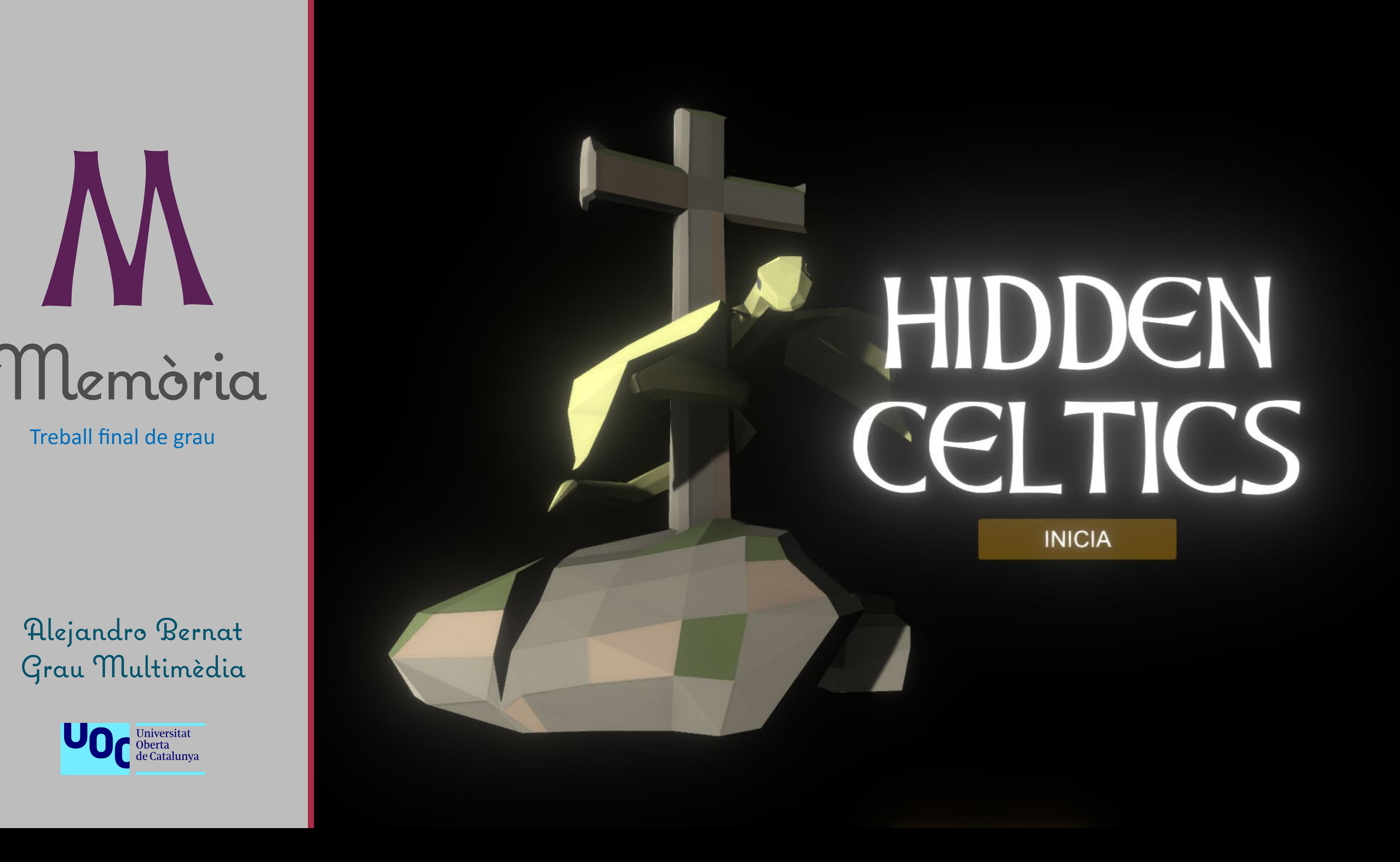

# HIDDEN PEI TICS

**INICIA** 

# M Memòria

# Alejandro Bernat Grau Multimèdia

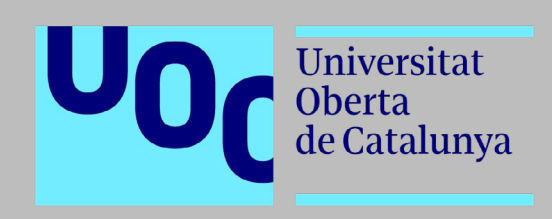

### Treball final de grau

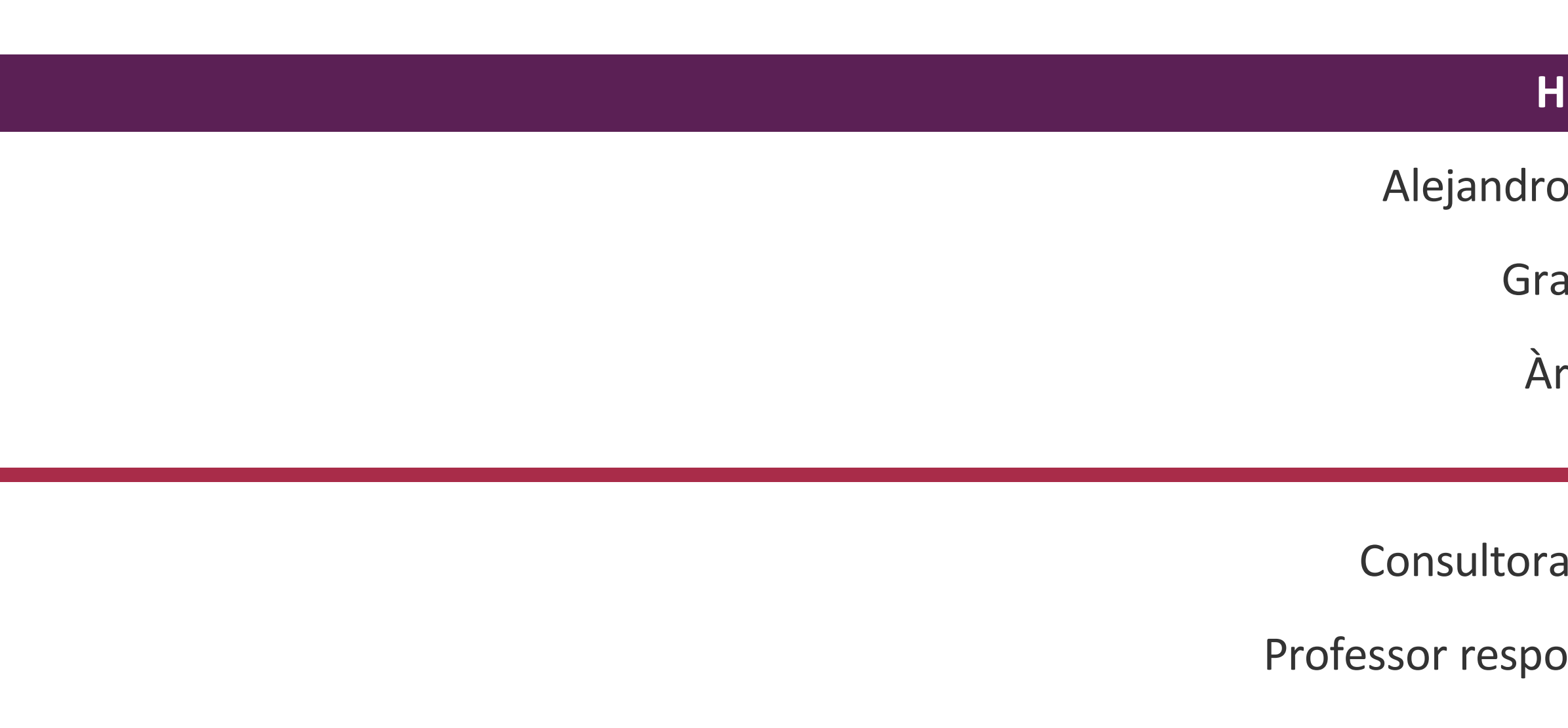

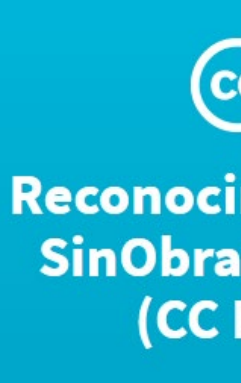

### **HIDDEN CELTICS**

- Jesús Bernat Martínez
- au de Multimèdia
- rea de videojocs
- a: Ester Arroyo Garriguez
- **Professor and Arnedo Moreno**
- Juny de 2020

# $\odot$   $\odot$   $\odot$

Reconocimiento-NoComercial-SinObraDerivada 3.0 España<br>(CC BY-NC-ND 3.0 ES)

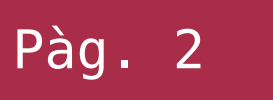

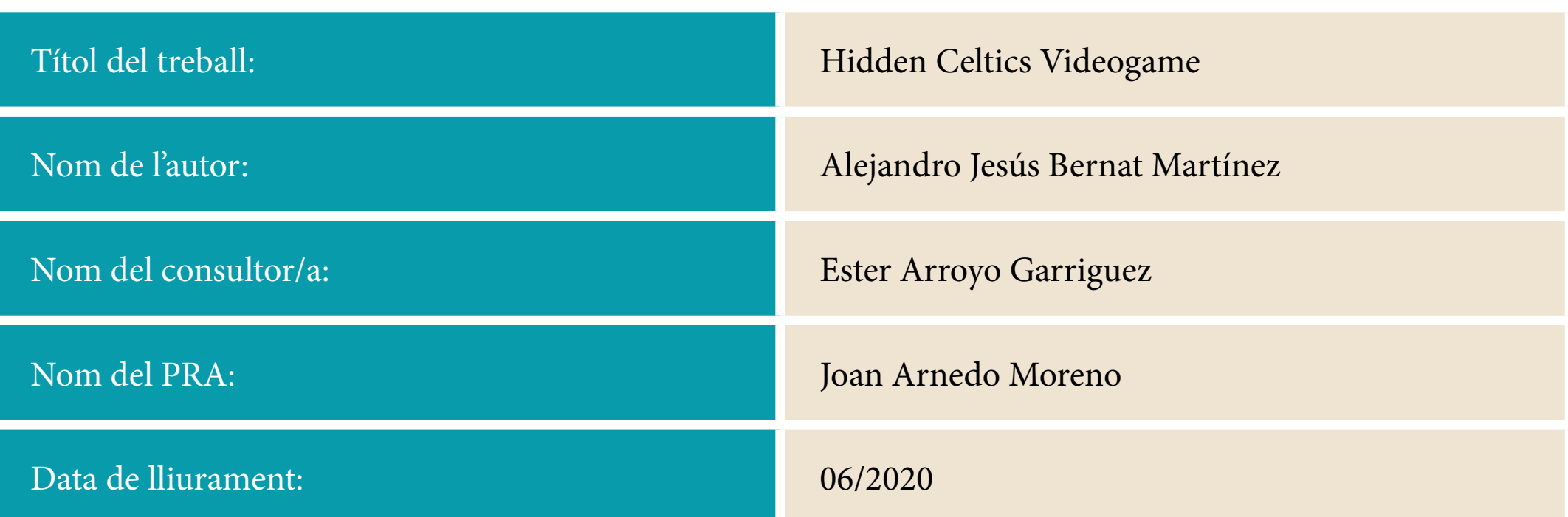

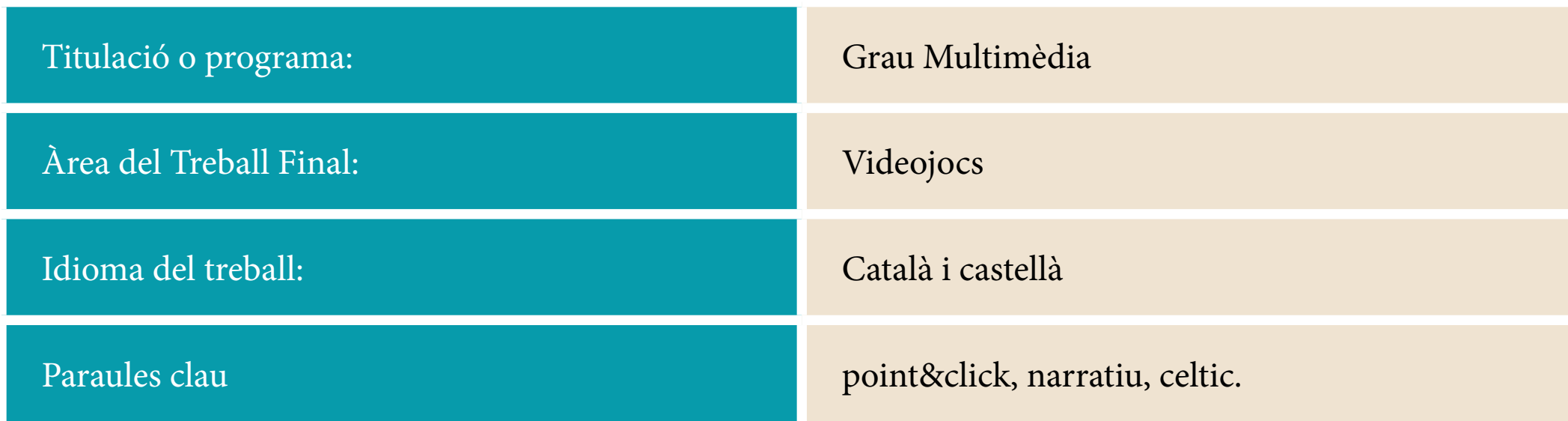

Resum:

Com a estudiant del Grau Multimèdia a la Universitat Oberta de Catalunya, el meu aprenentatge ha estat altament multidisciplinari, estudiant per tant multitud de matèries molt diverses. Així doncs, s'ha arribat a la conclusió de què el millor per al TFG és un projecte que ajunte la major part d'aquestes assignatures estudiades. El fet de crear un videojoc és una bona forma de posar en pràctica tots aquests coneixements adquirits en un sol treball i poder, a més, explorar noves habilitats.

L'objectiu del projecte, per tant, és la creació d'un motor per a córrer un videojoc de tipus aventura gràfica. Aquest ha de poder gestionar les mecàniques jugables que contindrà el videojoc i a més, poder implementar de manera fàcil animacions 3D que facilitaran la progressió narrativa. La part «visible» de tot això és la introducció de l'aventura la qual consta de dues parts: per un costat una cinemàtica amb guió i animació 3D que es reprodueix de manera automàtica, i una introducció interactiva amb molta càrrega de programació que permetrà al jugador conéixer les mecàniques del joc i un poc més del seu «lore».

En ser només una persona i degut a la nul·la experiència i el curt termini, es va decidir treballar amb una metodologia *Agile SCRUM,* creant un pla de treball inicialment obert i sobredimensionat per a poder anar adaptant-lo durant la creació del producte, gràcies a l'autogestió i revisió de la feina feta de manera periòdica realitzada a les diferents PACs.

El resultat ha sigut molt satisfactori i s'ha pogut complir la totalitat dels objectius plantejats, lliurant un producte multimèdia ben definit i operatiu, el qual pot servir de base per a crear un projecte més ambiciós a llarg termini, com un videojoc comercial.

Així doncs, ha sigut una experiència molt enriquidora, ja que, no només s'ha vist el que es pot aconseguir posant en pràctica conjuntament tot els que s'ha aprés durant el grau, sinó també les competències que s'han adquirit per investigar i millorar-les.

Abstract:

As a Multimedia degree student of Universitat Oberta de Catalunya, I have had multi-disciplinary learning, studying a lot of different subjects. For this reason, I think that try to use a variety of these would be the best. Therefore, make a game is a very good exercise to use all the skills I have had acquired during the degree. And a good opportunity to explore new pieces of knowledge.

The point of the project is to create an engine that can run a graphic adventure game, this will be able to manage all the playable mechanics of the videogame as soon as an easy implementation of a 3D animation system. The visible part of this is a videogame introduction has two parts: a Cinematic animation with a plot and 3D animation that is played automatically, and an interactive intro am a lot of scripting that allows the player to know all the playable mechanics and a little bit of the lore of the adventure.

Considering that there is only one person to work and the short term, the project methodology would be «agile SCRUM», creating an open workflow planning and oversizing the estimated times. In this way is possible to adapt to the work progresses thanks to the auto-management and the revision of the work done in each PAC.

The final product is very satisfactory and it has all of the goals initially posed. This multimedia project is well defined and operational and can work to create a more ambitious project in the long-term, as a commercial videogame.

Therefore, this was a very rewarding experience because I have been able to do a complete and well-finished work thanks to my multi-disciplinary learning. And also, the acquired skills for research and improve this knowledge.

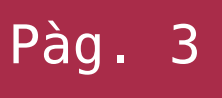

# ÌNDEX

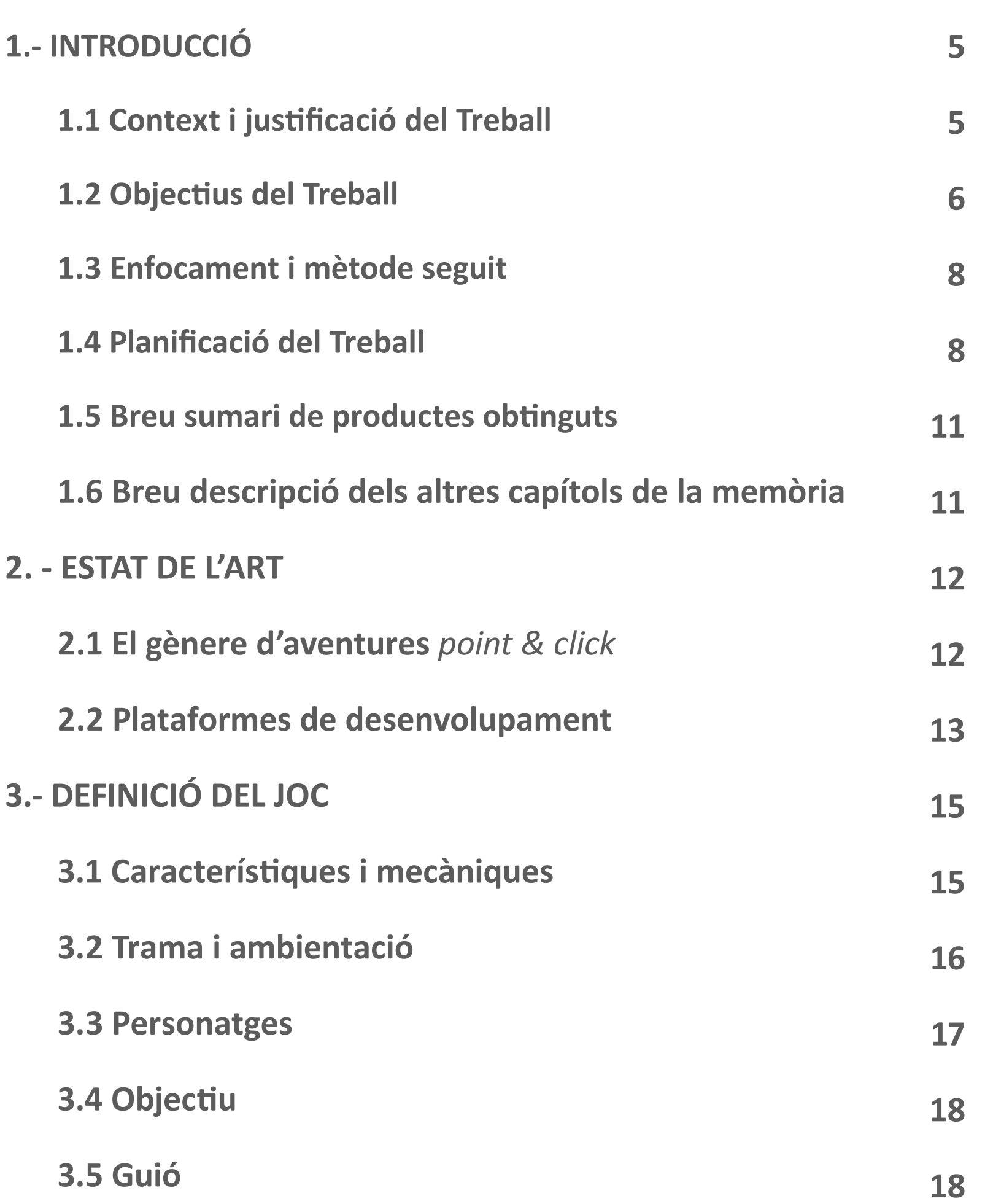

- **4.- DISSENY TÈCNIC**
	- **4.1 Entorn seleccionat, motius i característiques**
	- **4.2 Requeriments tècnics de l'entorn de desenvolupament**
	- **4.3 Inventari d'eines utilitzades**
	- **4.4 Inventari i descripció d'assets emprats**
	- **4.5 Esquema d'arquitectura del joc/components**
- **5. GUIA DEL JOC**
	- **5.1 Guia del joc**
- **6. MANUAL DE USUARI**
	- **6.1 Requisits mínims**
	- **6.2 Instruccions**
- **7. CONCLUSIONS**
	- **7.1 Assoliments d'objectius**
	- **7.2 Seguiment de la planificació i metodologia**
	- **7.2 Línies de treball per explorar**
- **8. GLOSSARI**
- **9. REFERÈNCIES, BIBLIOGRAFÍA, RECURSOS I ASSETS**
- **10. ANNEX (GUIÓ)**

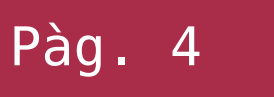

# **1.1 Context i justificació del Treball**

Els videojocs van néixer principalment amb la finalitat d'entretenir a l'usuari. No obstant això, no es va trigar a demostrar les propietats que tenien aquests com a mitjà de transmissió artística i cultural així com altres beneficis físics i psicològics**[ ¹ ]** .

La meua proposta ve a cobrir un espai que considere poc explorat en el camp dels videojocs. Aquest és situa en la postguerra espanyola, i és que inclòs els videojocs espanyols, solen situar els seus arguments en marcs nord-americans.

La meua proposta situa al jugador a la Galícia profunda, en aquesta època, encara molt rural i deprimida, amb els seus particulars mites, llegendes, supersticions i cultura. Si bé l'argument presentat per aquest treball, només és una introducció a la història, al llarg d'aquesta està previst el desenvolupament de tot un *lore* al voltant d'una societat amb una forta crisi social i econòmica causada per la guerra.

Aquest marc pretén crear una atmosfera particular i diferent, que difícilment es podria aconseguir amb un entorn anglosaxó, donant un punt de vista nou respecte a videojocs anteriors i en concret al gènere de les aventures gràfiques.

En l'àmbit personal, es va triar aquest projecte com a TFG perquè podia posar en pràctica alhora, moltes de les disciplines que s'han anat treballant durant el grau com programació, modelat 3D, animació, disseny d'interacció, i un ampli etcètera. Necessitant, a més a més, perfeccionar els coneixements en moltes d'aquestes matèries així com aprendre noves tècniques.

Per tot l'anterior, el resultat buscat és una obra principalment d'entreteniment. Un trencaclosques que preten submergir al jugador en un món fantasiós i de misteri, però a l'hora envoltat d'un toc de realisme costumista a l'Espanya dels anys cinquanta.

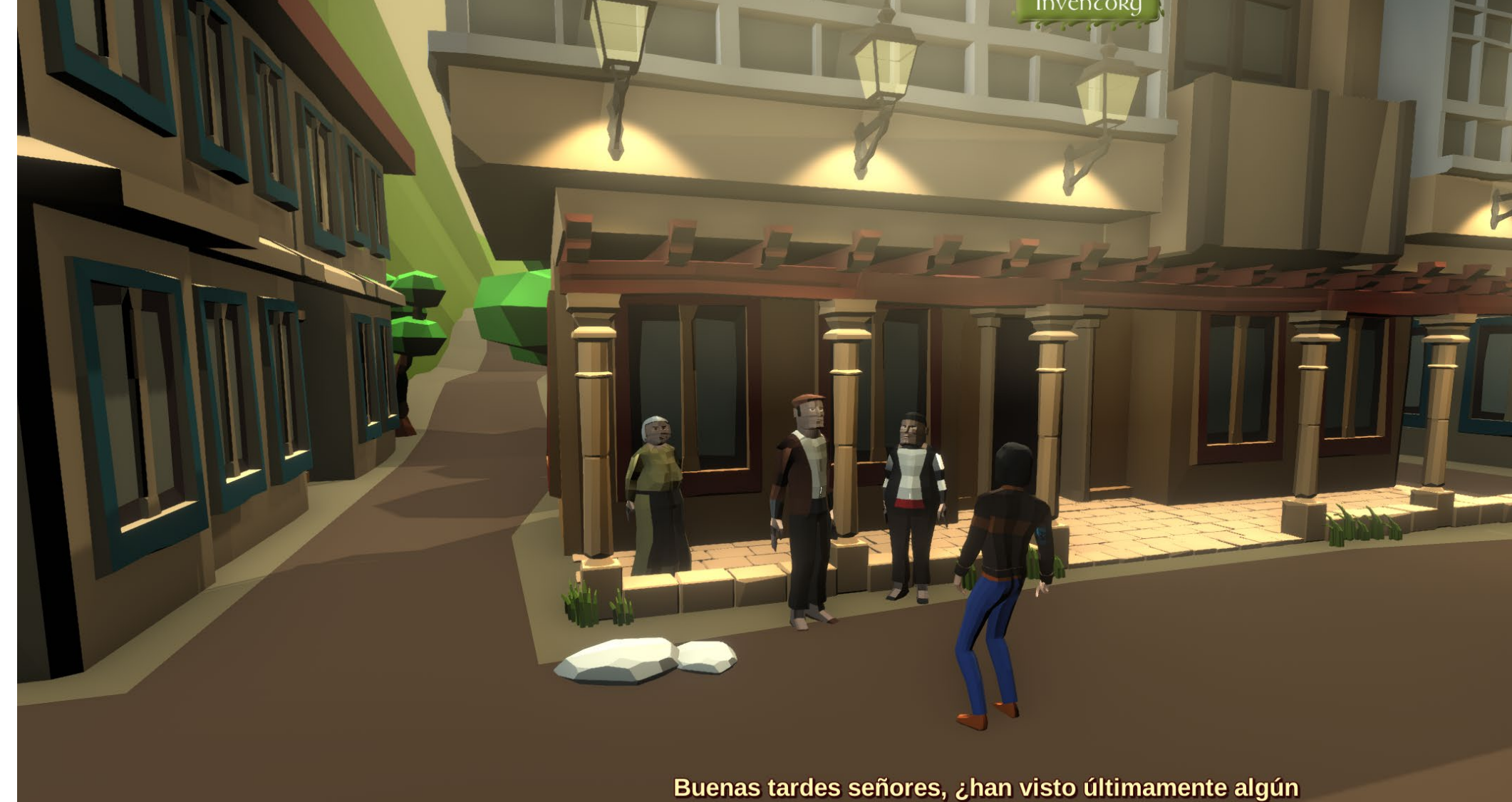

forastero en la aldea?  $\blacktriangleright$ 

*Escena del joc, parlant amb els NPC*

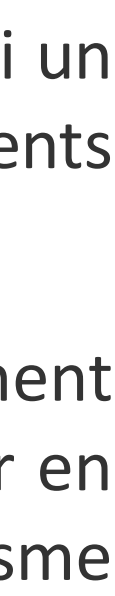

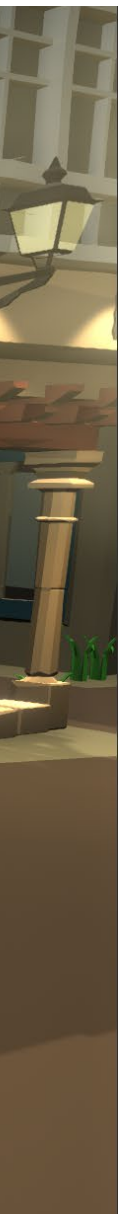

# **1.2 Objectius del Treball**

Per al satisfactori compliment d'aquest projecte es van plantejar uns objectius indispensables i, a banda, uns objectius addicionals en els quals es treballaria, si s'aconseguia acabar els primers a dintre del termini d'aquesta assignatura. Aquesta distinció és a causa que, com es tracta d'un projecte ambiciós i moltes de les tècniques a realitzar són totalment noves per a l'autor, s'ha preferit ser curós amb les estimacions del temps, però per altra banda, tampoc s'ha volgut tancar la porta a entregar un treball el més polit possible.

Les llistes són les següents:

### **OBJECTIUS INDISPENSABLES:**

- Creació del guió interactiu
	- **>** Creació dels diàlegs i monòlegs dels diferents actors
	- **>** Creació de l'esquema del flux de pantalles
- UI del menú d'entrada principal al videojoc.
	- **>** Imatge de presentació
	- **>** Música
- **>** Botó iniciar joc
- Part interactiva (el joc pròpiament dit)
	- **>** Disseny i modelat d'elements de l'escenari en 3D (6 pantalles)
	- **>** Disseny i modelat dels personatges en 3D (1 Player i 5 *NPC*)
	- **>** Animació 3D dels personatges
	- **>** Animació d'objectes de l'escenari
	- **>** Integració de tots els elements anteriors en escenes de Unity
	- **>** Disseny i integració dels elements *UI* de la part interactiva
	- **>** Inventari
	- **>** Cursor interactiu modificable
	- **>** Programación del controlador del jugador (el personaje jugable ha de desplaçar-se, si pot, al punt de l'escenari on ha fet click l'usuari).

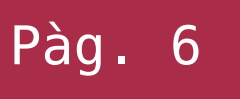

### **OBJECTIUS ADDICIONALS:**

- Creació de l'animació introductòria de la narrativa del videojoc (4 min aprox.)
	- **>** Creació del guió narratiu i diàleg.
	- **>** Disseny i modelat de 3 escenaris complets en 3D
	- **>** Disseny i modelat de 2 actors principals en 3D
	- **>** Animació 3D de 2 actors principals
	- **>** Integració de tots el elements anterior en Unity
	- **>** Seqüenciació i temporització de totes les animacions per crear el vídeo introductori a Unity
- Creació i posicionament dels efectes sonors
- Composició, edició i integració de la música que acompanyarà tant a la introducció com a la part jugable.

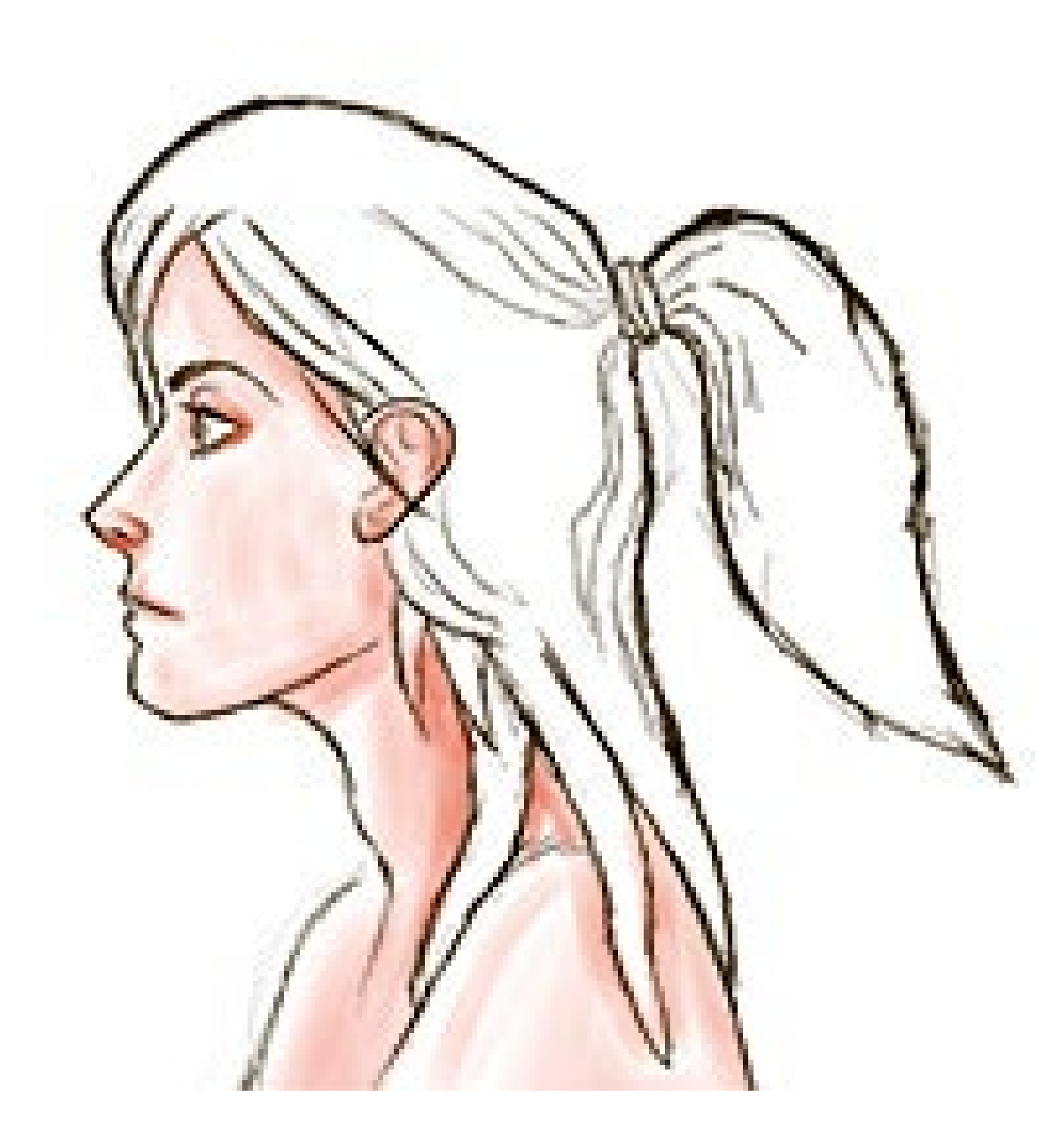

*Esboç de la Laia - Co-protagonista de l'aventura*

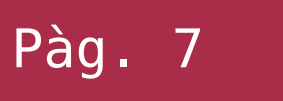

# **1.3 Enfocament i mètode seguit**

Com que estem parlant d'un gènere de videojocs que, encara que continua tenint el seu públic fidel, aquest actualment és molt minoritari. A l'hora de realitzar avui dia un projecte d'aquest tipus no es poden trobar moltes

ferramentes específiques per aquesta finalitat. Això contrasta amb altres gèneres en els quals, els mateixos *engines* et donen moltes ferramentes per a realitzar-los, com les plataformes o els *First person shooters*.

Encara així, avui dia perduren alguns programaris específics per a crear jocs d'aventures**[ ² ]** , però cap dels que s'han analitzat donen les ferramentes necessàries per al projecte que s'ha plantejat per aquest treball, un joc en un entorn totalment tridimensional.

Amb tot això, s'ha considerat que el mètode més adient és fer tot el motor del joc des de zero, aprofitant de les capacitats d'Unity per a treballar en entorns 3D i la facilitat per a exportar models directament des de **[Blender](https://www.blender.org/)**. Així com també, la gran quantitat de documentació i FAQs que hi trobes ja resoltes a les xarxes.

### **1.4 Planificació del Treball**

- Creació del guió interactiu: **14h**
- •UI del menú d'entrada principal al videojoc: **20h**
- Part interactiva(el joc pròpiament dit)
	- » Disseny i modelat d'elements de l'escenari en 3D (6 pantalles): **72h**
	- » Disseny i modelat dels personatges en 3D (1 *Player* i 5 *NPC*): **72h**
	- » Animació 3D dels personatges: **72h**
	- » Integració de tots els elements anteriors en escenes de Unity: **60h**
	- » Disseny i integració dels elements *UI* de la part interactiva: **60h**
	- » Programació del controlador del jugador (el personaje jugable ha de desplaçar-se, si pot, al punt de l'escenari on ha fet click l'usuari): **60h**

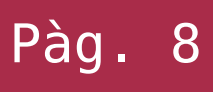

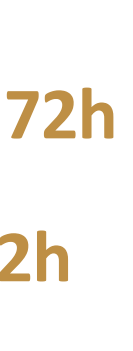

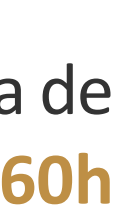

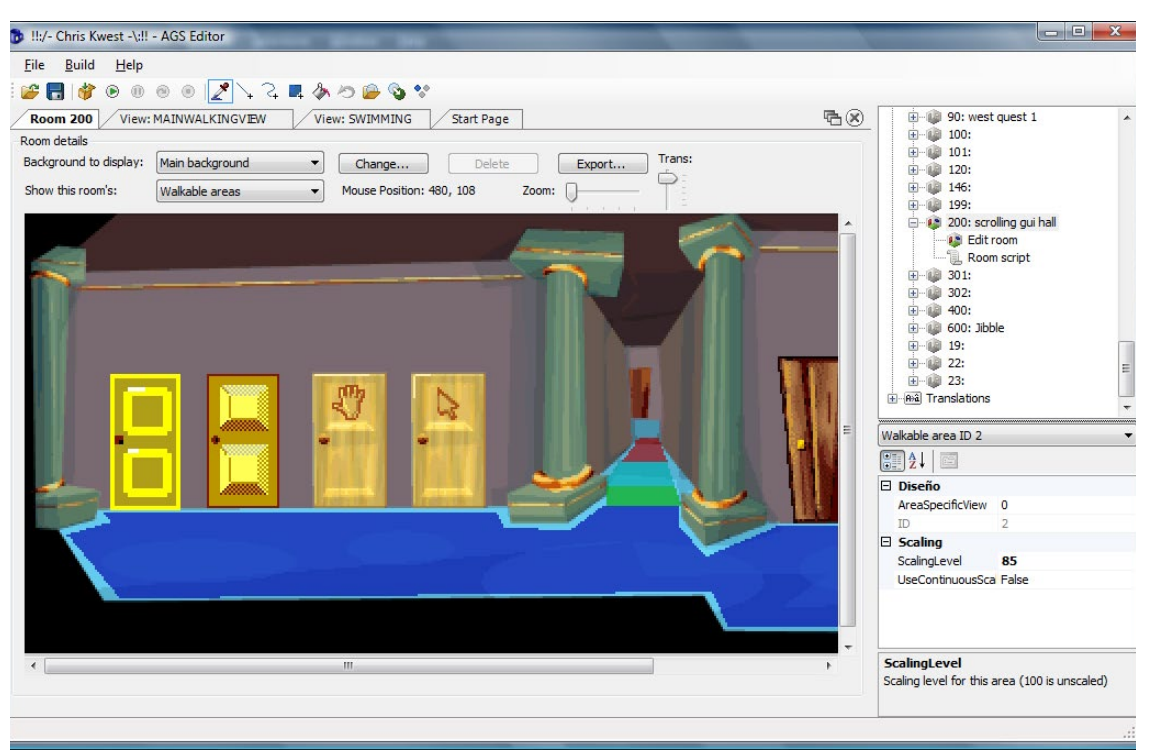

*Software de creació d'aventures gràfiques AGS*

### **CALENDARI:**

### **MARÇ ABRIL**

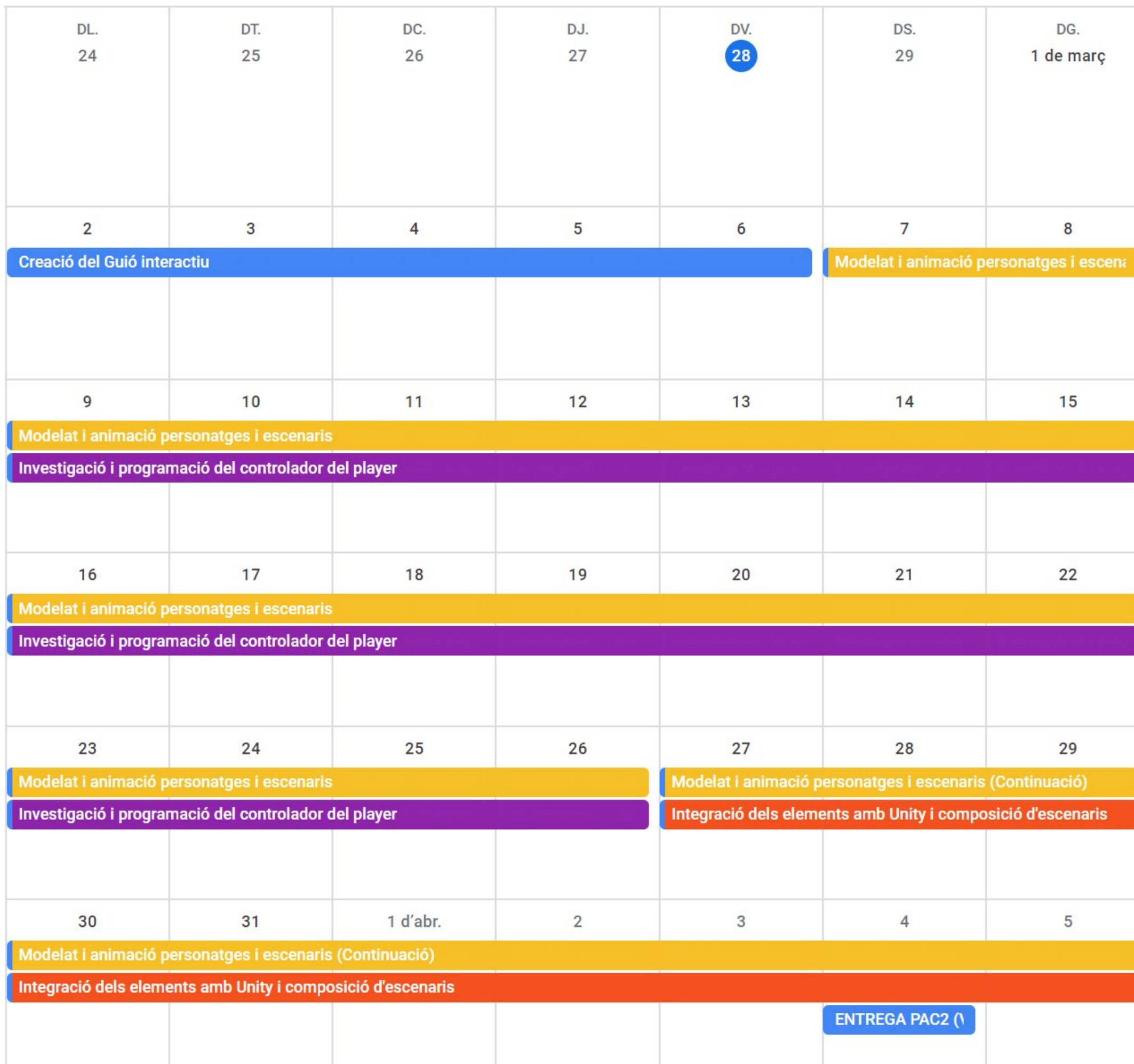

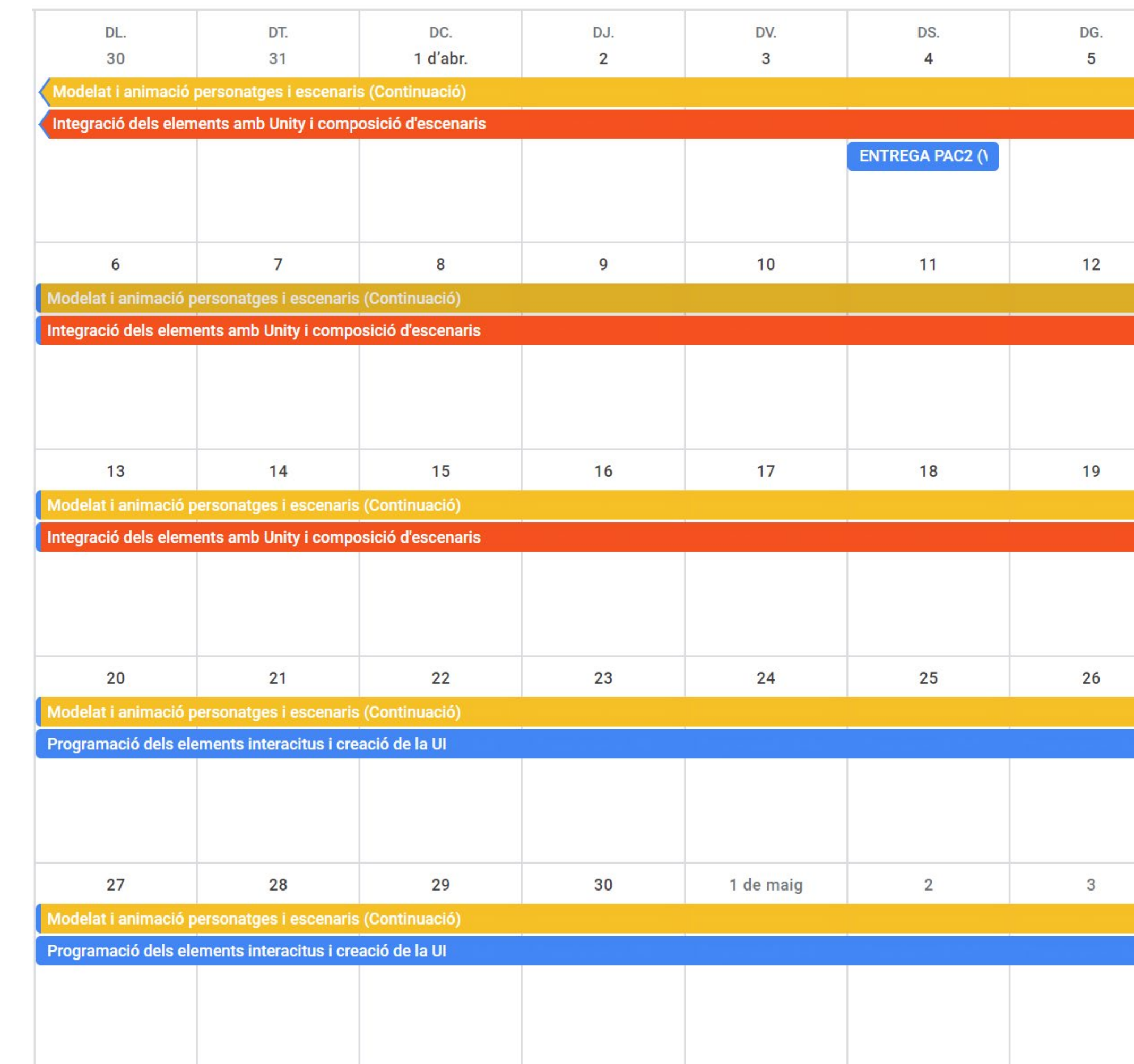

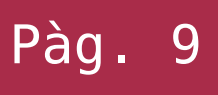

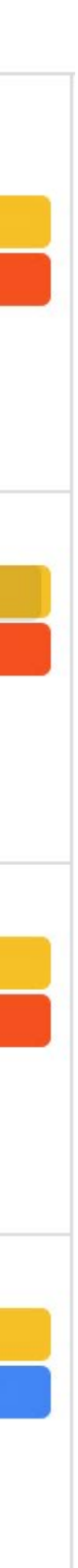

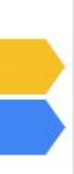

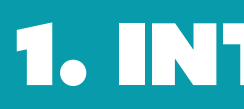

### **CALENDARI:**

### **MAIG JUNY**

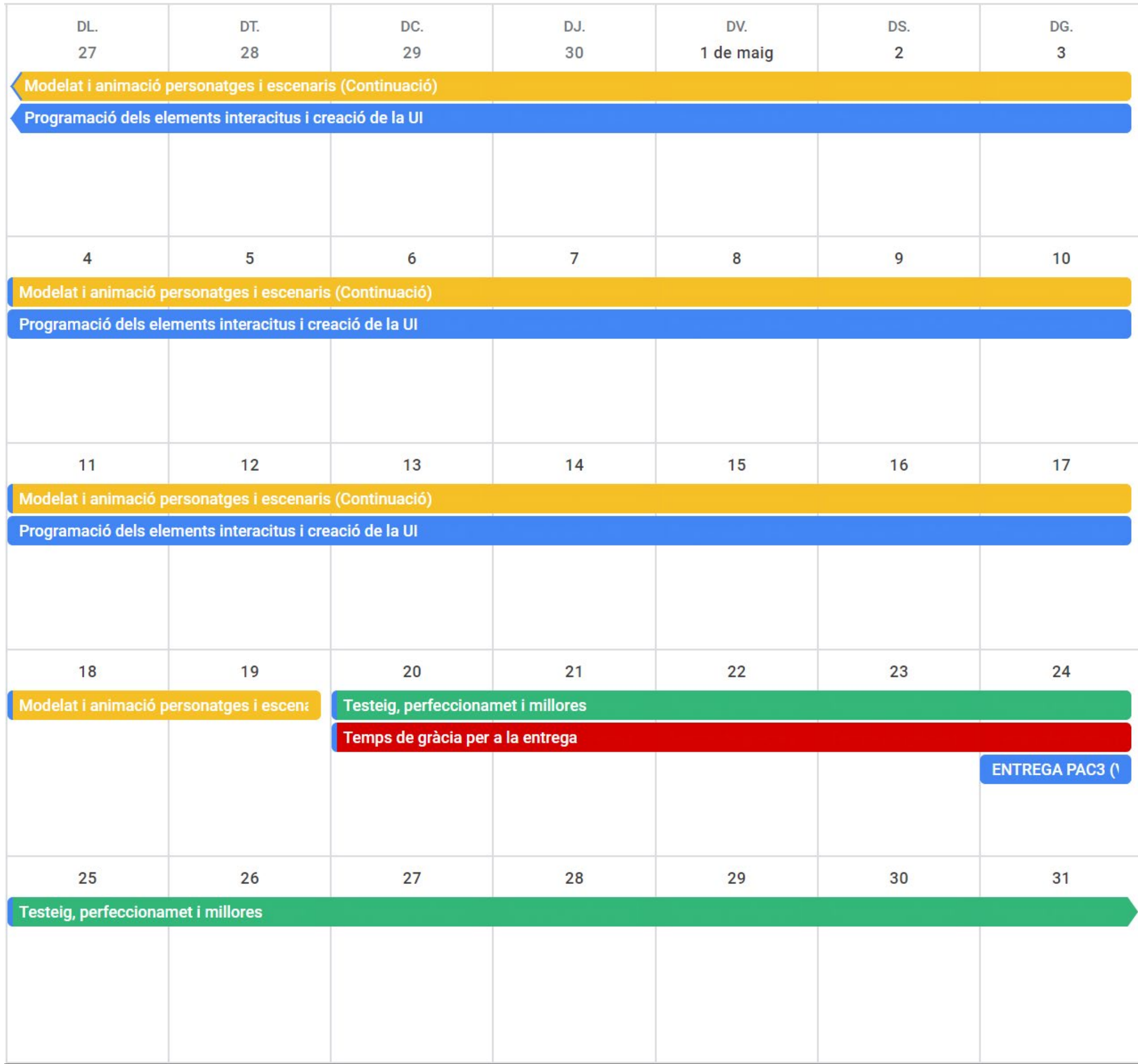

# 1. INTRODUCCIÓ

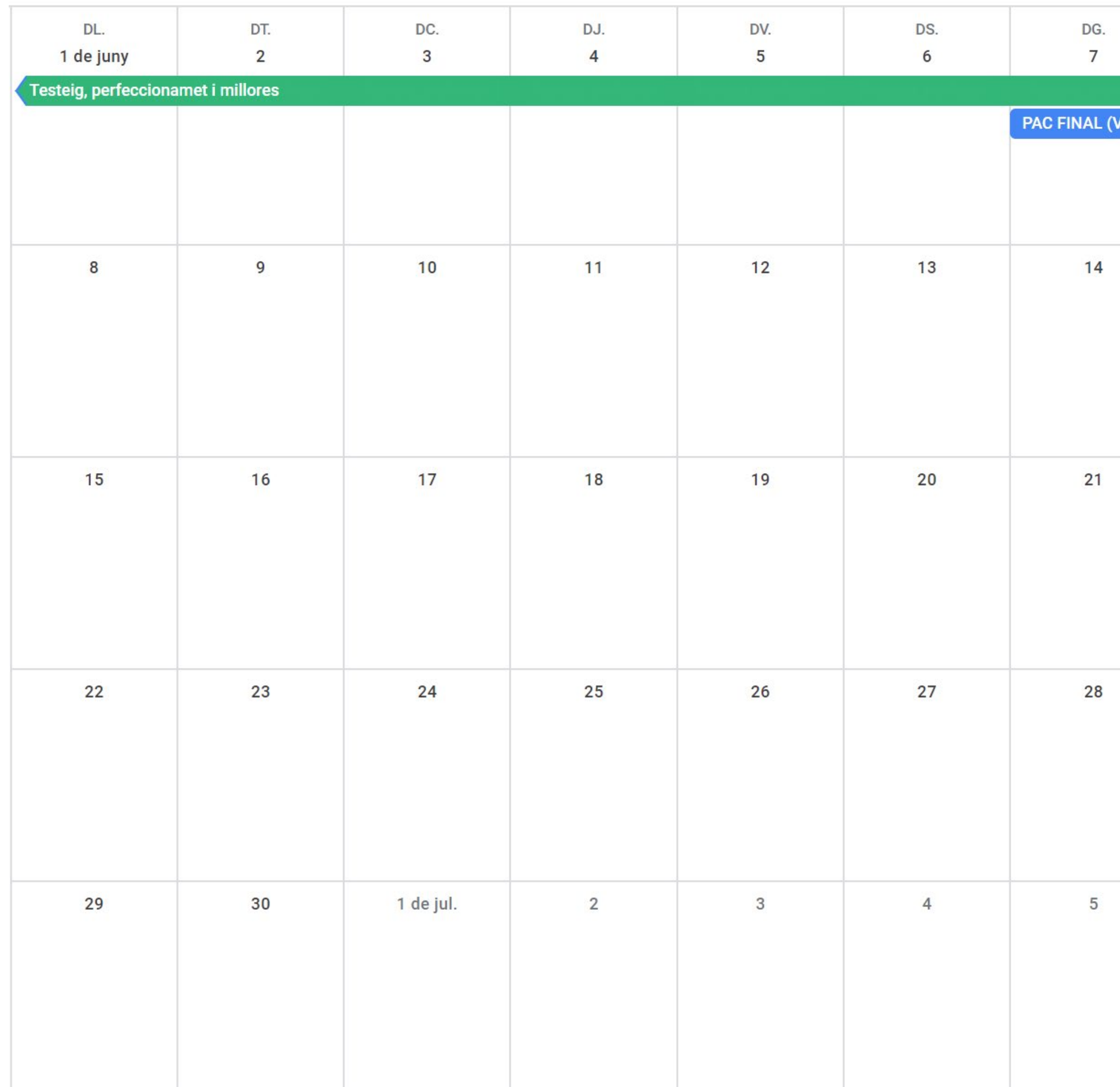

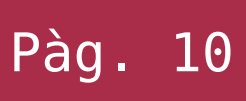

Versi(

# **1.5 Breu sumari de productes obtinguts**

**>** Executable que conté una cinemàtica a manera d'epilogue o introducció, i una part jugable d'un videojoc d'aventures *point & click* el qual introdueix al jugador en el món i vida de l'Artai, un xic que va a la recerca del seu pare.

**>** Motor del videojoc preparat per a poder estendre'l simplement amb uns *clicks*, arrossegant *assets* als escenaris i incorporant-li *Classes* ja creades. Utilitzant únicament nou codi per a controlar les accions que fan avançar la narrativa.

**>** Vàries composicions musicals les quals estaran integrades a dintre del videojoc, però que també es poden distribuir com a producte individual amb interés per si mateix.

- **>** Guió de la cinemàtica.
- **>** Guió interactiu de la part jugable de la aventura.
- **>** Esquema de pantalles.
- **>** Gran quantitat d'assets del videojoc.

### **1.6 Breu descripció dels altres capítols de la memòria**

# 1. INTRODUCCIÓ

### 2. ESTAT DE L'ART

Breu repàs al gènere d'aventures gràfiques: la seua història, mecàniques i els seus sistemes de desenvolupament.

### 3. DEFINICIÓ DEL JOC

Descriu el joc presentat al treball, les seues característiques i punts clau, també parla sobre la trama i els personatges. En definitiva, serveix perquè el lector es puga fer una idea clara d'allò que es trobarà al producte.

### 4. DISSENY TÈCNIC

Una anàlisi de la producció, les ferramentes utilitzades, així com les decisions preses. Inclou una relació dels productes utilitzats i la seua procedència i una descripció de l'estructura del programari creat.

### 5. DISSENY DE NIVELLS

Descripció del disseny de nivells, i de les decisions preses en l'àmbit de

les mecàniques jugables. Inclou una guia del joc que indica les accions necessàries a fer per avançar en l'aventura de manera visual.

### 6. MANUAL D'USUARI

Explicació del funcionament del videojoc perquè el jugador entenga les mecàniques. Inclou les especificacions mínimes de l'equip a utilitzar.

### 7. CONCLUSIONS

Breu reflexió crítica sobre el que ha sigut el projecte així com el producte obtingut.

### 8. GLOSSARI

Explicació dels tecnicismes més comuns apareguts al document

### 10. ANNEX (GUIÓ)

Guió argumental el qual, marca algunes parts interactives que fan avançar la trama. Es tracta doncs, de la línia interactiva principal.

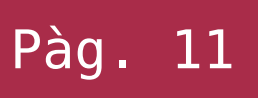

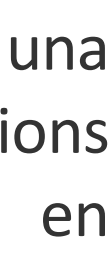

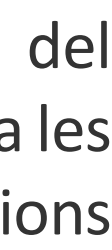

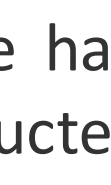

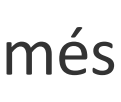

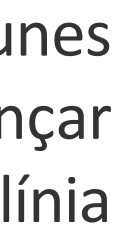

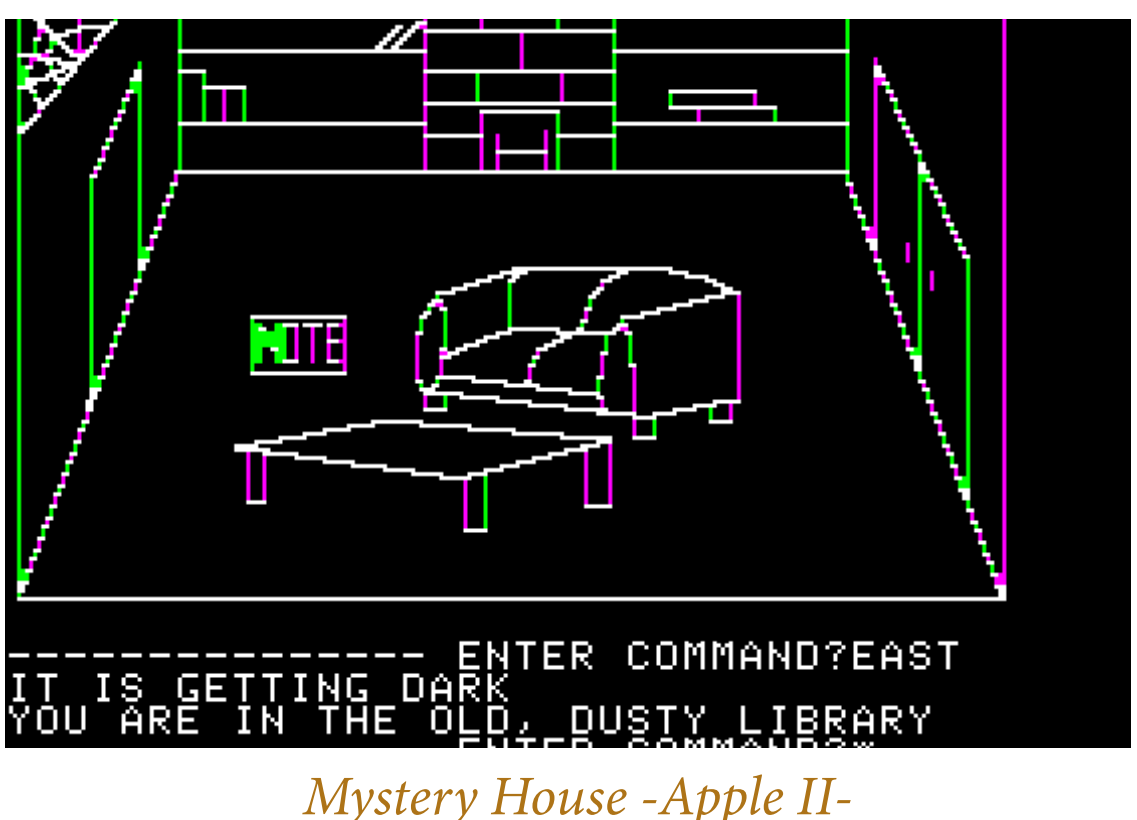

Al llarg de la història del videojoc s'han desenvolupat multitud de grans títols d'aquest gènere, sent a principi dels anys noranta qualitat, encara que avui dia no és un gènere de masses, continua havent-hi producció alguns amb relatiu èxit i vendes, en especial el subgènere *point-and-click***[ ³ ]** . Mystery House -Apple II-<br> **Example 18 Apple 11- Syberia 3 - 2017**<br> **Example 2017**<br> **Example 2017** 

# **2.1 El gènere d'aventures**  *point & click*

l'època de major producció i

Aquest subgènere és una evolució natural que es va donar a mitjans Primerament van aparèixer les conegudes com aventures conversacionals**[ 4 ]**

dels vuitanta amb la millora de les capacitats gràfiques dels sistemes. (*text adventures* en anglés), que només mostraven text a la pantalla i en les qual, el jugador havia d'escriure les accions a realitzar (ex: **[Colossal Cave](https://ca.wikipedia.org/wiki/Colossal_Cave_Adventure)**, **[Hobbit](https://gamefaqs.gamespot.com/sinclair/948634-the-hobbit)**). Poc després van començar a incorporar gràfics principalment per a "decorar" els textos (ex: **[Mystery House](https://es.wikipedia.org/wiki/Mystery_House)**, L'Aventura Original). Però a poc a poc, aquests gràfics es van anar fent interactius fins a arribar a jocs en els quals es prescindeix de l'ús del text com a element jugable i passa a ser la interacció directa amb els gràfics, convertint-se així en aventures gràfiques. Finalment

van transicionar a *point&click* incorporant l'ús d'un punter com a únic mitjà d'entrada, com ara les aventures **[Maniac Mansion](https://en.wikipedia.org/wiki/Maniac_Mansion)** o **[The](https://en.wikipedia.org/wiki/The_Secret_of_Monkey_Island) [Secret of Monkey Island](https://en.wikipedia.org/wiki/The_Secret_of_Monkey_Island), definint** el gènere ja com havia de ser en els pròxims anys.

Des de llavors la producció ha

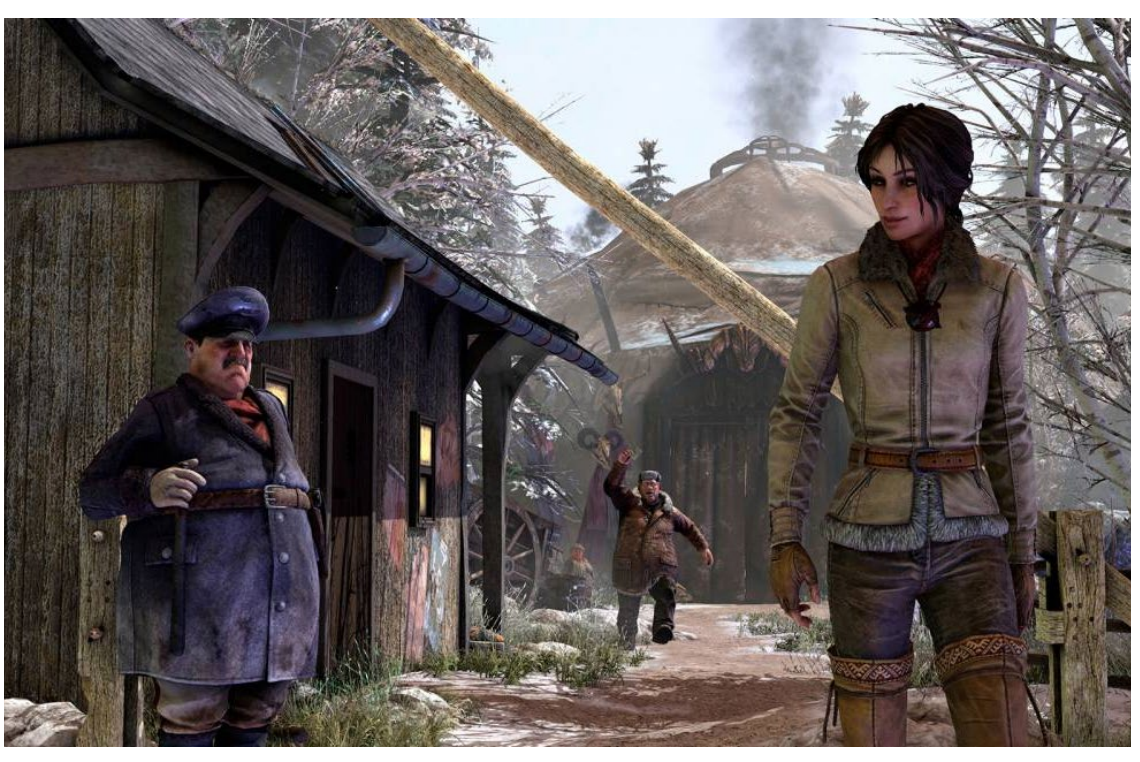

a partir de l'any 2000, encara que mai ha desaparegut del tot i actualment trobem alguns exemples de grans aventures gràfiques "point and click" d'anys recents com **[Randal's Monday](http://www.randalsmonday.com/)**, **[Broken Age](https://es.wikipedia.org/wiki/Broken_Age)**, **[Thimberlee Park](https://thimbleweedpark.com/)** o **[Syberia 3](https://es.wikipedia.org/wiki/Syberia_III)**, les quals encara es troben a la venda i han tingut un èxit relativament alt, cadascuna implementant una forma diferent d'interactuar, però conservant l'essència (de manera més o menys encertada), de les primeres aventures gràfiques que van definir el gènere.

Val a dir que l'anterior categorització és una aproximació de la definició de gèneres i la seua evolució, focalitzada principalment al territori espanyol, ja que aquests no estan plenament definits, ni hi ha consens global a on acaba un subgènere i comença l'altre. A més a més, això pareix accentuarse al món anglosaxó.

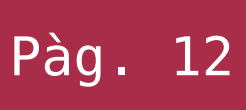

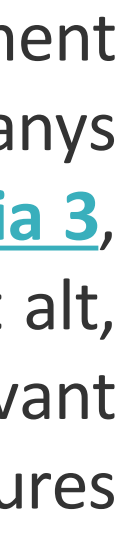

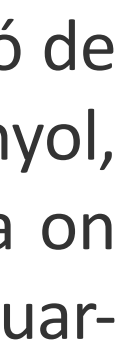

# 2. ESTAT DE L'ART

Respecte del sistema d'entrada del

Entertainment (creadors dels videojocs The Walking Dead i Life is Strange respectivament), els quals han sabut donar-li una volta més al gènere, reconvertint-lo i adaptant-lo correctament als nous tipus de jugadors i

jugador, s'han proposat multitud de variants d'ençà que es va definir l'ús únic del ratolí per a moure el punter. La finalitat de la major part d'aquestes variacions ha sigut el fet de poder adaptar el control a l'ús d'un comandament o *gamepad*, per a poder portar aquest gènere també a les consoles de videojocs i així ampliar l'espectre de jugadors. No obstant això, val a dir, que la majoria de vegades aquest intent no ha sigut del tot satisfactori deixant la usabilitat penjada a meitat camí entre un sistema i l'altre, fent que el control no siga òptim de cap de les dues formes. Un exemple molt actual d'això és l'aventura Syberia 3, en la qual, amb l'intent d'arribar a totes les plataformes possibles, han creat un sistema de control ple de *bugs* i poc satisfactori, sent una de les causes principals de queixes dels jugadors. En l'extrem oposat, hi trobem les aventures dels estudis Telltale o Dontnod *Day of the Tentacle - amb el típic control de barra* 

plataformes amb gran èxit, i creant així un nou subgènere de les Aventures Gràfiques. No obstant això, han perdut l'essència de les Aventures *Point & Click*, la qual cosa no significa que haja sigut una mala decisió.

# **2.2 Plataformes de desenvolupament**

Des de principis dels anys noranta les principals companyies desenvolupadores com ara **[LucasArts](https://en.wikipedia.org/wiki/LucasArts_adventure_games)** i **[Sierra Online](https://en.wikipedia.org/wiki/Sierra_Entertainment)**, creaven els seus propis *engines*programats en llenguatge assemblador, i que eren específics per a les característiques de les seues aventures, el qual utilitzaven per a diferents generacions de jocs.

Un cas molt paradigmàtic és el conegut motor SCUMM**[ 5 ]** , desenvolupat per Lucas Arts i utilitzat en multitud de jocs. És tan conegut i popular que els fans han fet un emulador (**[ScummVm](https://www.scummvm.org/)**) que s'ha portat a quasi tots els sistemes imaginables.

Paral·lelament van anar apareixent altres motors, normalment fets per cada companyia ex-processe per als seus videojocs, encara que moltes voltes s'evolucionaven per a fer noves aventures o per a ser utilitzats per terceres companyies. Com a exemples de tot això podríen nomenar Virtual Theatre i World Builder.

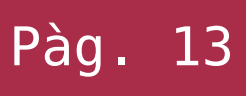

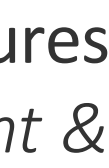

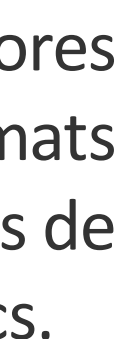

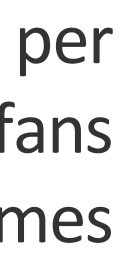

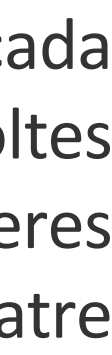

# 2. ESTAT DE L'ART

### MEMÒRIA Alejandro Bernat Martínez Treball final de grau **Grau Grau Grau Multimèdia** de l'Angles de l'Angles de l'Angles de l'Angles de l'Angles de l'A

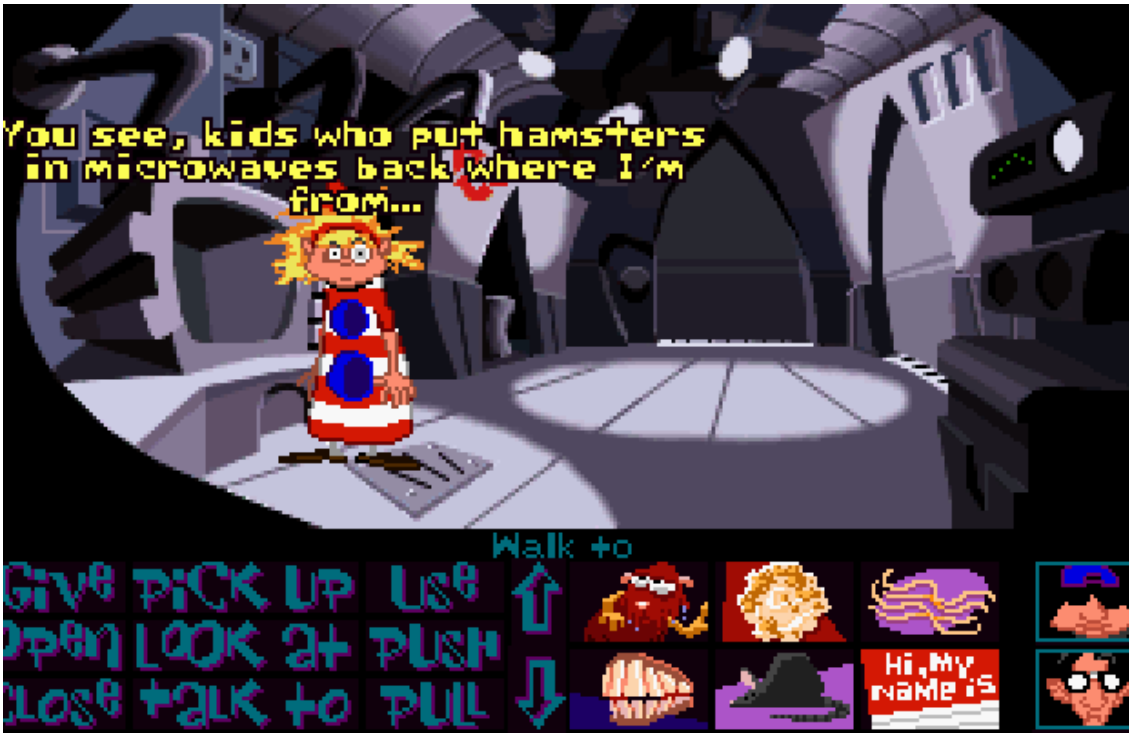

*de verbs i punter*

Ja més endavant en el temps, a partir de la meitat dels anys noranta els motors generalistes van anar guanyant popularitat moltes aventures es van fer amb aquests, per exemple amb **[Virtools](https://en.wikipedia.org/wiki/Virtools)** i posteriorment amb **[Unreal](https://www.unrealengine.com/)** i **[Unity](https://unity.com/)**.

A banda de tot això, avui dia també existeixen alguns motors específics per a la creació d'aventures gràfiques molt utilitzats per xicotets projectes i/o estudis, com pot ser **[Adventure Game Studio](https://www.adventuregamestudio.co.uk/)** i **[Wintermute Engine](http://dead-code.org/home/) [ 6 ]** encara que aquesta última pateix una paralització en el seu desenvolupament.

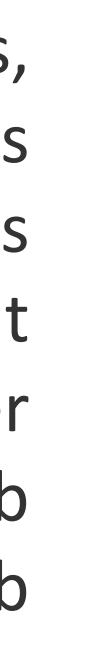

# 2. ESTAT DE L'ART

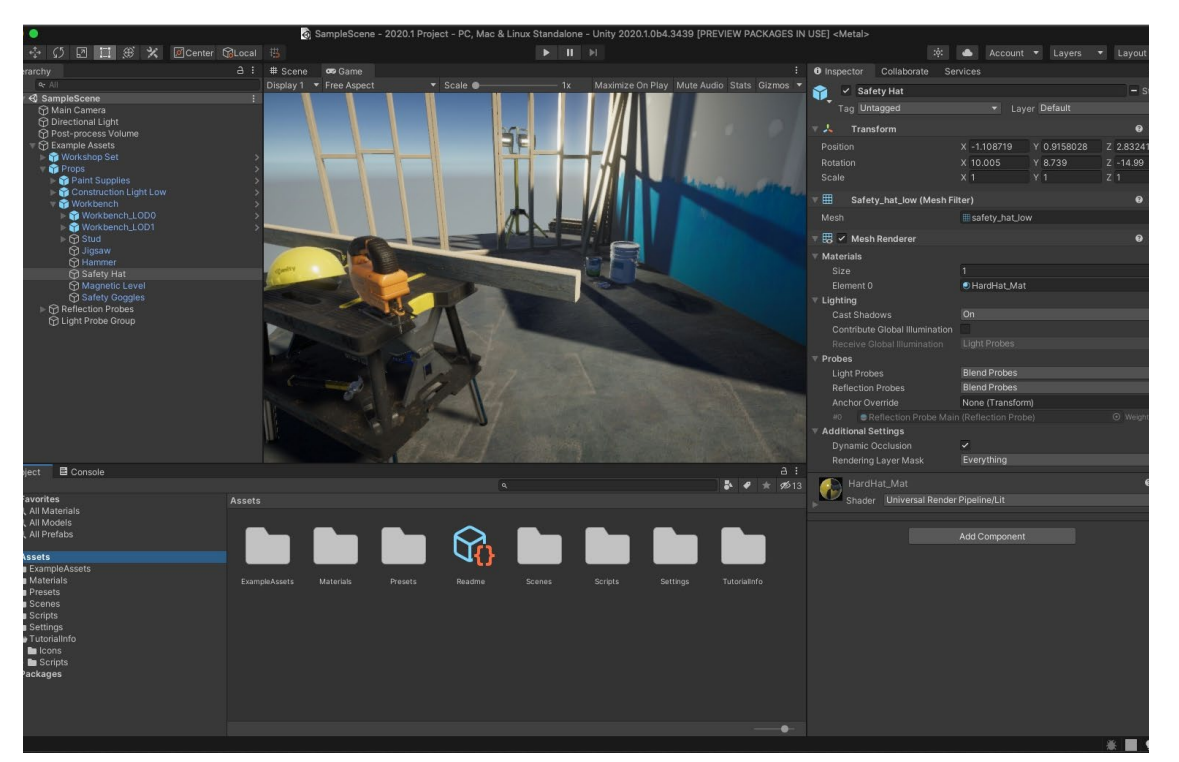

*Interfície gràfica d'Unity (ref: unity.org)*

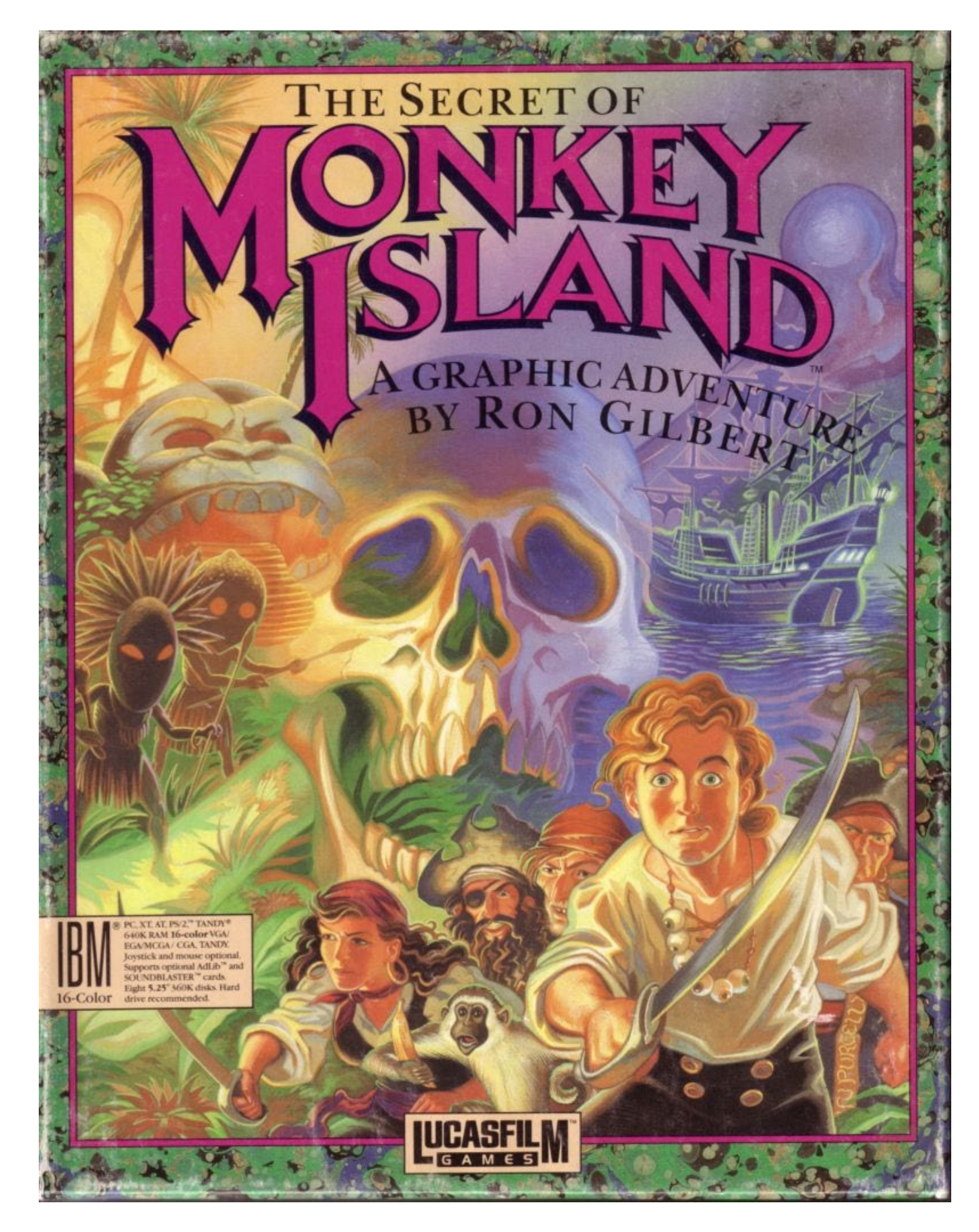

*Caràtula del joc "The secret of Monkey Island" (1990) Una de les av. gràfiques més influents de la història.*

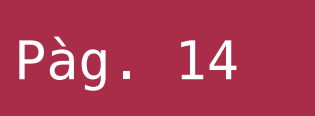

Aquesta proposta de projecte per al TFG es tracta de la creació d'un videojoc de gènere Aventura Gràfica en el qual, el jugador ha de guiar als personatges mitjançant diferents accions realitzades amb un cursor, fent-los interactuar amb diferents parts sensibles de l'escenari. Aquests solen ser jocs amb molta narrativa, gran quantitat de personatges i amb una forma de jugar pausada i reflexiva per tal d'anar resolent els diversos trencaclosques que el joc proposa.

### **3.1 Característiques i mecàniques**

El joc es desenvolupa en un entorn 3D amb modelats de tipus *low-poly*. La càmera està situada principalment en una falsa perspectiva isomètrica, però no és estàtica i s'adapta de forma automàtica a allò que es vulga emfatitzar de l'escenari, per tal que l'usuari puga interactuar

còmodament amb els elements interactius, i així, anar combinant accions per a resoldre els trencaclosques com parlar amb els diferents personatges, mirar objectes, agafar-los, combinar-los i/o usar-los amb parts de l'escenari.

Així doncs, el jugador controla un personatge amb un cursor present contínuament a la pantalla que es mou amb el ratolí. Amb aquest pot fer que el protagonista es desplace al punt de l'escenari al qual es fa clic amb el botó esquerre, encara que aquest moviment està limitat a les àrees sensibles del videojoc i no és 100% lliure.

Quan l'usuari passa el cursor per damunt d'una zona sensible de l'escenari, aquest canviarà automàticament per a indicar-li la presència d'aquesta, presentant un altre aspecte i mostrant en text de quin element es tracta. Juntament mostra unes icones que representen les accions que es poden fer amb ell. Per tant,

situats en una d'aquestes zones, si es pitja el botó dret del ratolí s'aniran mostrant aquestes accions, podent *disparar-les* polsant el botó esquerre, quan la tenim seleccionada.

Una de les accions nomenades anteriorment pot ser la de parlar(si tenim un personatge seleccionat), el qual dispararà un diàleg entre el jugador i el/ els personatges/s. No obstant això, en aquest cas poden passar diferents situacions segons les accions que ha realitzat el jugador anteriorment, variant el diàleg. Mentre s'està parlant es pot interrompre la conversació amb el botó dret del ratolí.

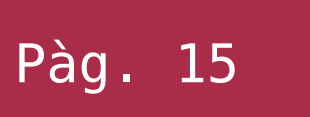

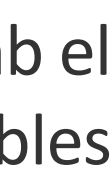

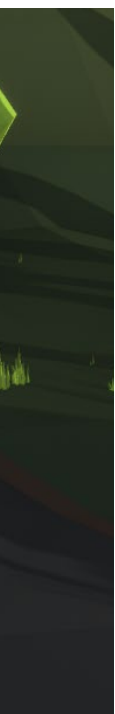

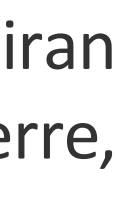

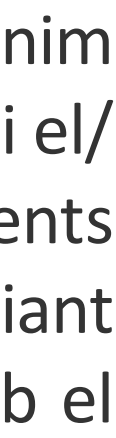

# 3. definició del joc

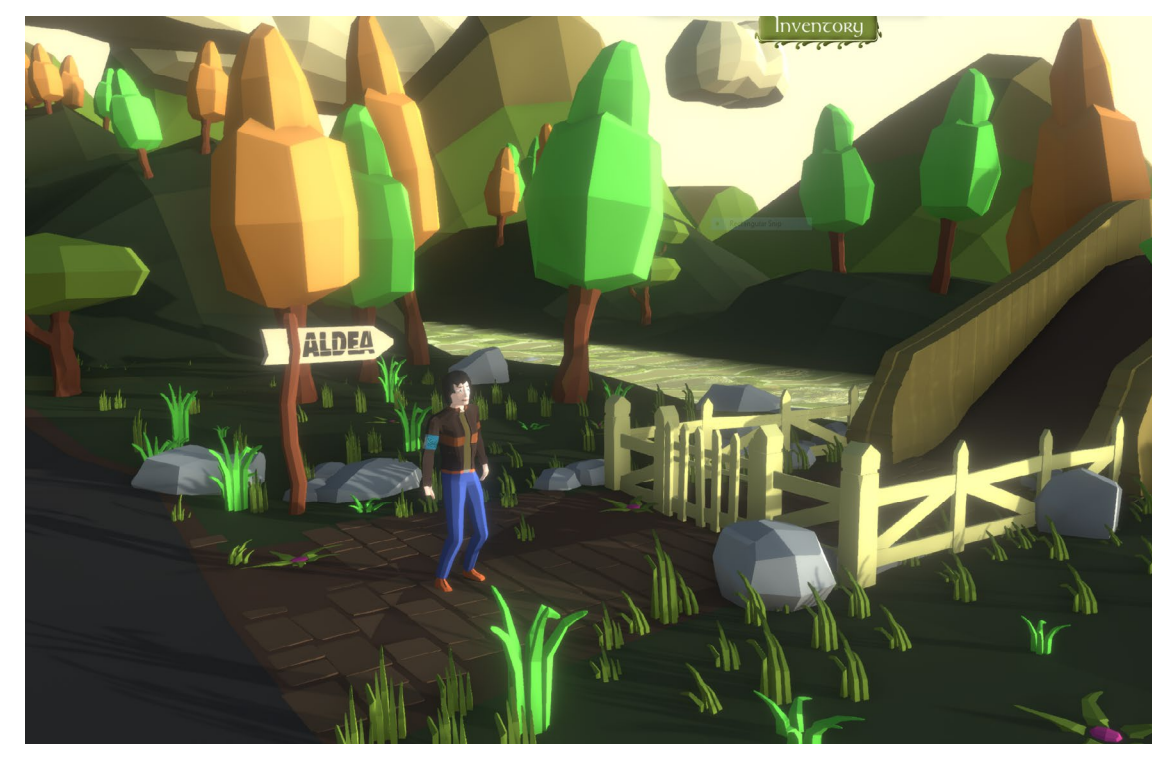

*Pantalla d'arribada de Hidden Celtics*

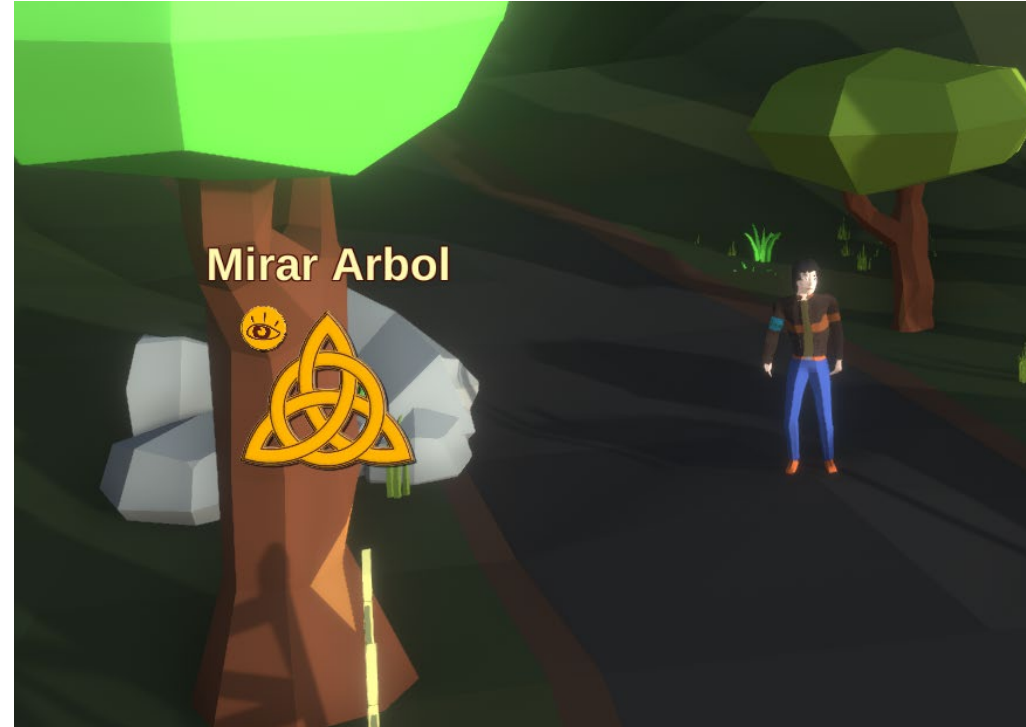

*Cursor amb acció seleccionada*

A diferència d'altres aventures gràfiques, en aquesta el jugador no té diferents línies de diàleg a triar, sent aquestes predefinides automàtiques. Això és així per simplificar la interacció i, ja que moltes voltes, la necessitat d'esgotar tots aquests diàlegs pot frustrar al jugador que, al cap i a la fi, només tria l'ordre en el qual es reprodueixen.

També es disposa d'un inventari on es van afegint els objectes que el protagonista arreplega; aquest es tracta d'una graella amb icones que es desplaçarà des de la part superior de la pantalla quan passem el cursor per damunt de la seua icona. Una vegada obert, dóna l'opció de seleccionar un d'aquests *items* per a interactuar amb la pantalla actual, utilitzar una icona d'amunt d'una altra per tal de fer una acció combinada o simplement mostrar la seua descripció.

### **3.2 Trama i ambientació**

La història d'aquest videojoc se situa a l'Espanya de la postguerra, concretament a la dècada dels anys cinquanta, una època de recessió i pobresa generalitzada en la qual es van donar multitud de moviments migratoris a dintre de tot el territori, a la recerca d'una vida millor.

Així, uns anys abans de la nostra aventura, un pare i el seu fill es van veure forçats a viatjar des d'un poblet de Galícia a Barcelona. Passaren els anys i aquest xiquet va créixer i va estudiar a la capital comtal. Cert dia el seu pare viatja a la seua terra natal a visitar, segons ell, als seus familiars els quals feia molts anys no havia vist, però passen els dies i no torna ni tampoc dona cap senyal de vida. Per tant el seu fill es disposa a viatjar al poblat a on pensa que es dirigia, amb l'esperança de trobar-lo amb les poques pistes de les quals disposa sobre la seua ubicació.

El xic arriba a una Galícia rural empobrida i delmada per la guerra, amb quantitat de llegendes i supersticions paganes, heretades de cultures ancestrals ja perdudes en el temps, però que encara avui dia conviuen amb la gent que allí hi habita..., i és ací a on comença la nostra aventura.

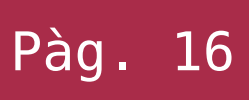

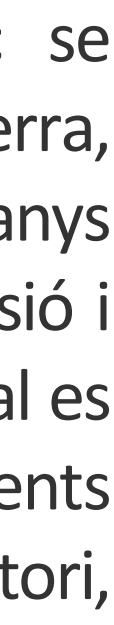

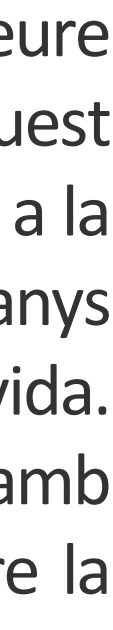

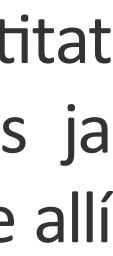

### MEMÒRIA Alejandro Bernat Martínez Treball final de grau **Grau Canada Crau Multimèdia** Pàg. 16

# 3. definició del joc

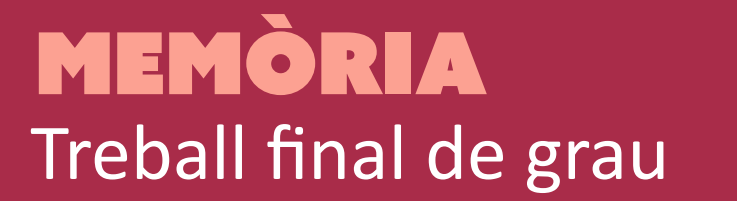

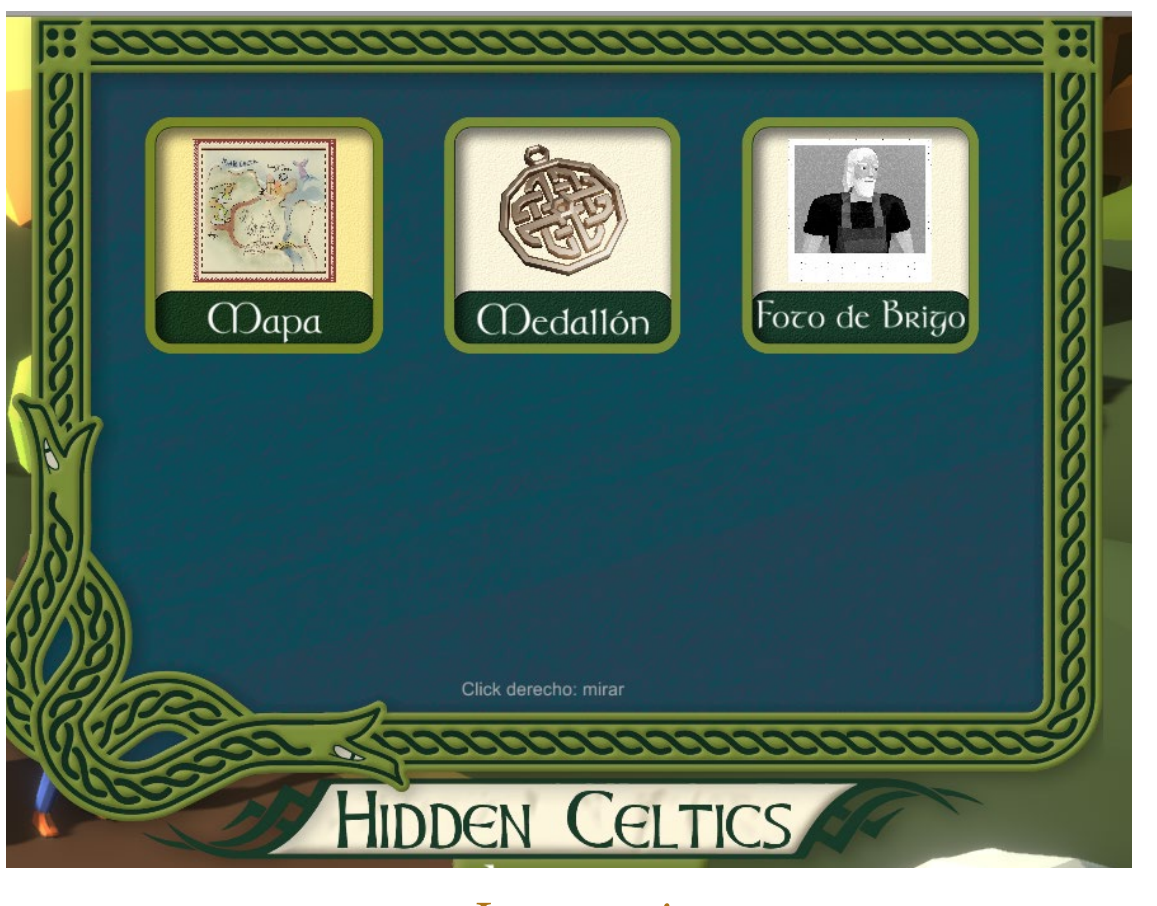

*Inventari*

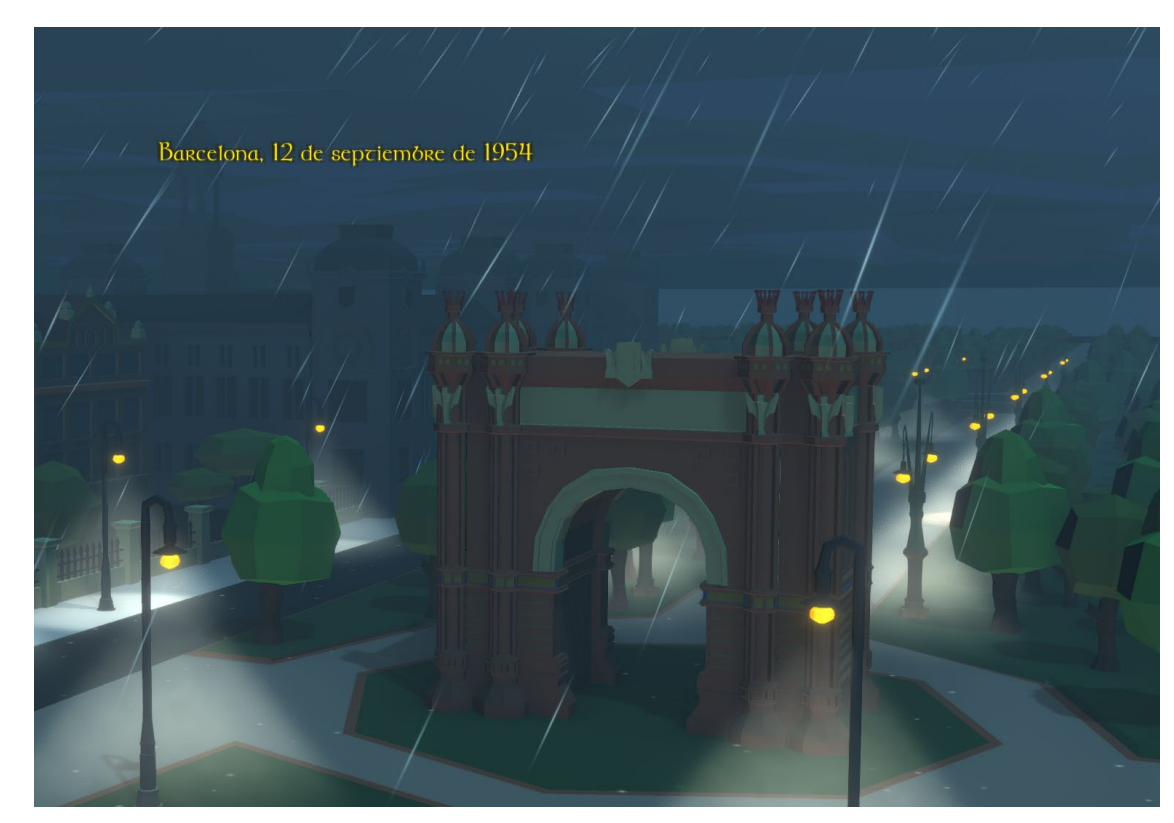

*Pantalla de la introducció del videojoc*

### **3.3 Personatges**

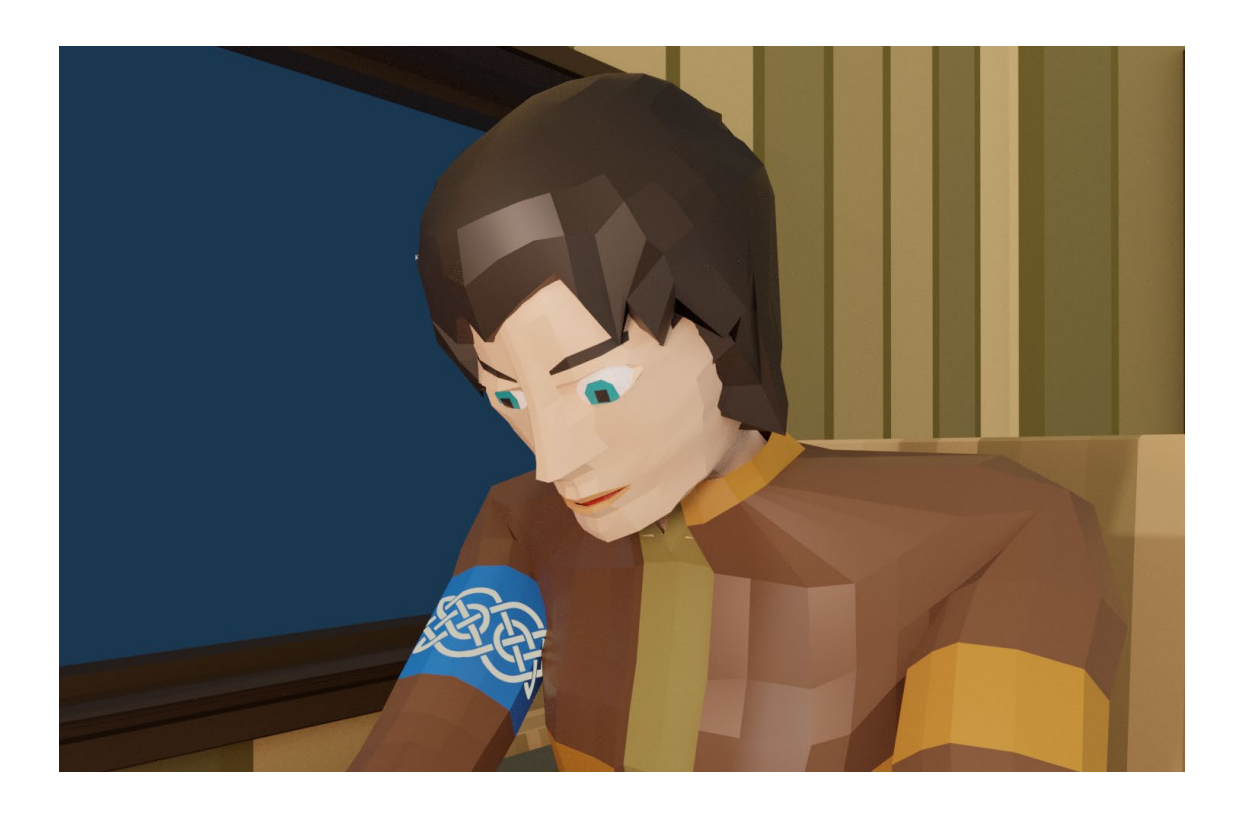

### **ARTAI**

Xic de 23 anys, reservat i solitari, que ha passat la seua joventut entre els estudis, la seua afició a fer objectes útils amb deixalles i una passió per la mar desmesurada. S'ha llicenciat recentment en enginyeria industrial amb la intenció d'ajudar al seu pare en un modest taller de ferro que

posseeixen. L'Artai ha de nadar a la mar cada dia de l'any, siga estiu o hivern, davant de la sorpresa i quedirs del veïnat i l'aparent passivitat del seu progenitor.

### **LAIA**

La millor amiga d'Artai (i gairebé l'única amistat de debò), es van conéixer pels corredors de la universitat i des de llavors han sigut quasi inseparables, bé, almenys fins a la boda d'ella, a partir de la

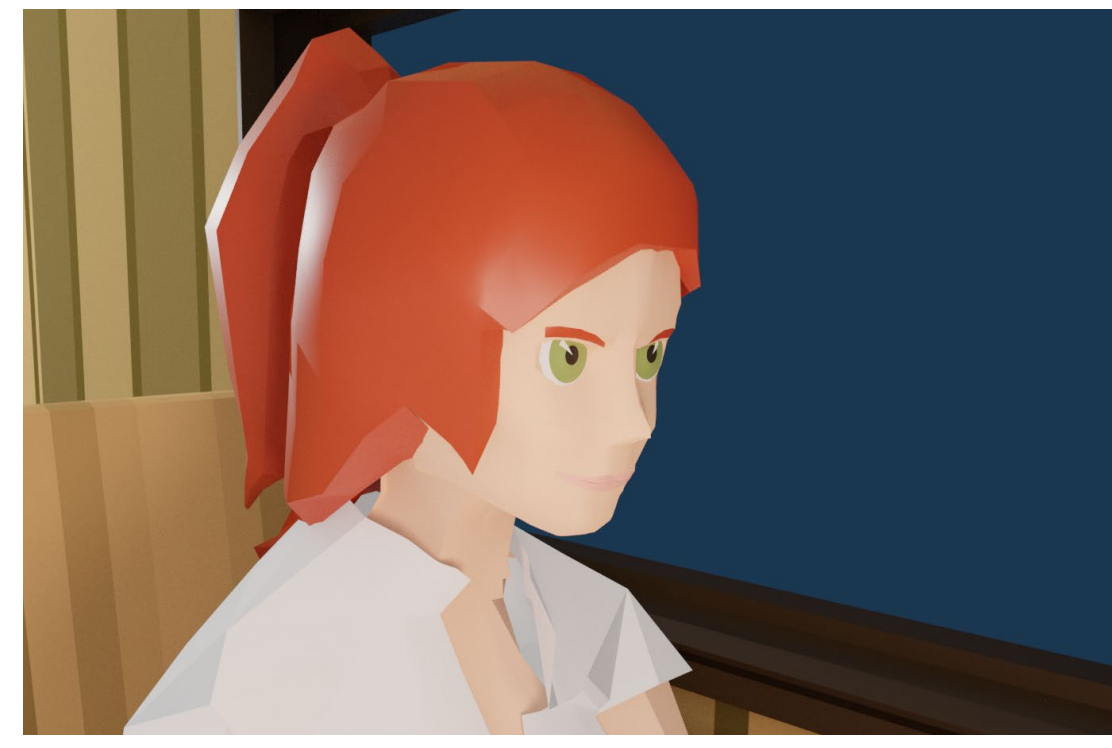

qual s'han distanciat una mica, però encara mantenen una bona amistat. La Laia és 3 anys menor i prové d'una família ben posicionada a la ciutat.

Alegre i amistosa, té un grup reduït d'amics però no per falta d'aptituds socials, sinó perquè ella els selecciona molt bé. De fet va ser ella la que es va apropar per primera vegada a l'Artai. Encara no es pot intuir, però la Laia jugarà un paper molt important en l'aventura.

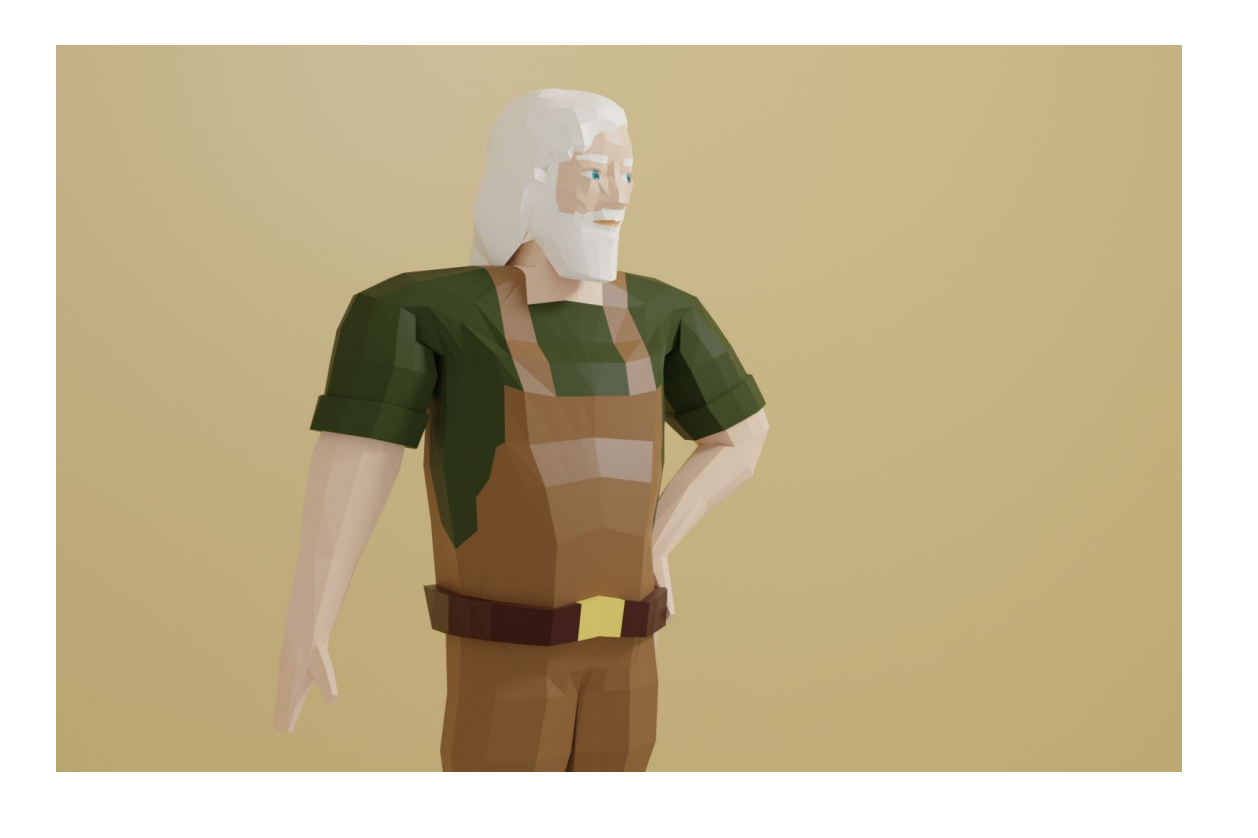

### **BRIGO**

Pare de l'Artai, un home tranquil i treballador, la seua natural simpatia i predisposició a ajudar als altres contrasta amb la seua imatge ruda d'home gran i fort, amb llargs cabells i barba canosa. Brigo té 45 anys i, com també l'Artai, va néixer en una petita

aldea de Galícia la qual no apareix en els mapes. Als primers anys d'arribar a Barcelona van viure en una petita barraca d'una sola estança als peus del Montjuïc, però amb molt d'esforç i treball d'en Brigo, van aconseguir obrir un petit taller a la ciutat damunt del qual tenen la seua llar, així com pagar les despeses de l'Artai a la universitat.

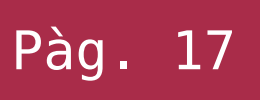

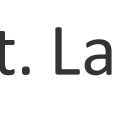

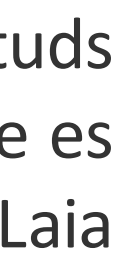

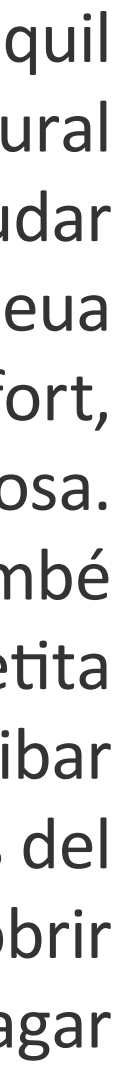

# 3. definició del joc

**3.4 Objectiu** Com a objectiu, inicialment es proposa al jugador cercar i trobar al Brigo, el pare de l'Artai, no obstant això, durant el desenvolupament del joc, s'aniran creant situacions amb diferents objectius que el jugador haurà d'afrontar. En l'àmbit d'aquest treball es presenta una demo introductòria del joc, la qual acaba en el moment en què el jugador troba la manera d'invocar la serp alada perquè el guií al món ocult dels celtes. **3.5 Guió** Annex a aquest treball es pot troabar el guió argumental del videojoc. Aquest comprén la primera part de cinemàtica, així com la segona part interactiva. En blau s'han marcat les parts que eren objectius addicionals per al TFG, dels quals s'ha pogut complir la cinemàtica d'inici.

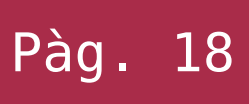

# 3. definició del joc

# **4.1 Entorn seleccionat, motius i característiques**

Després d'analitzar detingudament opcions específiques d'*engines* de creació d'aventures gràfiques com les comentades anteriorment, es va decidir desestimar-les, ja que no s'adaptaven a les necessitats que demanda les característiques del projecte, així com del flux de

treball, com per exemple el fet que s'ha de desenvolupar en un entorn 3D creat amb Blender.

Així doncs la decisió havia de quedar entre els motors generalistes i actuals, per a poder així, utilitzar totes les últimes ferramentes i versions del software complementari a més a mes, d'un entorn 3D real. Per tant, la tria va quedar entre Godot, Unreal Engine i Unity.

Després d'analitzar-se un a un i tenint en compte les seues característiques i mancances, es va seleccionar Unity com a principal entorn de treball per les següents raons:

### **- Gratuït**

El producte és d'ús gratuït si la facturació aconseguida amb el seu ús és inferior a 100,000 \$ a l'any. I si se supera aquesta xifra, només demanen estar subscrit a algun dels seus plans de subscripció.

Així doncs, encara que en el futur podria arribar a considerar-se comerciar una versió completa del videojoc, no es creu que s'arribe ni remotament, a percebre una quantitat així d'ingressos.

### **- Documentació**

De lluny és el motor més documentat, en diferents llengües i del que més qüestions resoltes es troba a internet. Això és molt beneficiós perquè agilitza el flux de treball, ja que quasi qualsevol incidència o dubte que puga sorgir, es pot trobar documentada i resolta a internet. Això és especialment interesant si tenim en compte que la creació del projecte comporta també l'aprenentatge d'ús d'aquest motor.

### **- Comunitat**

Causa i conseqüència del punt anterior. Darrere d'aquest motor hi ha una gran comunitat creant contingut, tant gratuït com de pagament i en multitud d'idiomes, així com resolent dubtes o problemes. Això fa que l'accés a la informació siga molt directe i la corba d'aprenentatge molt més suau.

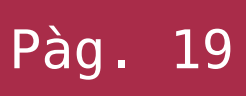

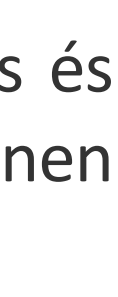

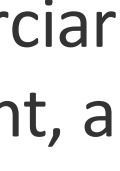

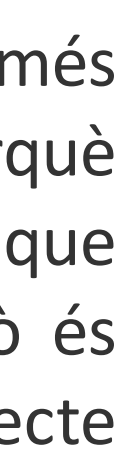

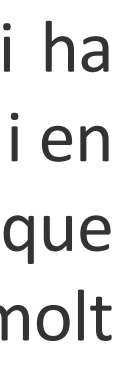

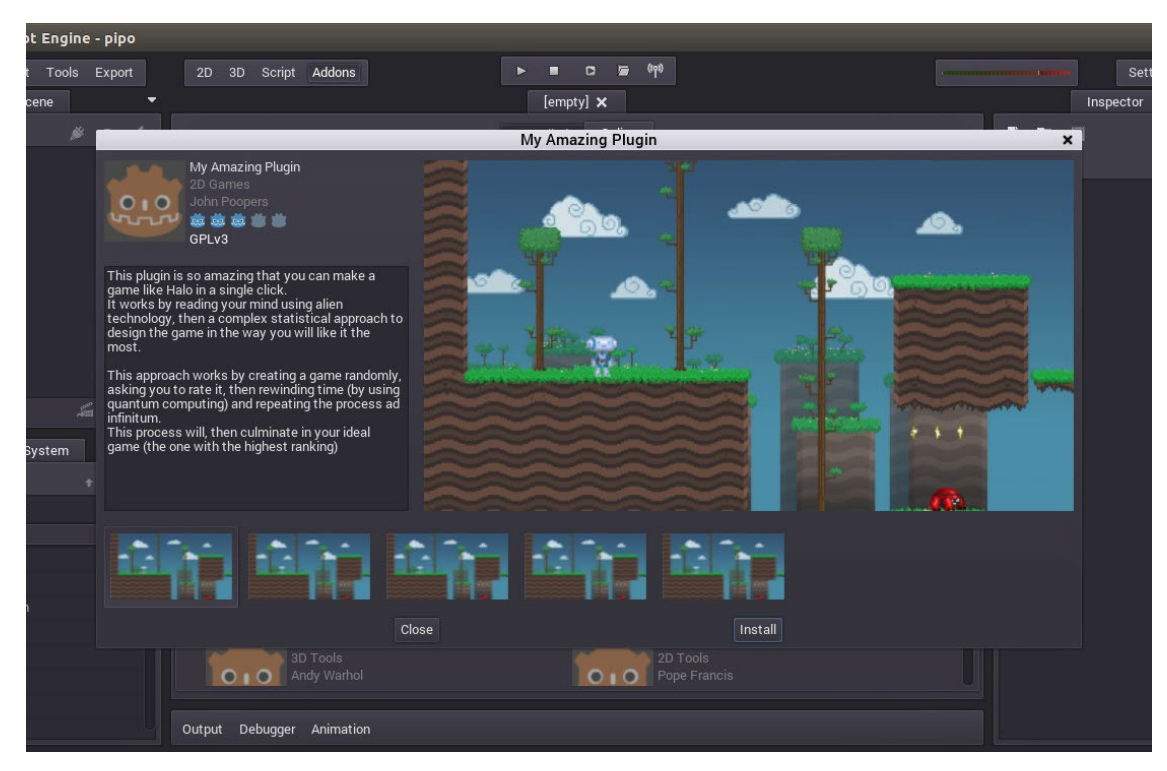

*Interfície gràfica de Godot (ref: godotengine.org)*

### **- Corba d'aprenentatge**

Com s'ha comentat anteriorment, gràcies a la gran documentació, continguts i comunitat, la corba d'aprenentatge és més suau i assequible. A això també ajuda la mateixa arquitectura del programa, el qual afavoreix que des d'un primer moment comences a fer coses i anar avançant a pod a poc segons vas agafant coneixements i necessitats.

### **- Compatibilitat amb altre software**

A banda d'Unity s'està utilitzant altre software per a crear el projecte, principalment Blender, Adobe Illustrator i Adobe Photoshop. Així doncs era imprescindible una bona compatibilitat amb aquest programari. I val a dir que, no només és bona, sinó excel·lent amb els tres, creant un flux de treball altament flexible i eficient.

### **- Plataformes de destí**

S'ha considerat interessant que es puga exportar a PC (Windows, Linux i Mac), ja que és un gènere nadiu d'aquest, a banda, s'ha considerat interessant la possibilitat d'exportar a **[Nintendo Switch](https://www.nintendo.es/Familia-Nintendo-Switch/Nintendo-Switch/Nintendo-Switch-1148779.html)** i a dispositius mòbils, ja que, adaptant un poc el control del cursor, es podria arribar a tindre un control adient gràcies a les seues pantalles tàctils.

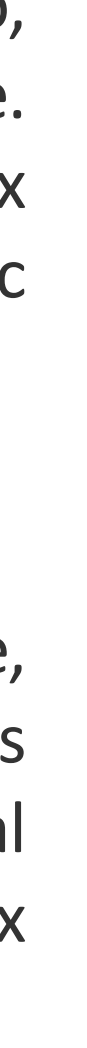

Taula comparativa dels tres *engines* analitzats *(extreta de la PAC1)*

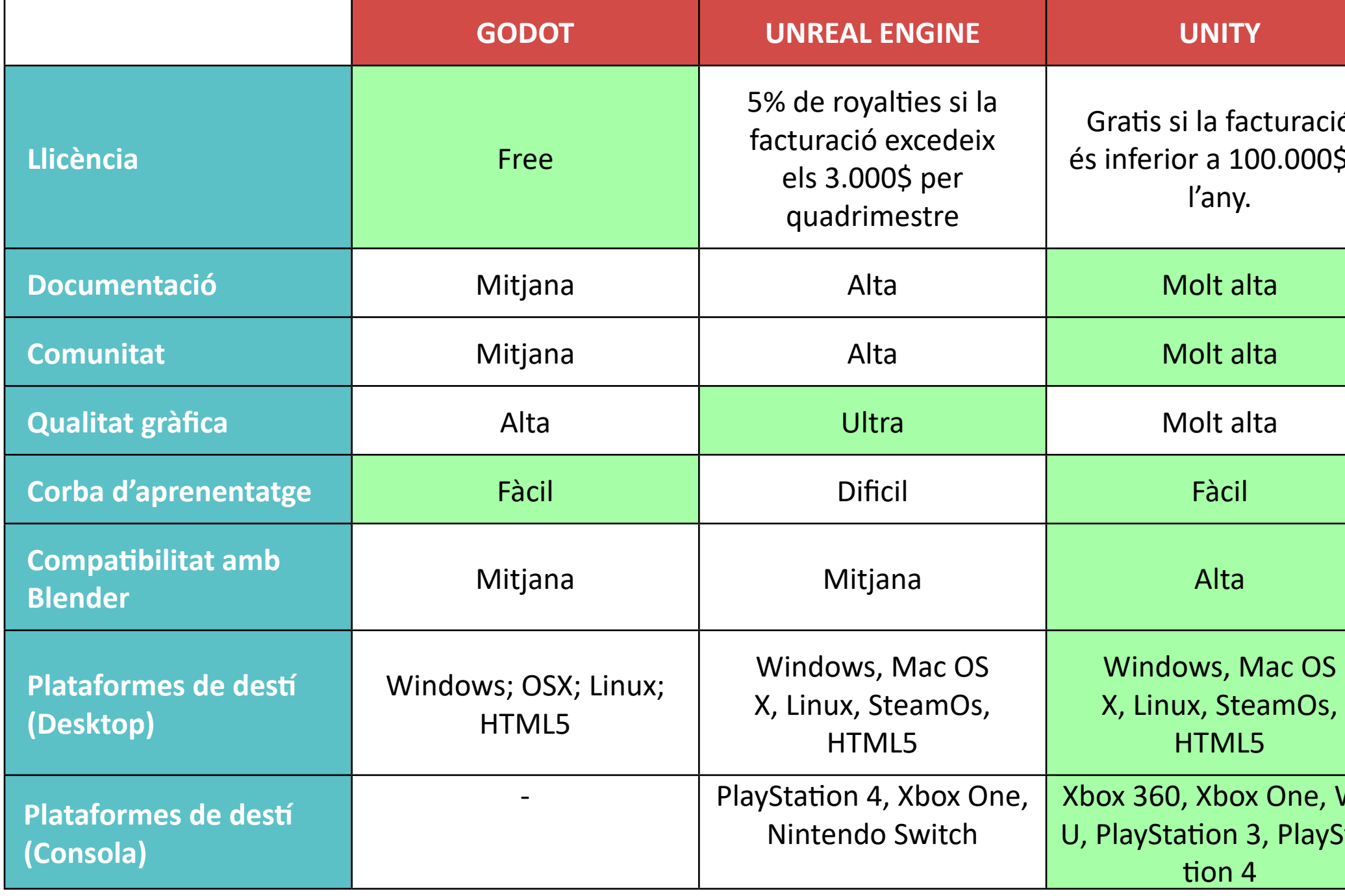

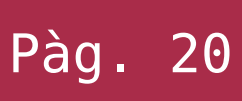

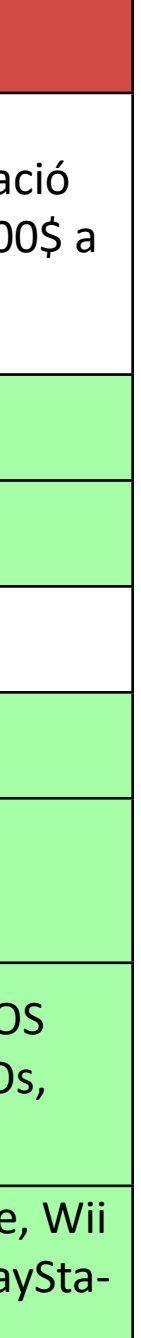

### **4.2 Requeriments tècnics de l'entorn de desenvolupament**

Els programari de tot l'entorn de desenvolupament que més recursos demanda és el mateix Unity i per tant, el requeriments necessaris venen determinats per aquest. Unity requereix:

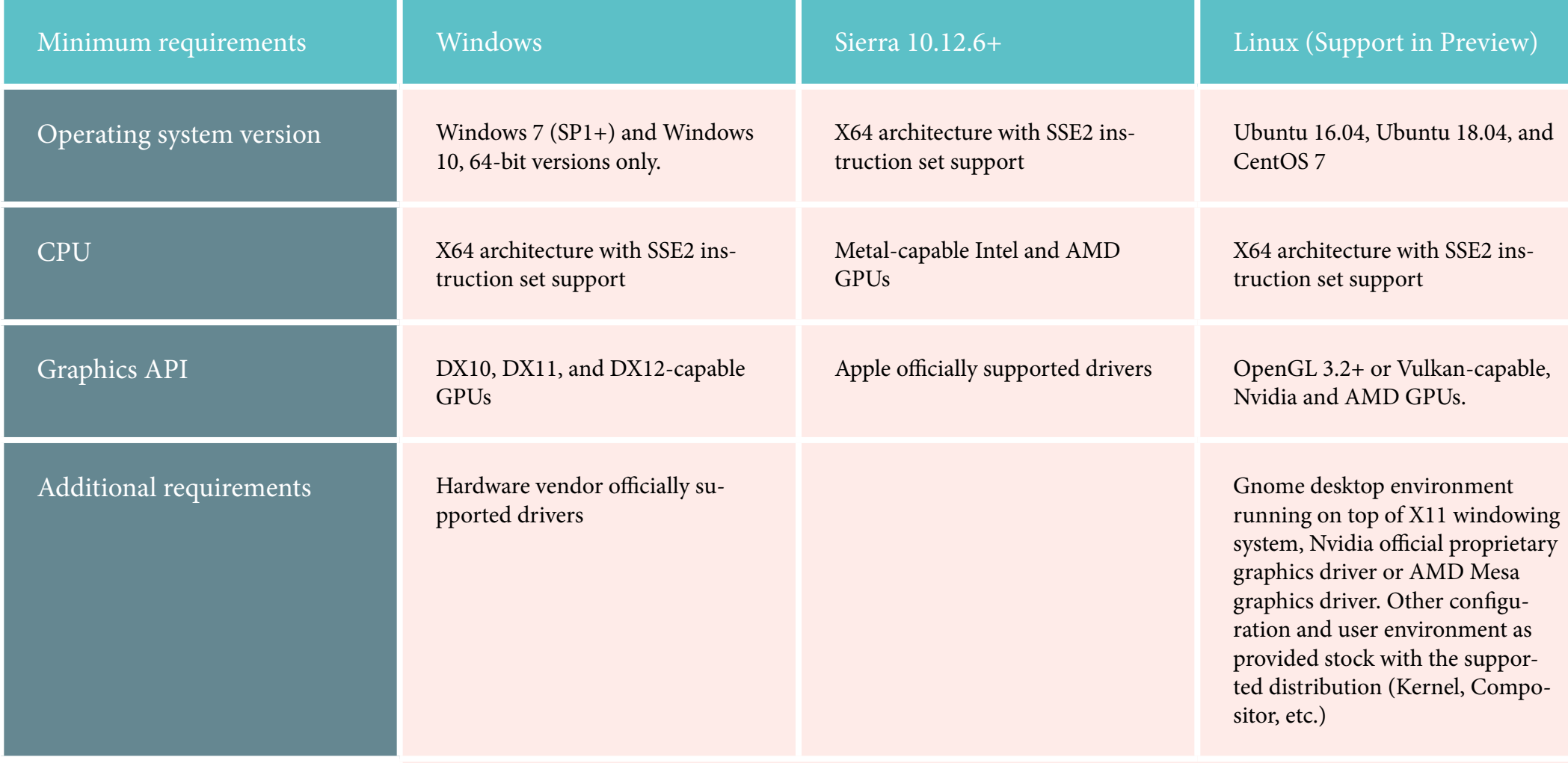

For all operating systems, the Unity Editor is supported on workstations or laptop form factors, running without emulation, container or compatibility layer.

En trets generals s'ha comprovat que sota Windows10 l'entorn es comporta correctament amb un equip de gama mitja-alta i amb una antiguitat de 4 anys (vegeu característiques a la taula del punt 4.3). Per tant podem concloure que no es demanden requeriments especialment elevats.

### **4.3 Inventari d'eines utilitzades**

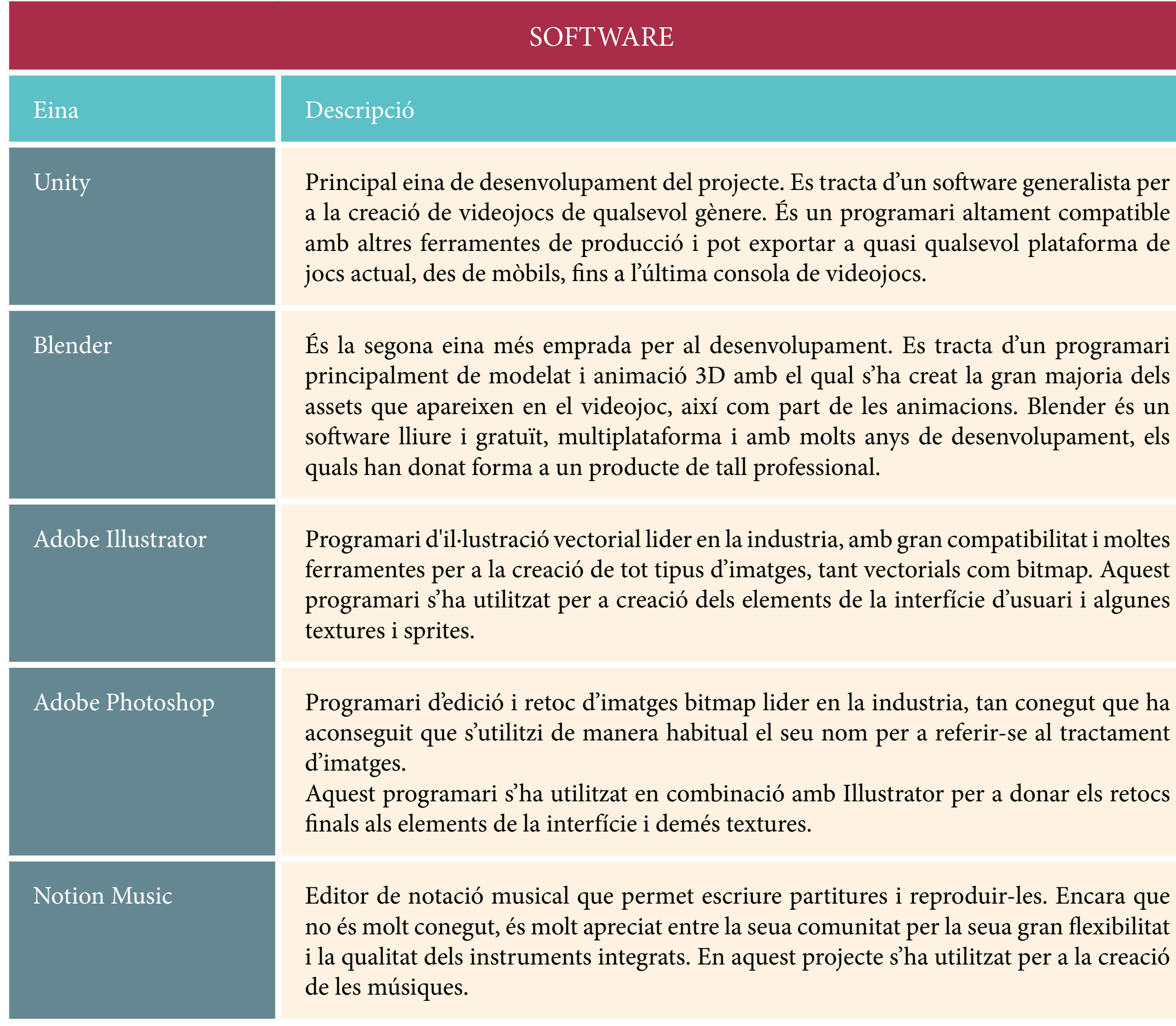

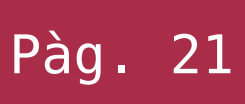

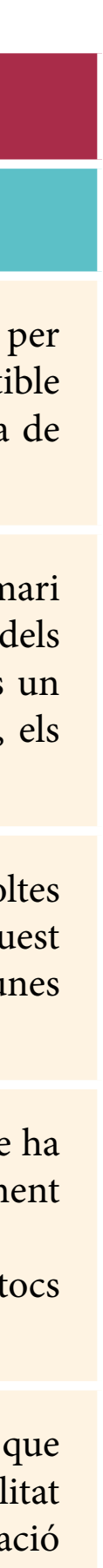

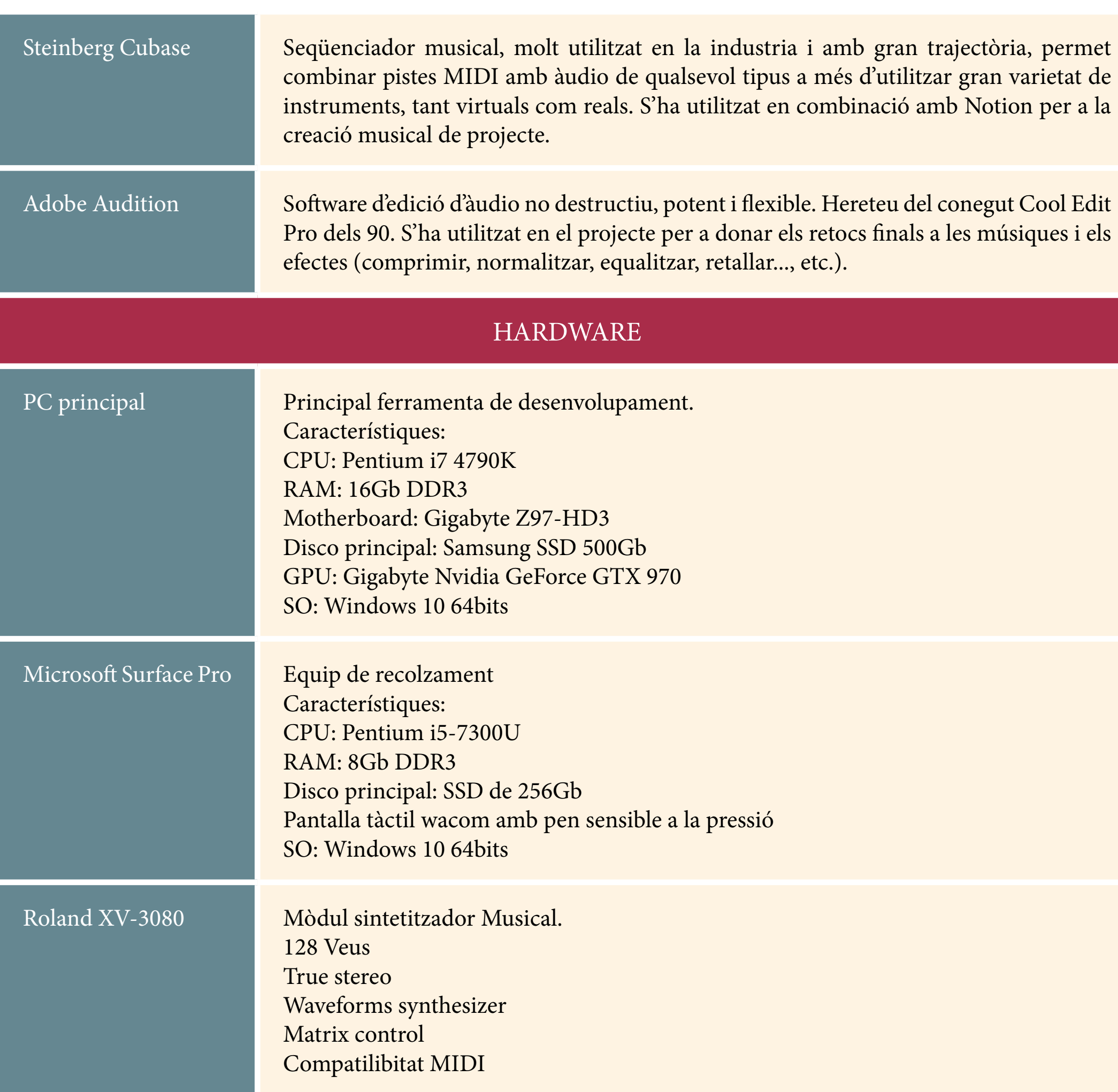

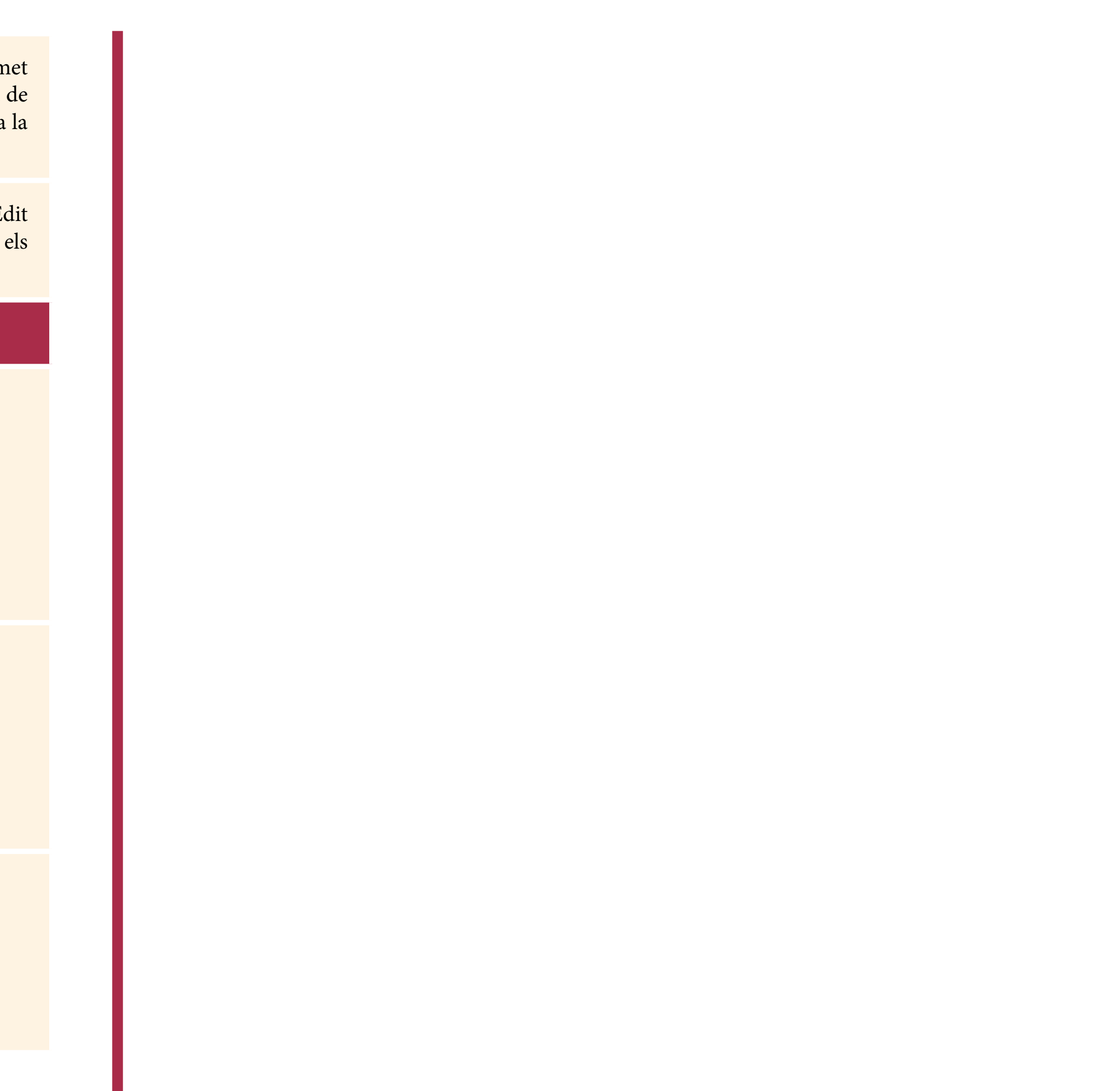

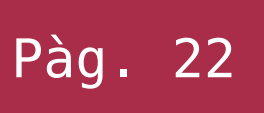

# 4. Disseny tècnic

### **4.4 Inventari i descripció d'assets emprats**

Com que la gran majoria dels assets i recursos emprats són d'elaboració pròpia, i com que hi ha una quantitat elevada d'aquests, tots aquells amb les mateixes característiques s'han agrupat per tipus a l'inventari.

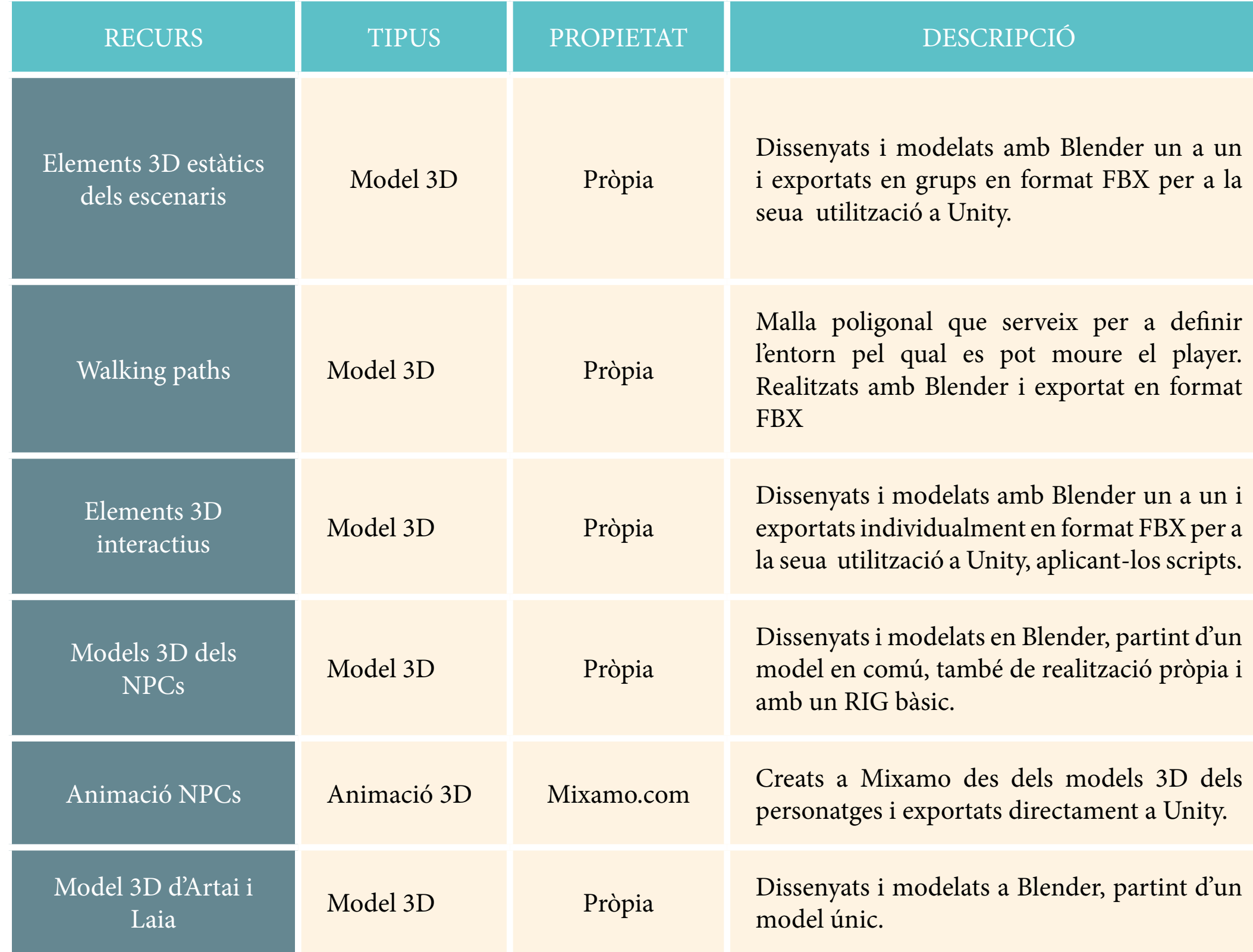

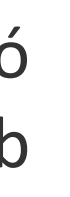

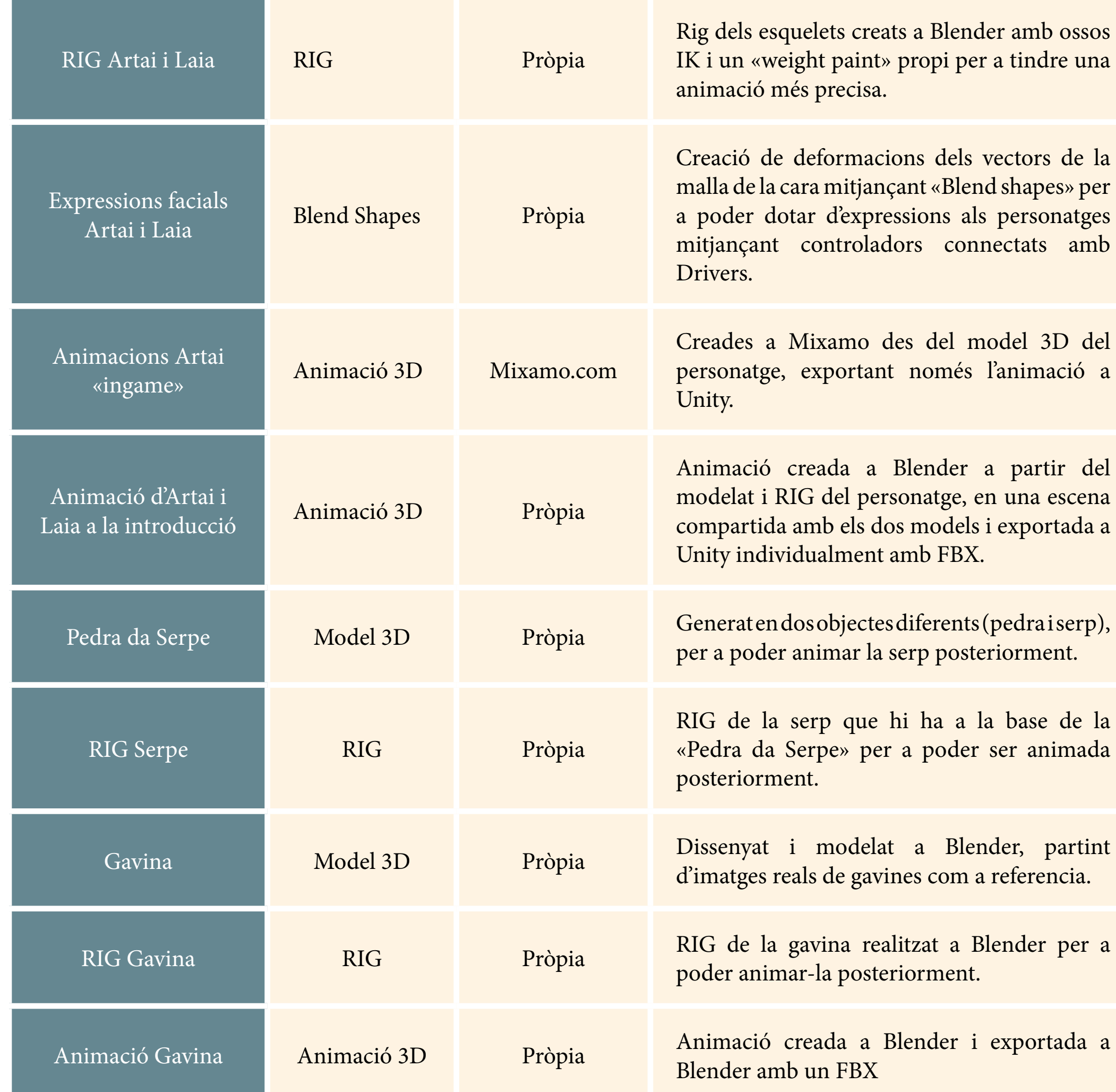

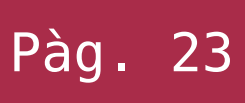

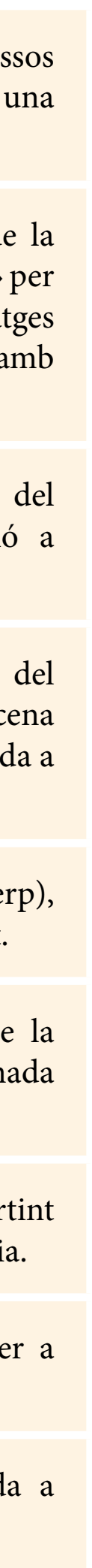

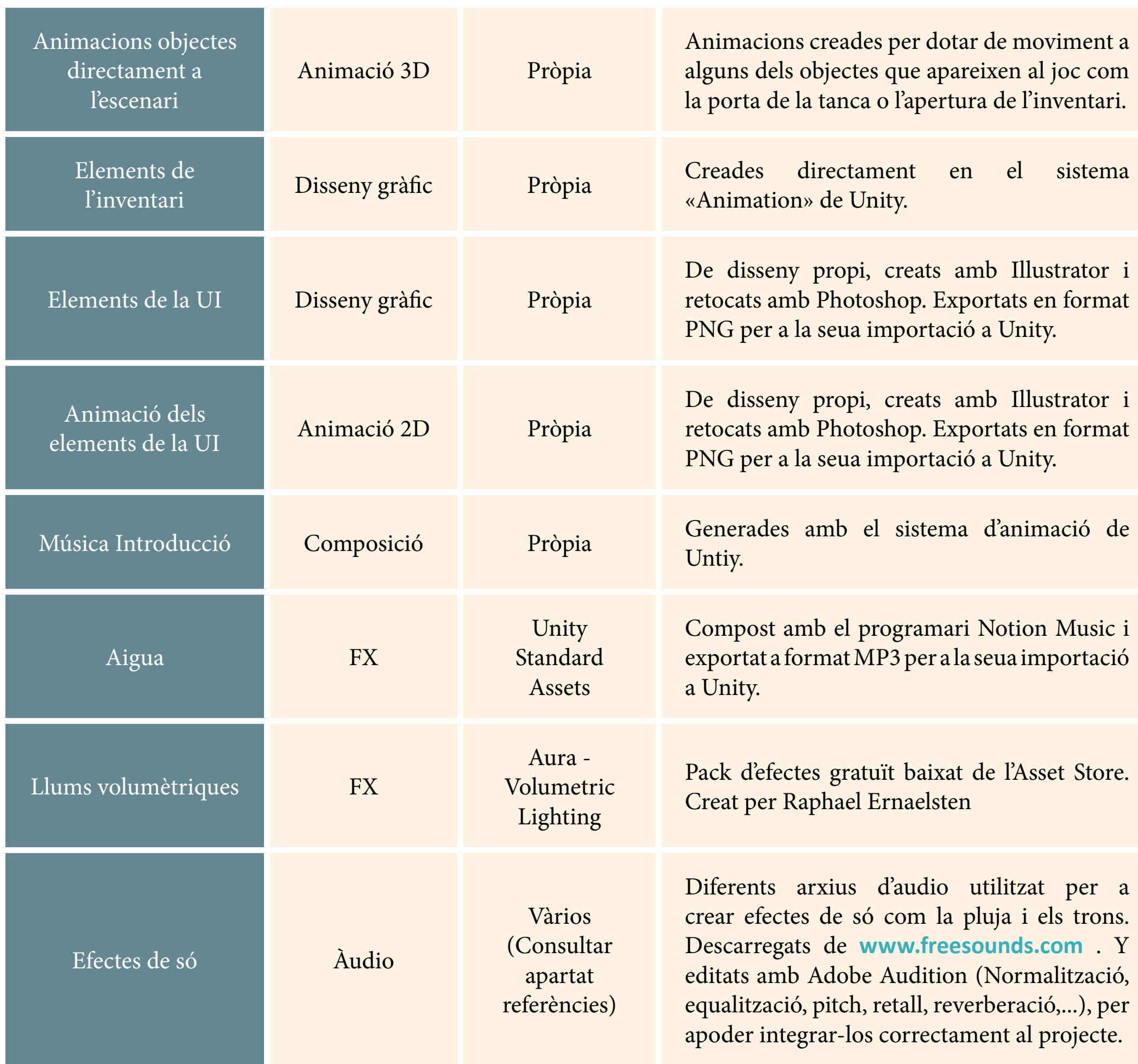

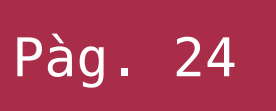

# **4.5 Esquema d'arquitectura del joc/components**

L'arquitectura del projecte s'ha organitzat, com és habitual en Unity, al voltant dels GameObjects, els quals són petites peces d'informació de tota mena (models3D, sprites, codi, etc.) que representen en el codi com a objectes que s'instancien a l'escena.

Per a la creació del projecte s'ha aplicat un **patró [Model, vista i controlador](https://si.ua.es/es/documentacion/asp-net-mvc-3/1-dia/modelo-vista-controlador-mvc.html)**  (MVC), així, deixem que Unity s'encarregue de la vista en gran manera, i nosaltres ens encarreguem del model i el controlador com veurem més endavant (MouseController, StateObject, etc.).

Passem a explicar breument les classes controladores més importants, ja que són aquestes el principal motor del joc i els patrons de disseny aplicats:

**- Patrons Controlador de façana** *(es caracteritzen per representar el sistema global o un subsistema)*:

**>** *MainGameController:* Tot el codi s'organitza al voltant d'aquesta classe controladora que administra la totalitat del programa. Aquesta conté les variables persistents i l'estat del joc, la qual està disponible durant tot el transcurs d'aquest en una instància única, i que no es destrueix entre escenes. Aquesta classe s'instància al executar el joc mitjançant un codi que analitza si ja existeix o no, evitant així possibles recurrències, a més a més, serveix per contindre tota la informació actual de l'estat del joc, es pot desar partida només amb la informació que aquesta conté.

**>** *InventoryController:* L'altre objecte persistent és el que s'encarrega de la vista del inventari, per tal de que aquest tingui coherència en el seu estat entre escenes, per tant ací estem parlant d'un element en l'àmbit vista. Aquest té el seu propi controlador (InventoryController) el qual controla el seu comportament. Aquest està convenientment separat del (MainGameController) com demanen els principis d'abstracció.

### **- Patrons Controlador de cas d'ús:**

**>** *MouseController:* controlador important, ja que s'encarrega de gestionar el sistema d'entrada amb el cursor i aquest es l'únic tipus d'interacció de l'usuari.

**>** *PlayerController:* s'encarrega del moviment i estats del personatge que controla l'usuari, utilitza el component *Navigation* d'Unity per al desplaçament així com per a trobar la ruta més adient per arribar al destí indicat pel jugador.

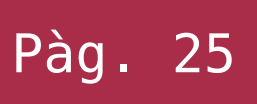

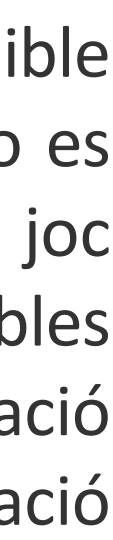

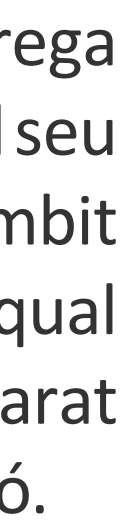

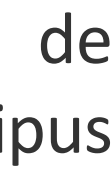

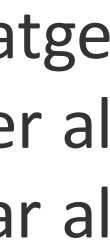

# 4. Disseny tècnic

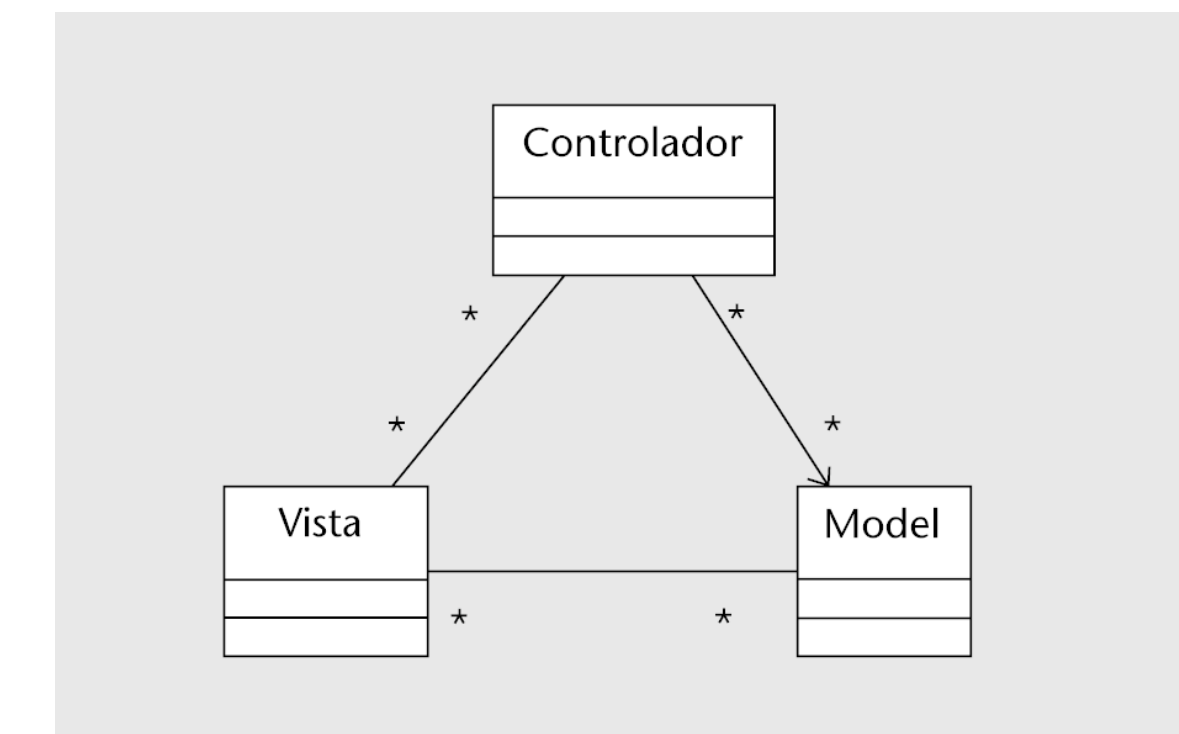

*Arquitectura típica del patró Model-Vista-Controlador (ref: Catàleg de patrons, autors: Jordi Pradel i Miquel José Antonio Raya Martos - uoc.org)*

**>** *OmbectInteraction:* controlador que s'encarrega dels estats dels objectes interactius que hi ha a l'escena, recull les seues propietats d'arxius Json en l'àmbit Model, les emmagatzema i detecta les interaccions amb el cursor.

**>** *PlayerActionsController:* Aquesta és una classe especial ja que aplica el **patró de Mètode Plantilla (Template Method)**, per a poder definir comportaments diferents de les classes filles sense saber amb anterioritat a quina anem a instanciar. Així doncs es tracta d'una classe amb un mètode abstracte que és sobreescrit per les seues classes filles i per tant, es pot variar el comportament d'aquesta en temps d'execució. En el joc s'utilitza per a cridar als controladors dels objectes interactius i per tant, cada objecte interactiu conté una classe d'aquestes, permetent així separar la part del model del controlador.

Cal aclarir que el joc disposa de moltes altres classes controladores interconnectades que no hem referenciat per considerar-se repetitiu com la classe *PlayerTextController*, que controla els monòlegs del personatge principal, o la classe *NPCChatController*, la qual fa el mateix amb els *NPC* que apareixen durant la partida.

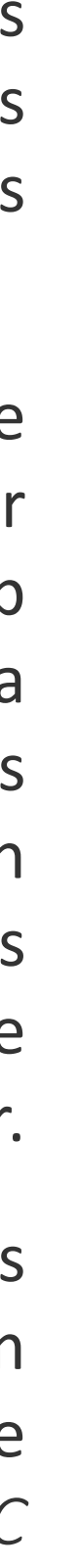

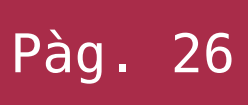

La part interactiva del videojoc realitzada en aquest projecte és una introducció que, a banda de ser una presentació de la història, pretén introduir al jugador en les diferents mecàniques jugables que haurà d'utilitzar durant tot el transcurs d'aquest. Això està pensat especialment per aquells usuaris novells que mai han provat una aventura *point & click*, i que així sigui més fàcil la seua iniciació al gènere, ja de per si, fàcil d'entendre.

Així doncs, en el disseny de nivells s'ha implementat de manera premeditada que el jugador haja d'anar fent cadascuna de les accions que permet el joc, de manera seqüencial, per a poder avançar. Aquestes accions vénen detallades en el punt 6,2. Instruccions del joc.

Seguidament es mostra un esquema de la distribució de pantalles i la seua interconnexió, en blau es mostra els objectius addicionals per al TFG

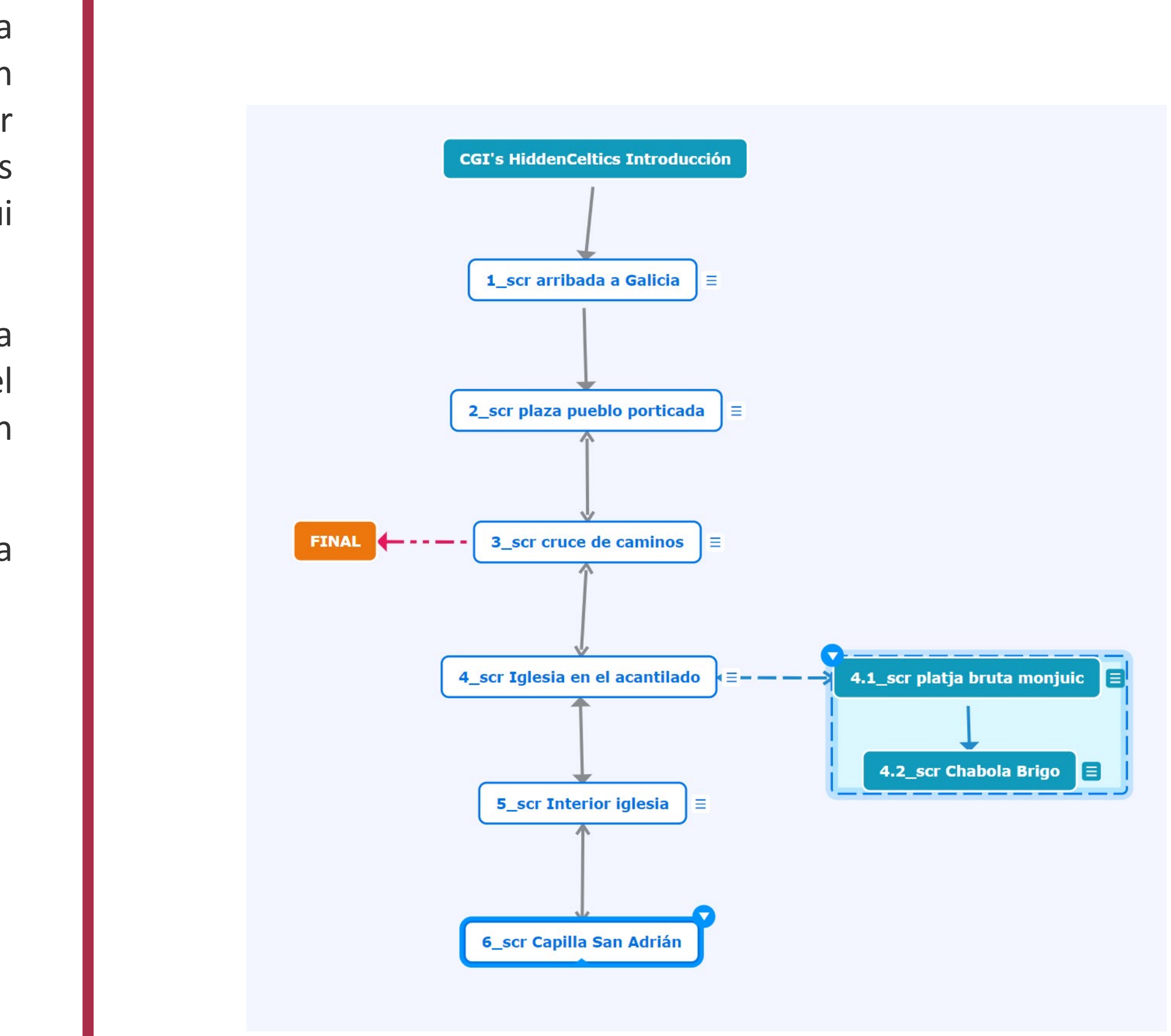

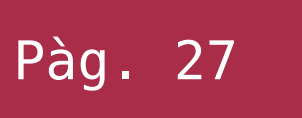

## **5.1 Guía del joc**

A continuació podreu trobar una sèrie de mapes de cada pantalla amb indicacions indispensables que s'ha de fer en cadascuna per superar el nivell (s'han de realitzar en ordre seguint els números), a més d'algunes notes de la seua implementació.

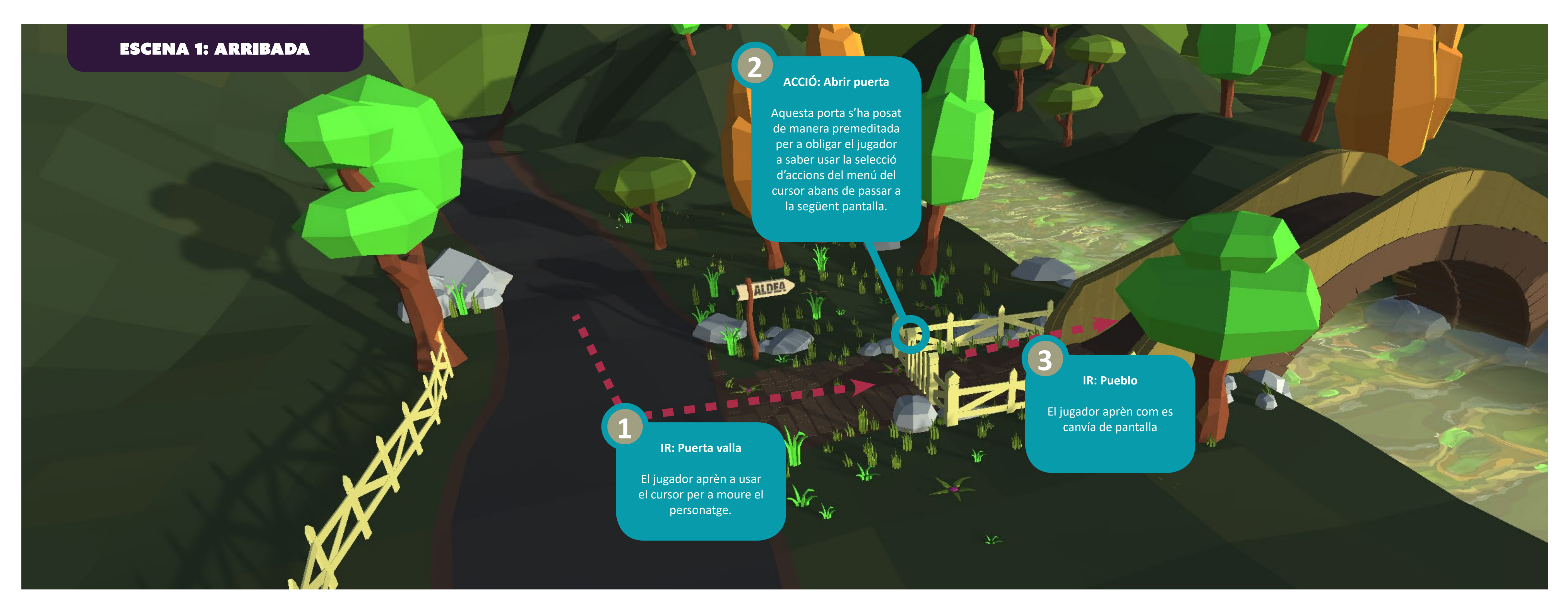

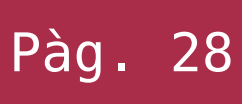

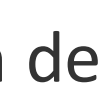

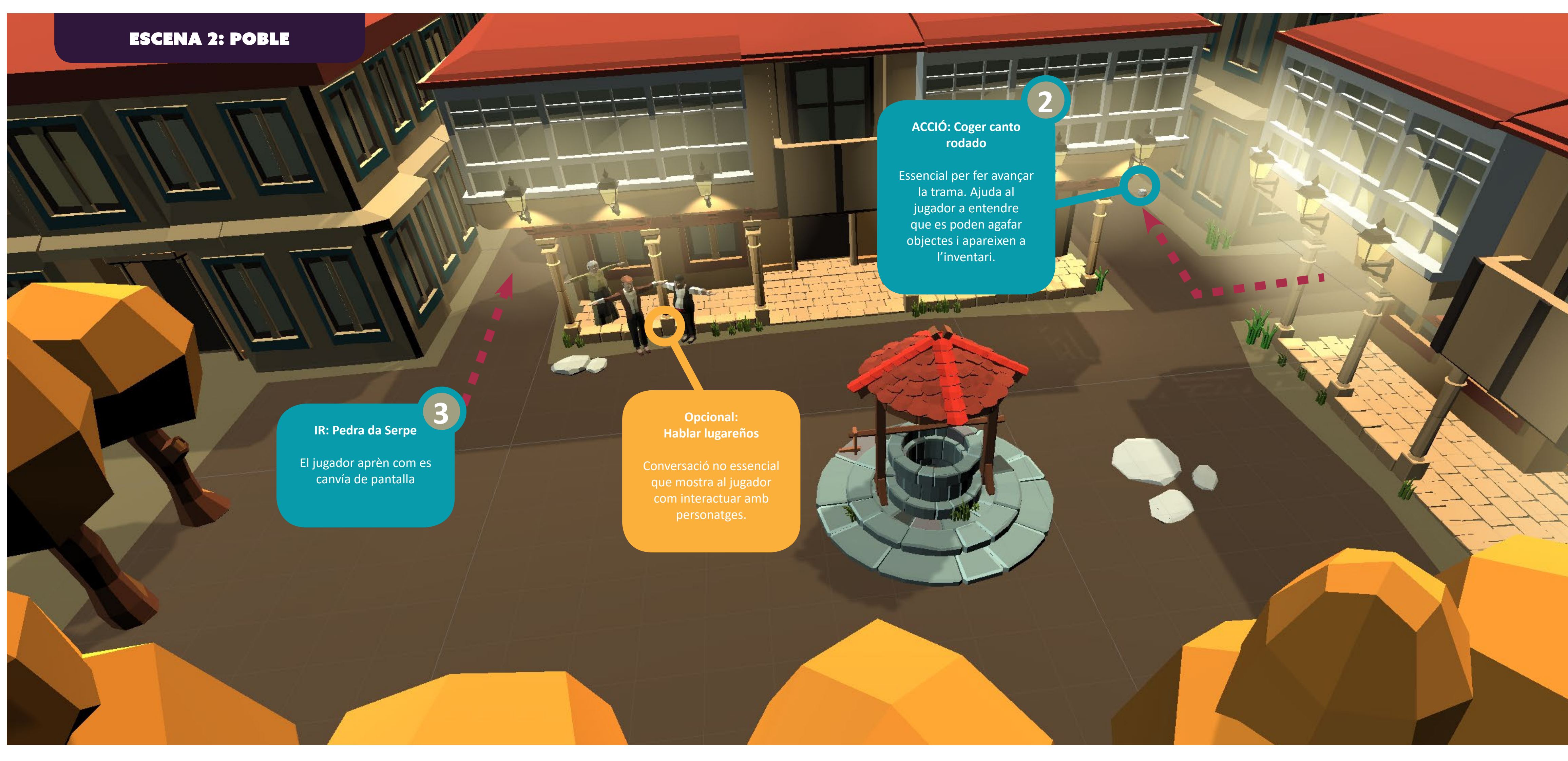

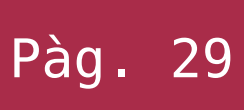

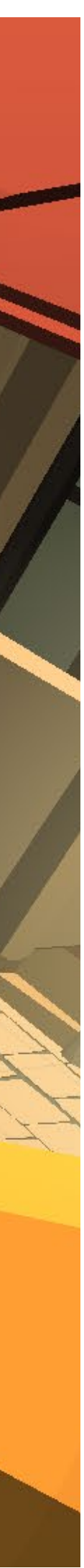

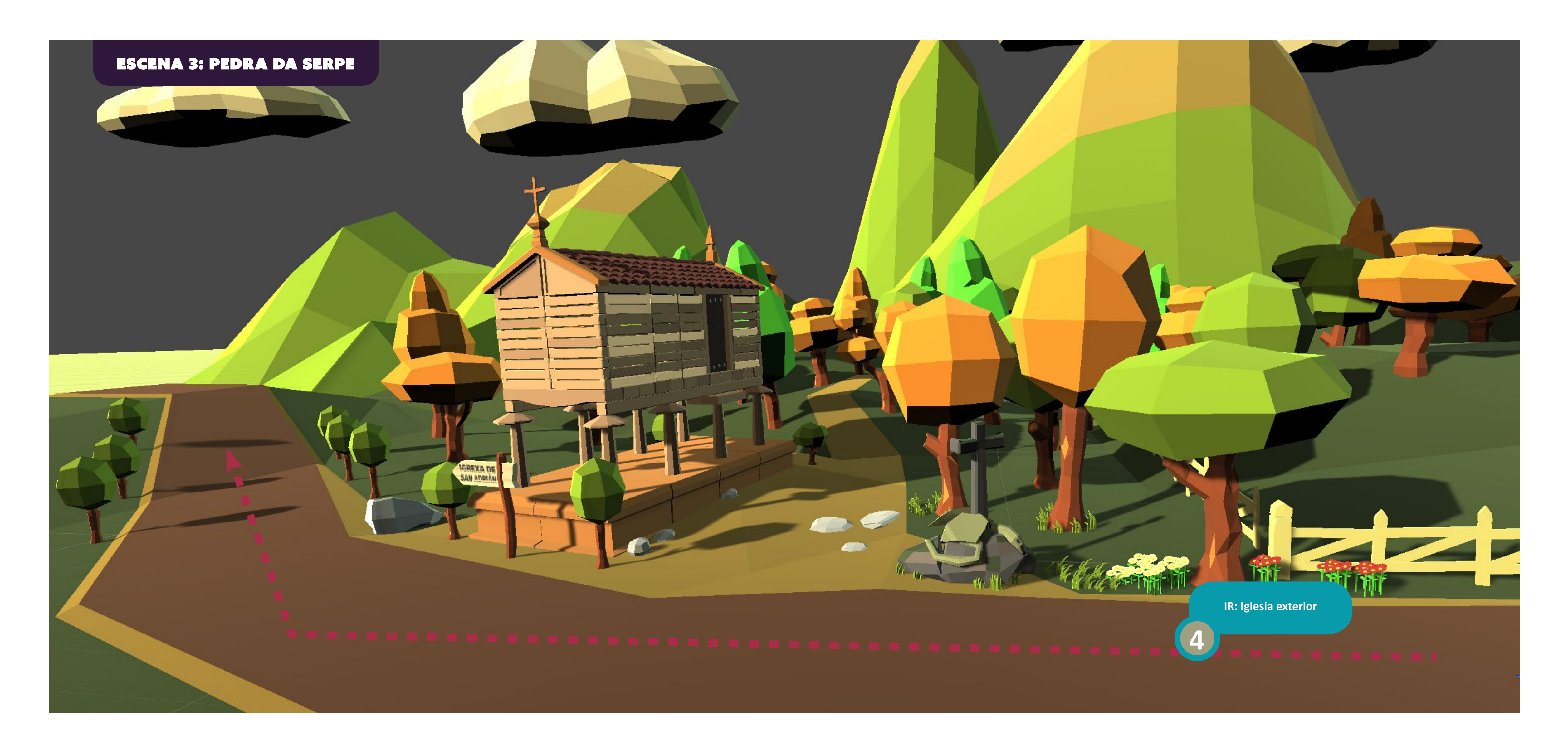

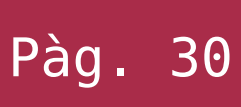

**ACCIÓ: Abrir puerta**

Mostra al jugador que es poden fer accions directament sobre objectes de l'escenari.

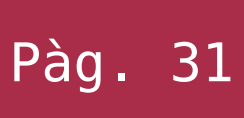

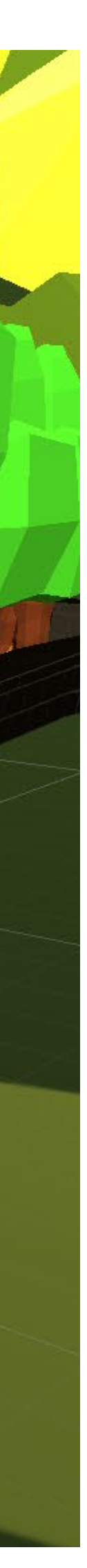

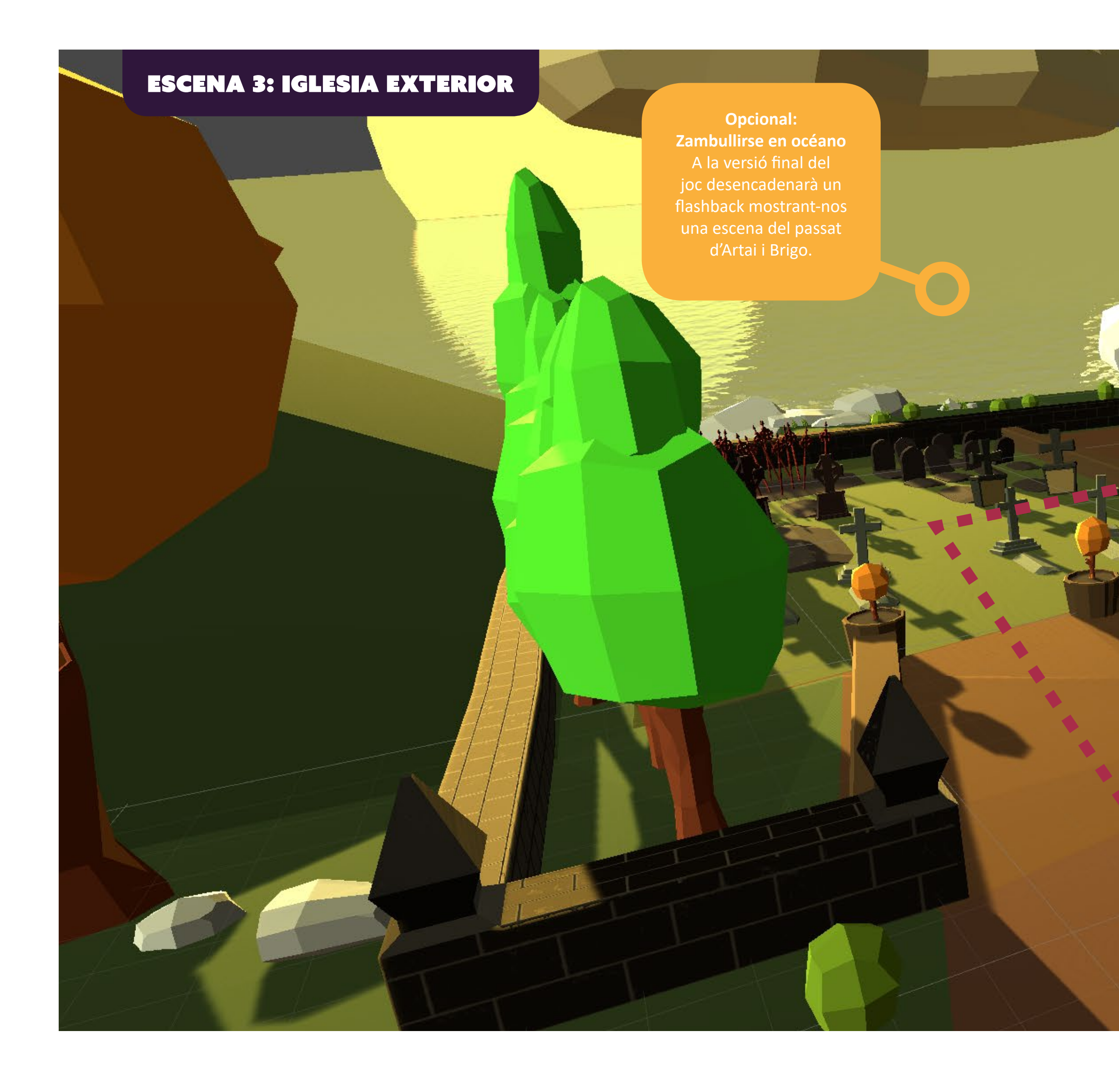

**5**

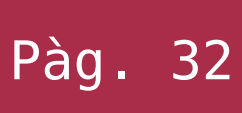

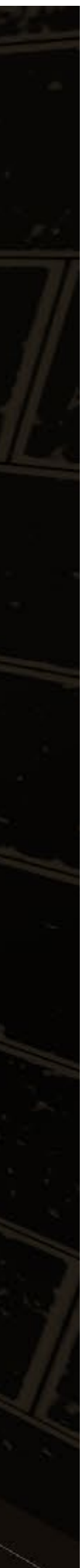

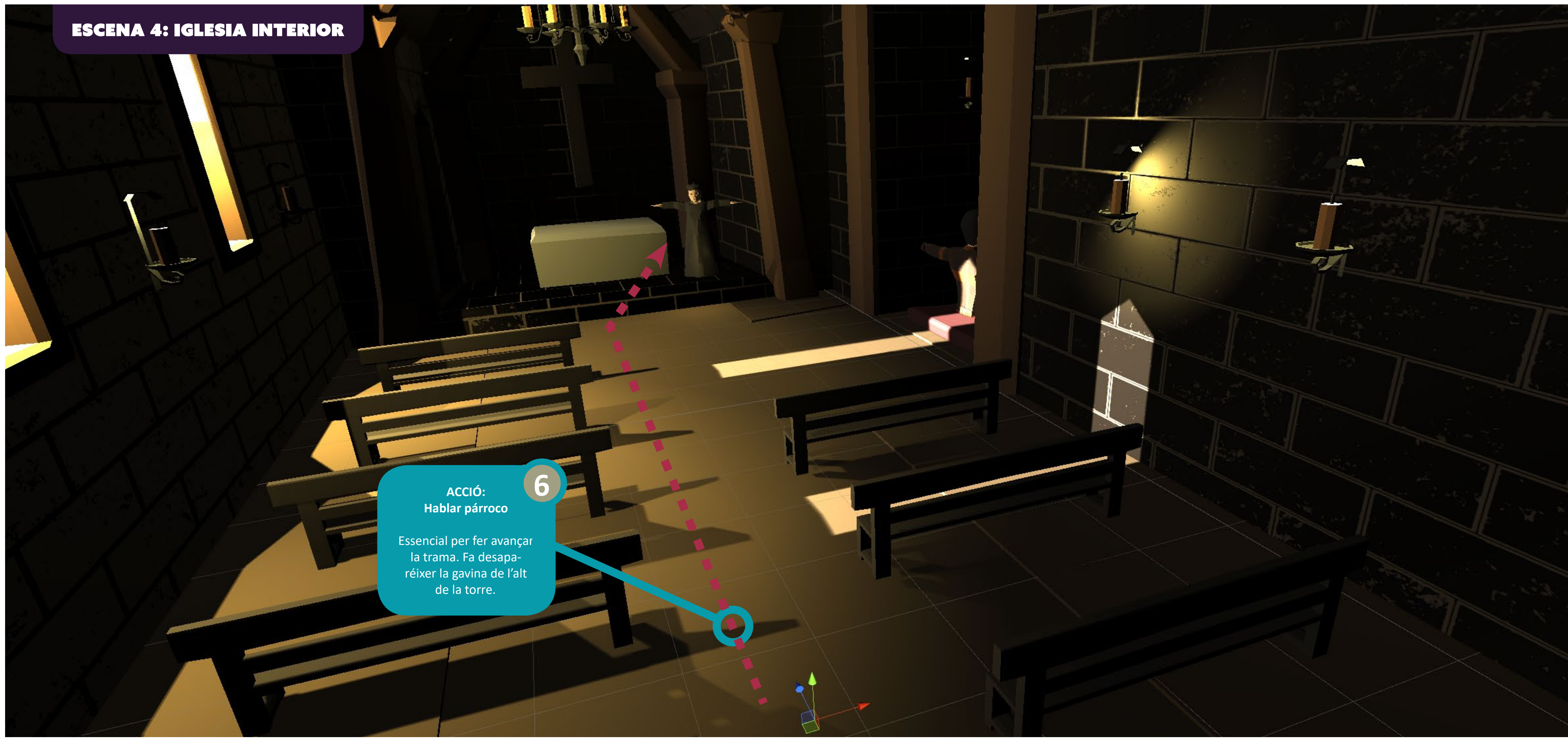

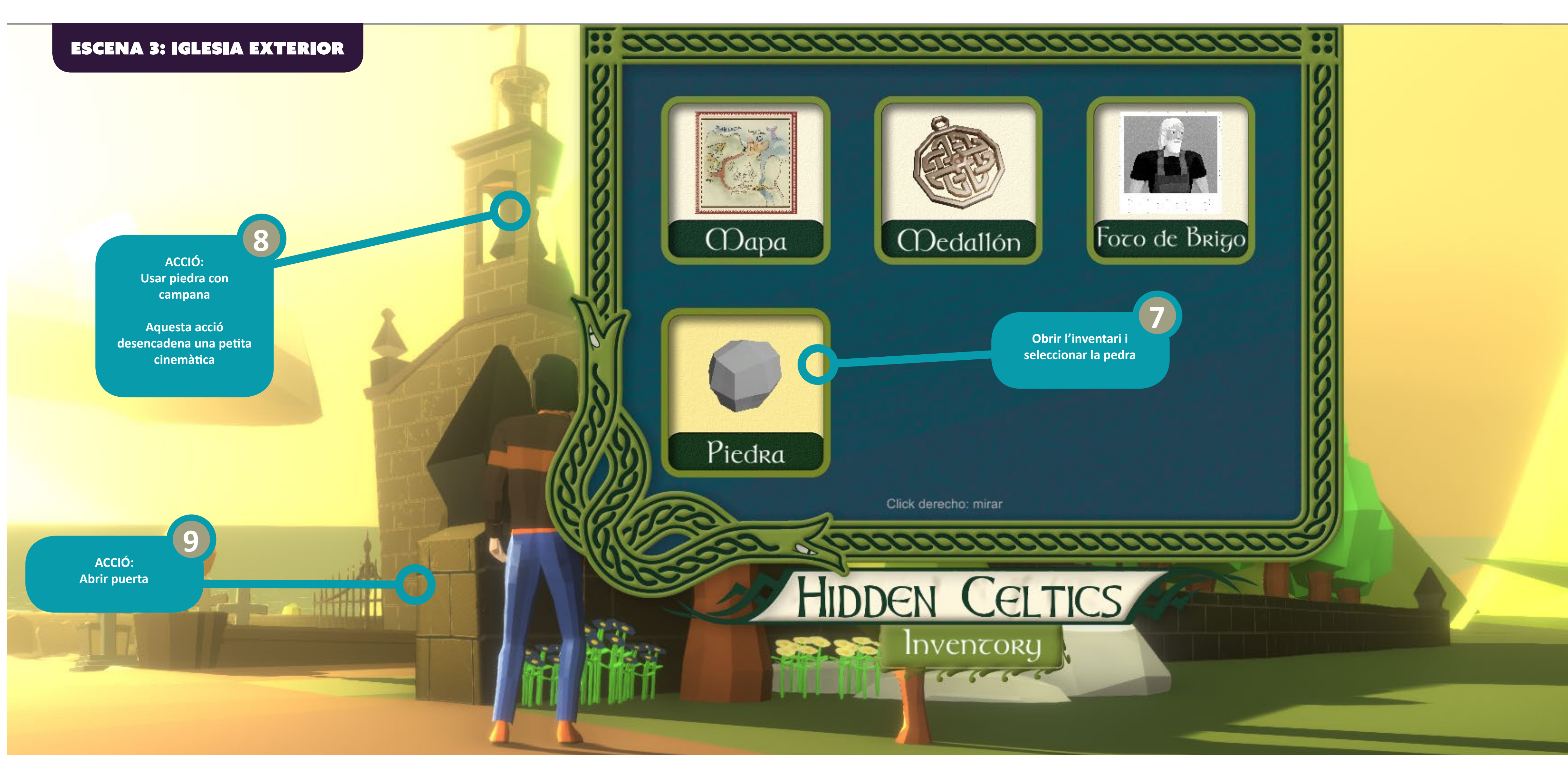

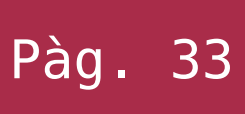

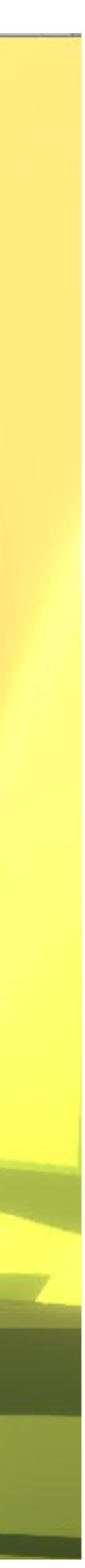

# **MEMÒRIA** Alejandro Bernat Martínez<br>
Treball final de grau Treball final de grau Caracterista de la contra de la contra de la contra de la contra de la contra de la contra de la contra de la contra de la contra de la contra de la contra de la contra de la contra de la contra de la

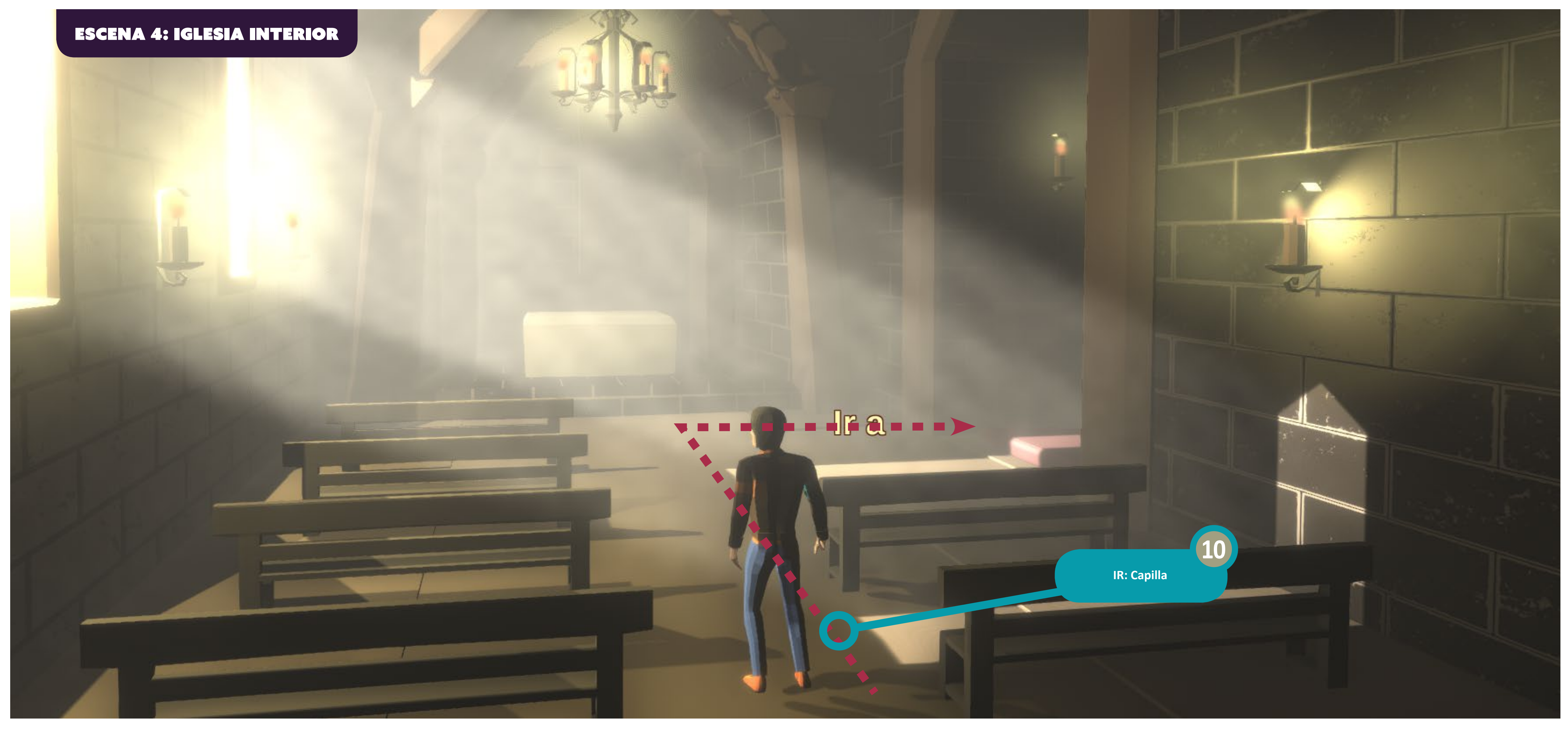

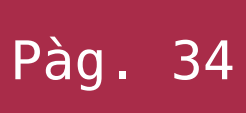

# **MEMÒRIA**<br>
Treball final de grau Treball final de grau **Channel Canada Canada Canada Canada Canada Canada Pag. 25**

# 5. Disseny de nivells

**ACCIÓN: Coger cuenta brillante**

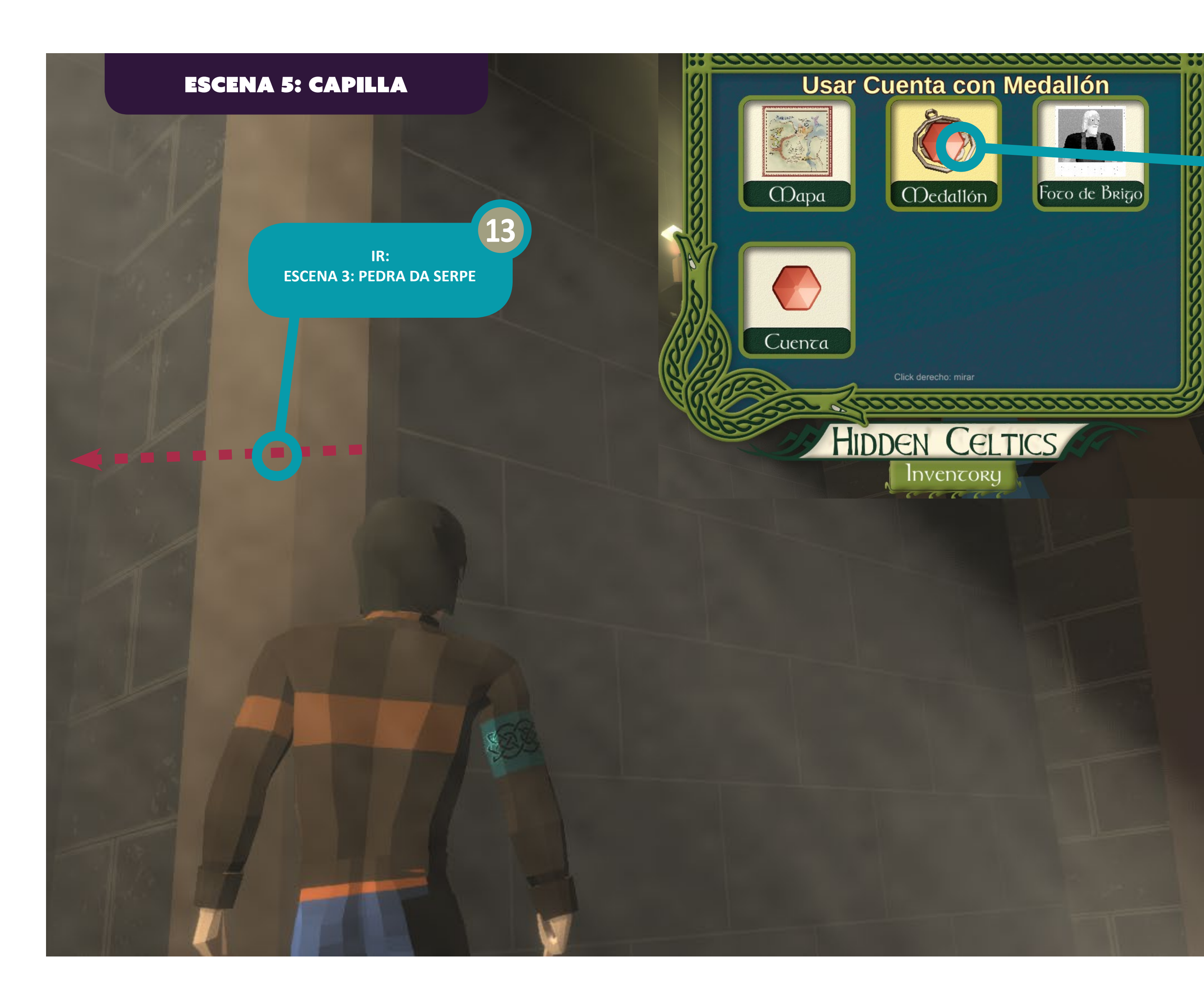

**Foco de Brigo** 

**11**

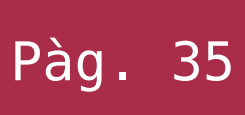

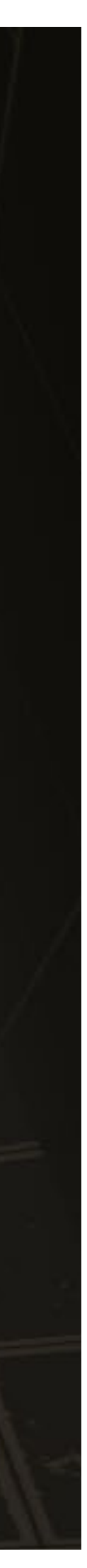

**ACCIÓN: Usar Cuenta con Medallón o Usar Medallón con Cuenta**

Aquesta acció convina els dos elements creant un de nou, mostrant al jugador que es pot interactuar entre els mateixos items de l'inventari.

**12**

# **MEMÒRIA**<br>
Treball final de grau<br>
Treball final de grau Treball final de grau Caracterista de la contra de la Caracterista de la Caracterista de la Caracterista de la contra de la Caracterista de la Caracterista de la Caracterista de la Caracterista de la Caracterista de la Car

# 5. Disseny de nivells

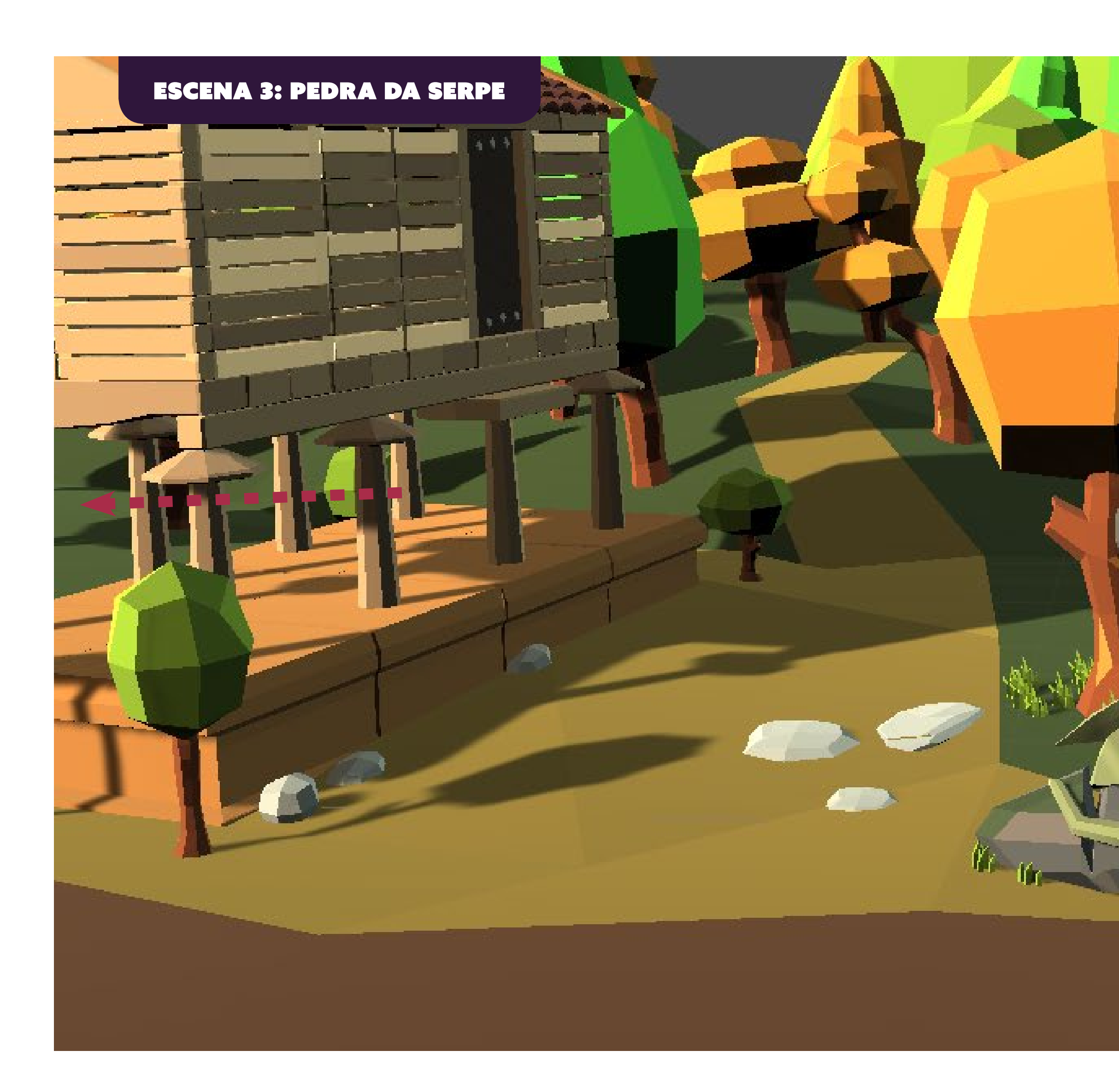

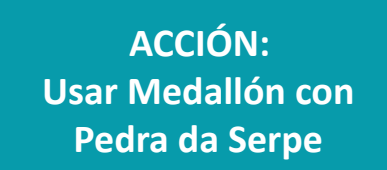

Aquesta acció marca el final de la demo. A la versió definitiva llança una cinemàtica que fa continuar la història.

### **FINAL**

<u> De la Carte de la Carte de la Carte de la Carte de la Carte de la Carte de la Carte de la Carte de la Carte de la Carte de la Carte de la Carte de la Carte de la Carte de la Carte de la Carte de la Carte de la Carte de l</u>

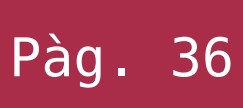

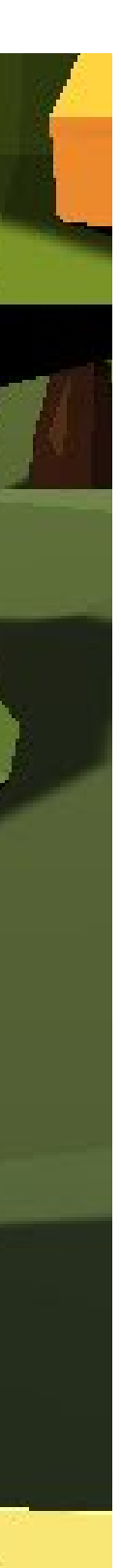

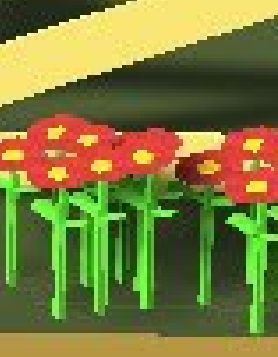

**14**

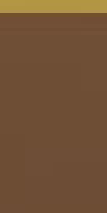

### **6.1 Requisits mínims:**

Per a poder jugar a aquesta demo i segons les proves realitzades en diferents equips, es necessita un PC amb les següents característiques com a mínim:

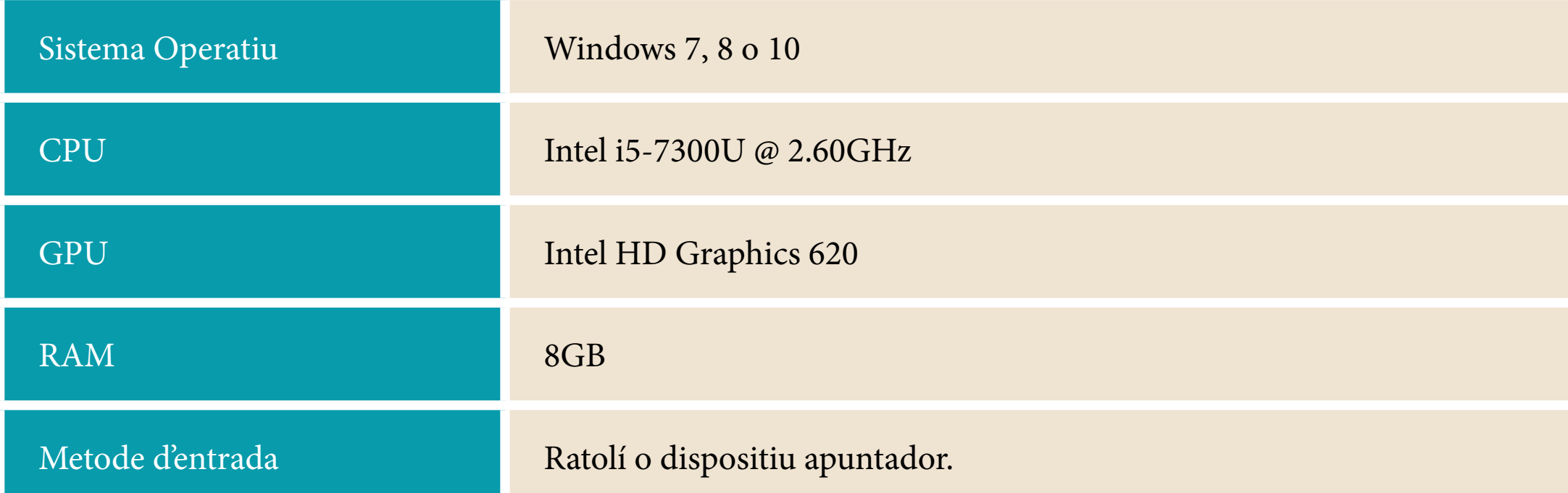

### **6.2 Instruccions:**

Ajuda a l'Artai a trobar a son pare! En aquesta aventura descendiràs a un món totalment nou, però estranyament familiar, ple de llegendes i mites però a la vegada amb un punt de realitat que et farà perdre de vista la línia que separa la realitat del misticisme. Ambientada en la Galícia dels anys

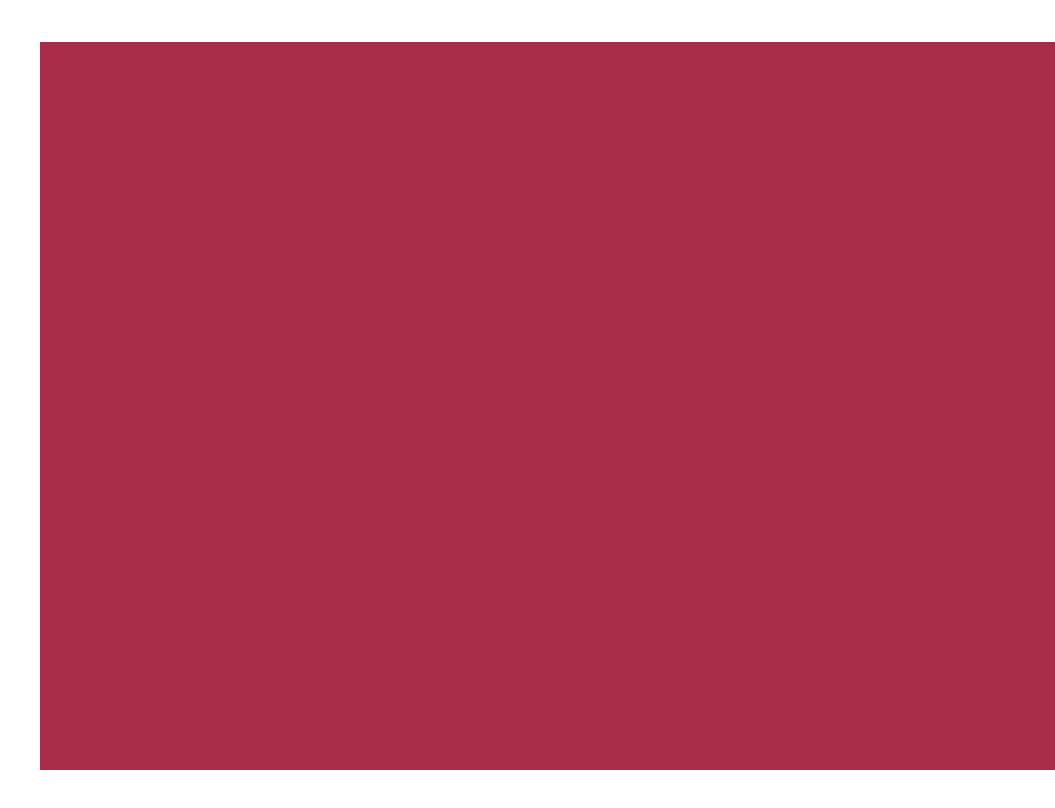

50, aquesta història obscura i adulta amb una jugabilitat d'aventura gràfica clàssica, fa d'aquest videojoc una experiència única.

### **-Com es juga:**

Com tota aventura gràfica point & click controles al personatge amb el cursor, podràs interactuar amb l'escena, mirar objectes, agafar-los, i una multitud d'accions més per a poder aconseguir el teu objectiu.

Així doncs, controla a l'Artai amb el cursor del ratolí i fes click allà a on vols que es desplace. Podràs saber si es pot desplaçar a eixe lloc si en el cursor apareixen les lletres «IR A».

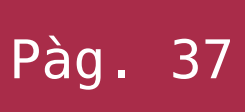

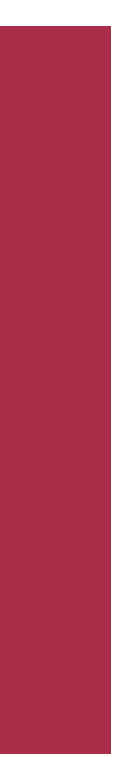

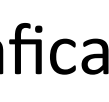

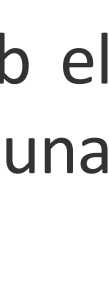

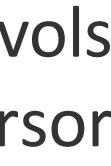

# 6. manual d'usuari

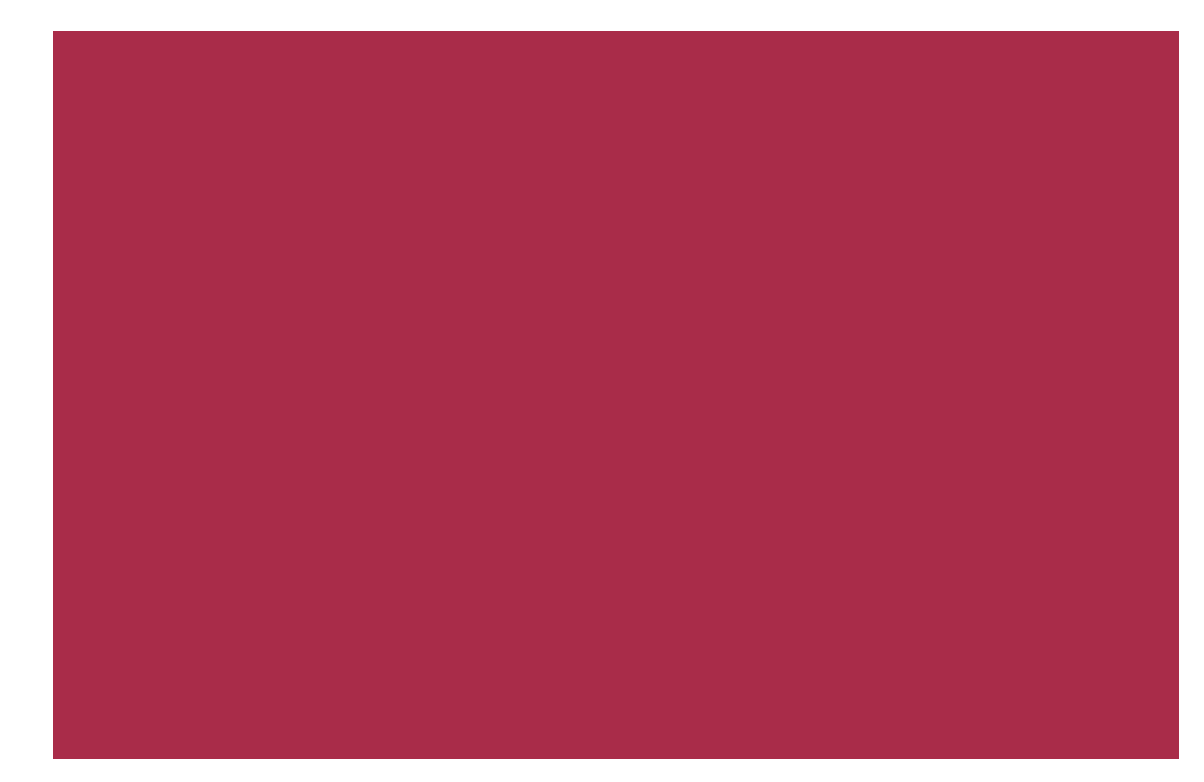

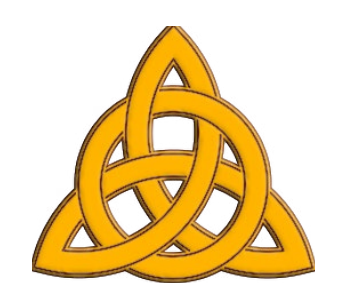

Si el cursor canvia a aquest símbol, vol dir que estàs damunt d'un objecte interactiu.

Aquests sempre tenen dues opcions disponibles:

- **IR A <OBJECTE>:** Desplaça a l'Artai fins a un lloc a on es pot observar més detalladament l'objecte seleccionat.

**- MIRAR <OBJECTE>:** L'Artai farà un comentari en relació amb l'objecte seleccionat, pot ser una descripció, una reflexió o alguna cosa que no té res a veure.

Alguns també tenen una tercera opció disponible:

**- <ACCIÓ EN OBJECTE>:** Com per exemple «COGER <OBJECTE>», això dispara, una acció per part de l'Artai, encara que a voltes, si aquest no vol realitzar-la, et surt per la tangent.

Per a seleccionar les accions anteriors utilitza el botó dret del ratolí i veuràs com van mostrant-se actives seqüencialment. Quan la que t'interesse estiga remarcada, pica el botó esquerre del ratolí per a desencadenar-la.

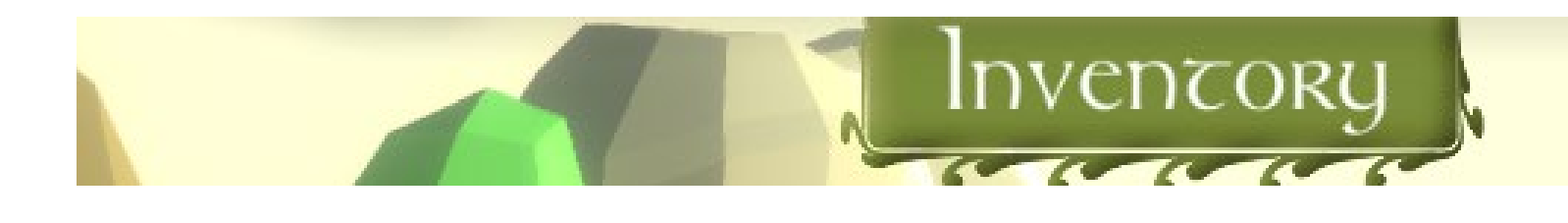

A la part superior pot veure un petit bàner que posa «Inventory», aquest és l'inventari. Si desplaces el cursor cap a ell, es desplegarà i podràs veure els objectes que l'Artai porta a sobre (sí, té unes butxaques molt grans).

Amb l'inventari pots fer tres coses:

- **Veure la descripció d'un objecte:** si fas click amb el botó dret damunt d'un element de l'inventari, l'Artai est donarà una descripció i/o una reflexió sobre aquest.

- **Utilitzar l'objecte amb un altre objecte de l'inventari:** Si fas click amb el botó esquerre damunt d'un element de l'inventari, podràs veure que la seua imatge substitueix el cursor, llavors podràs fer click esquerre

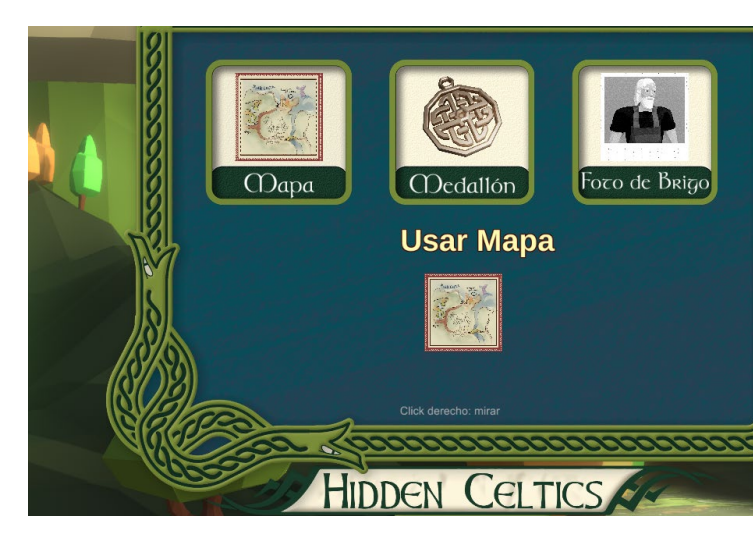

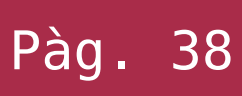

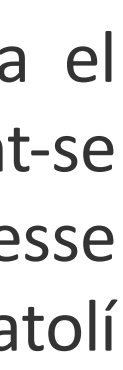

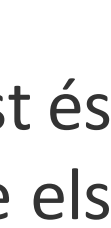

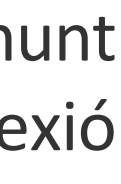

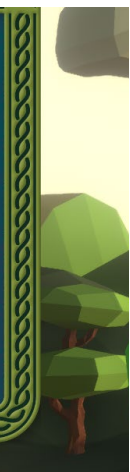

# 6. manual d'usuari

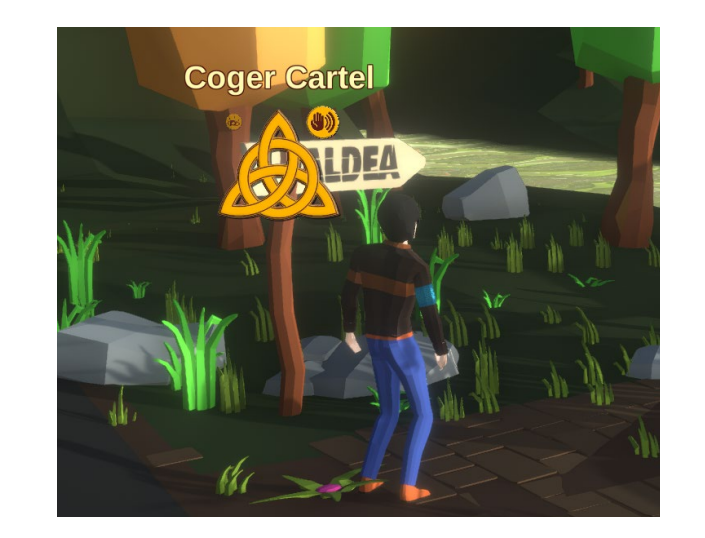

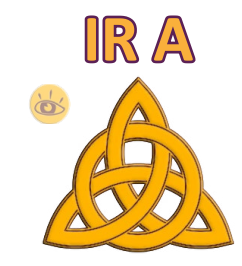

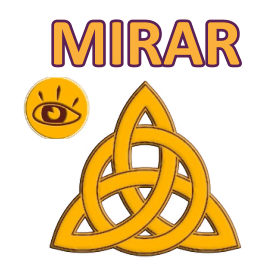

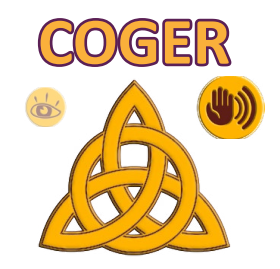

sobre un altre element de l'inventari per a intentar que passe alguna cosa (spoiler: no sempre passa).

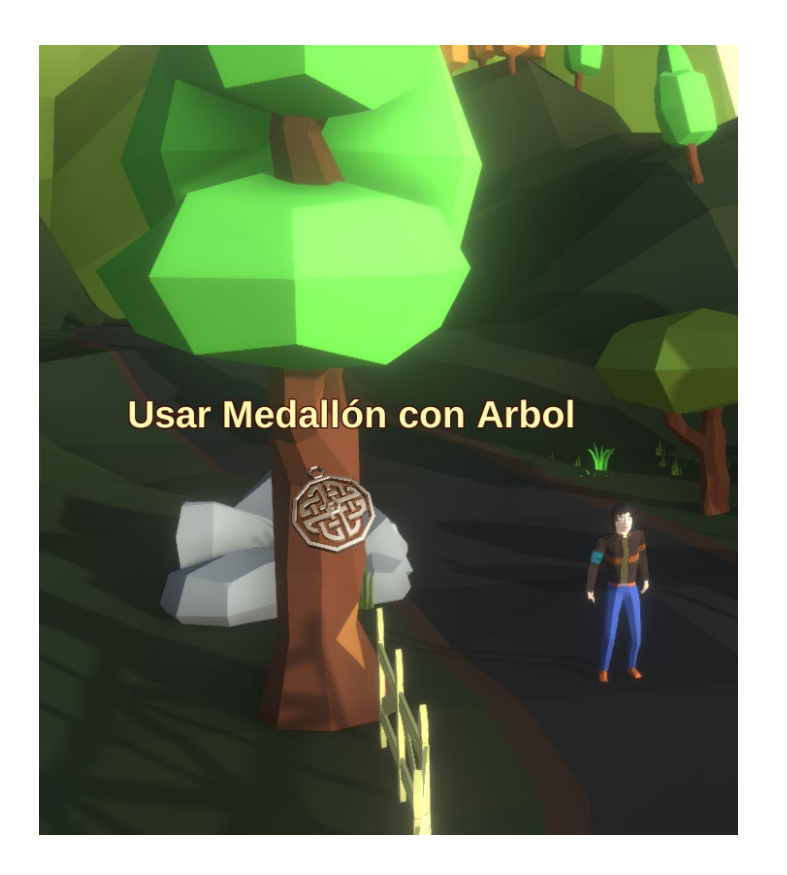

- **Utilitzar l'objecte amb un element de l'escenari:**  Si fas click amb el botó esquerre damunt d'un element de l'inventari, podràs veure que la seua imatge substitueix el cursor, llavors pots portar el cursor fora de l'àrea de l'inventari i aquest es tancarà. Seguidament, si poses el cursor damunt d'un objecte interactiu de la pantalla i fas click amb el botó esquerre possiblement passe alguna cosa.

Mentre l'Artai t'està donant una descripció pots moure'l lliurement: que res et pare!

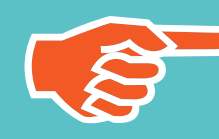

Si estàs enmig d'una conversa i t'avorreixes pots eixir d'ella polsant el botó dret, però vés amb compte perquè és possible que ja no vulguen tornar a parlar amb tu.

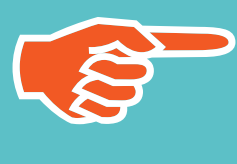

Intenta analitzar i interactuar amb tot el que tens al voltant, només així entendràs millor de què va la baina.

> L'Artai és molt llest i sap arribar als llocs on vols que vaja, per tant, és preferible fer clicks a llocs més allunyats de l'escenari, que anar fent molts clicks seguits a curt espai.

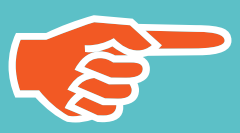

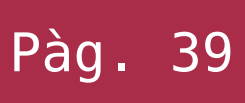

I ja està, això és tot el que has de saber...,

**fàcil oi? Doncs vinga:**

# COMENÇEM L'AVENTURA!!!.

### **CONSELLS ÚTILS: CONSELLS ÚTILS**

 $\Delta$ 

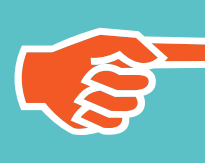

# 6. manual d'usuari

# MEMÒRIA Alejandro Bernat Martínez Treball final de grau **Grau Grau Grau Multimèdia** Pàg. 40

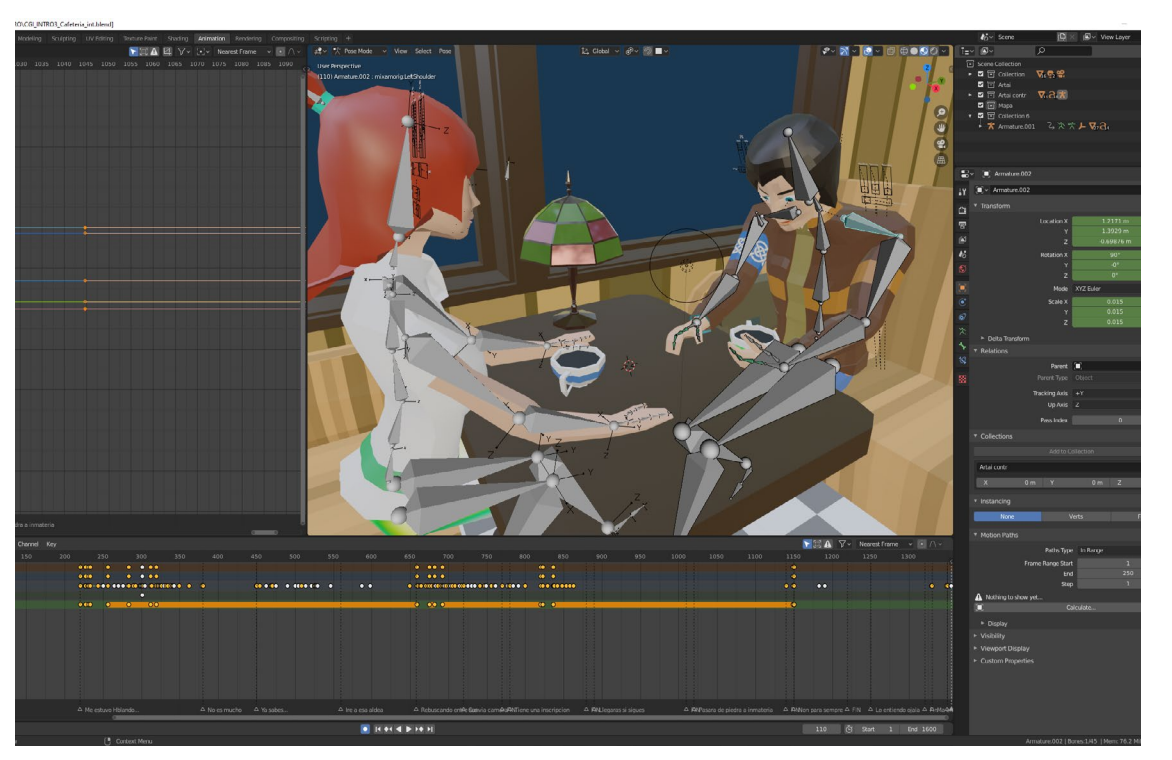

Al llarg de l'execució del projecte proposat al Treball de Final del Grau Multimèdia que s'ha anat realitzant en l'últim quadrimestre, s'ha posat en relleu la conveniència de les diferents habilitats adquirides al llarg dels estudis, havent pogut presentar un projecte multimèdia complet i sòlid. S'ha utilitzat així doncs,

multitud de disciplines diferents, la major part d'aquestes, assolides durant en la carrera, les quals passem a detallar:

### **Disseny gràfic**

En la creació dels diferents components que conformen la interfície d'usuari.

### **Disseny d'interfícies multimèdia**

En la creació de la interfície d'usuari i la mecànica de la jugabilitat en general.

### **Narrativa interactiva**

En la creació del guió argumental i interactiu.

### **Matemàtiques per a multimèdia**

Utilitzada en algunes parts del moviment del personatge (Vectors, angles, etc).

### **Disseny i animació 3D**

Utilitzada per a la creació i animació de tots els elements del Procès d'animació de la cinemàtica inicial **Campila de la completa de la cinemàtica** creació de la interfície d'usuari d'introducció.

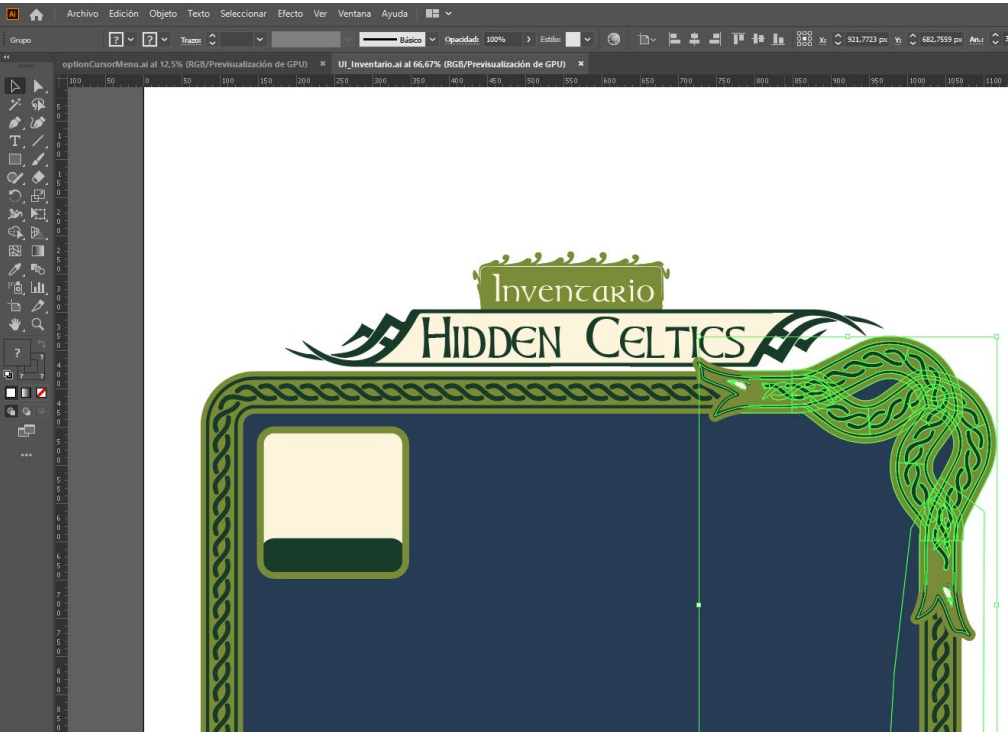

### **Mons virtuals**

Utilitzada per a la generació dels escenaris i la exportació d'animacions de terceres fonts.

### **Programació i Disseny amb patrons**

Utilitzada per a la generació i estructuració del codi que controla el videogoc

### **Tractament i publicació d'àudio**

En el tractament i adequació dels efectes de so i música.

### **Gestió de projectes**

En la planificació i desenvolupament de la metodologia *Agile* al llarg de la producció del treball.

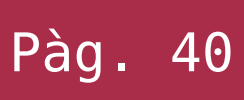

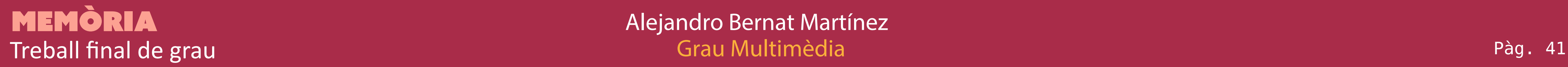

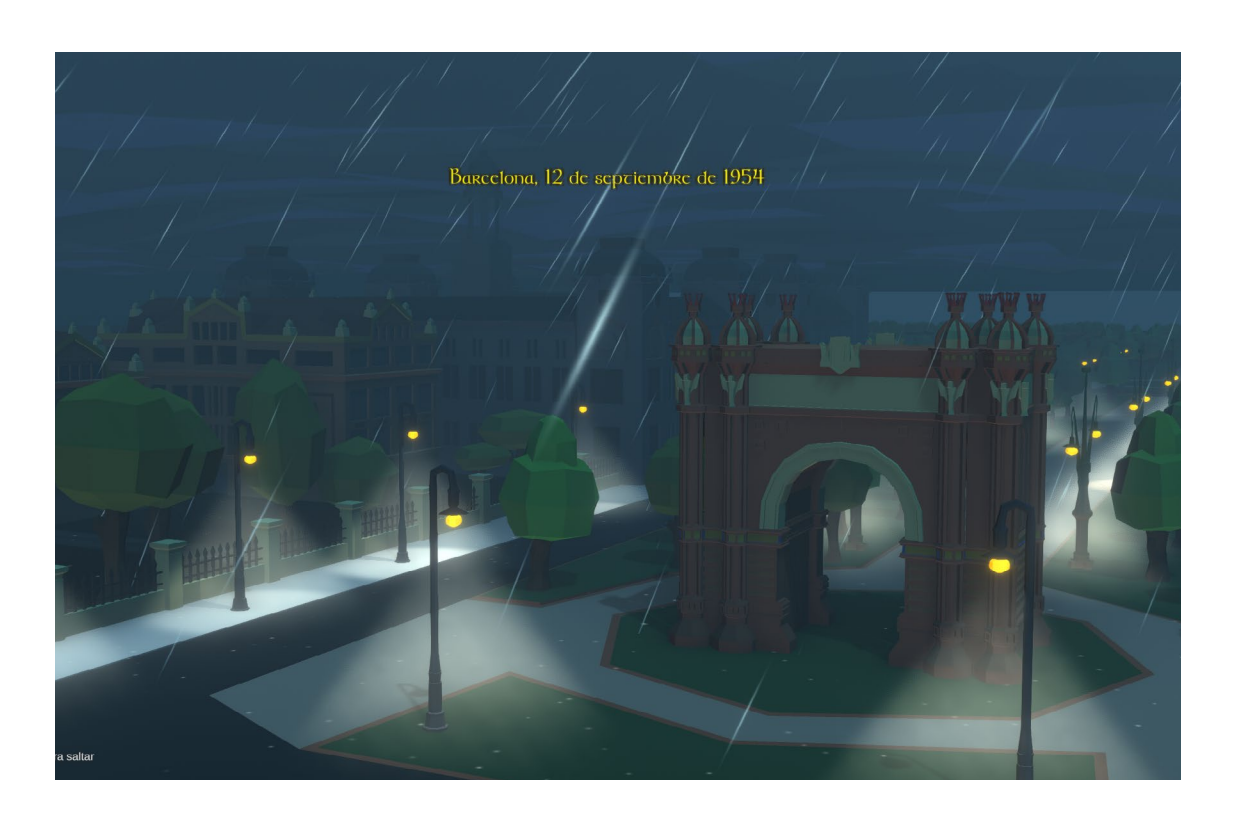

Així doncs, com ja s'ha comentat a la introducció, la realització d'aquest projecte ha sigut una experiència molt enriquidora per a l'autor, ja que no només s'ha vist el que es pot aconseguir posant en pràctica conjuntament tot els que s'ha aprés durant el grau; si no també, el fet de

prendre consciència de les competències que s'han adquirit per investigar i millorar-les. Tot l'anterior, addicionalment, però no menys important, permet a l'autor crear-se una visió global del seu aprenentatge i de les seues capacitats, a l'hora d'una possible eixida al món laboral, amb certesa de poder presentar-se com un professional qualificat.

D'altra banda, caldria esmentar que s'ha fet patent en la realització del treball, la importància que té una correcta estructuració i planificació del codi prèvia, ja que en el primer mes de producció va ocórrer un problema relacionat amb aquest davant d'un mal disseny de programari, forçant a parar uns dies el projecte per a la reestructuració d'aquest.

No obstant això, i derivat de l'anterior, també s'ha vist la importància de fer una planificació de la feina correcta, mesurar de manera realista el seu abast, segmentar-la en fites més petites i seguir-la en la mesura del possible. Tot això augmenta notablement la probabilitat d'èxit i ha permés per tant, absorbir la petita

inconveniència citada sense que afecte el desenvolupament global.

### **7.1 Assoliments d'objectius**

Afortunadament s'han pogut assolir tots els objectius indispensables que es van proposar a la PAC1, així com alguns de complementaris (es pot consultar quins al llistat del punt 1.2 en aquest document). Per tant,

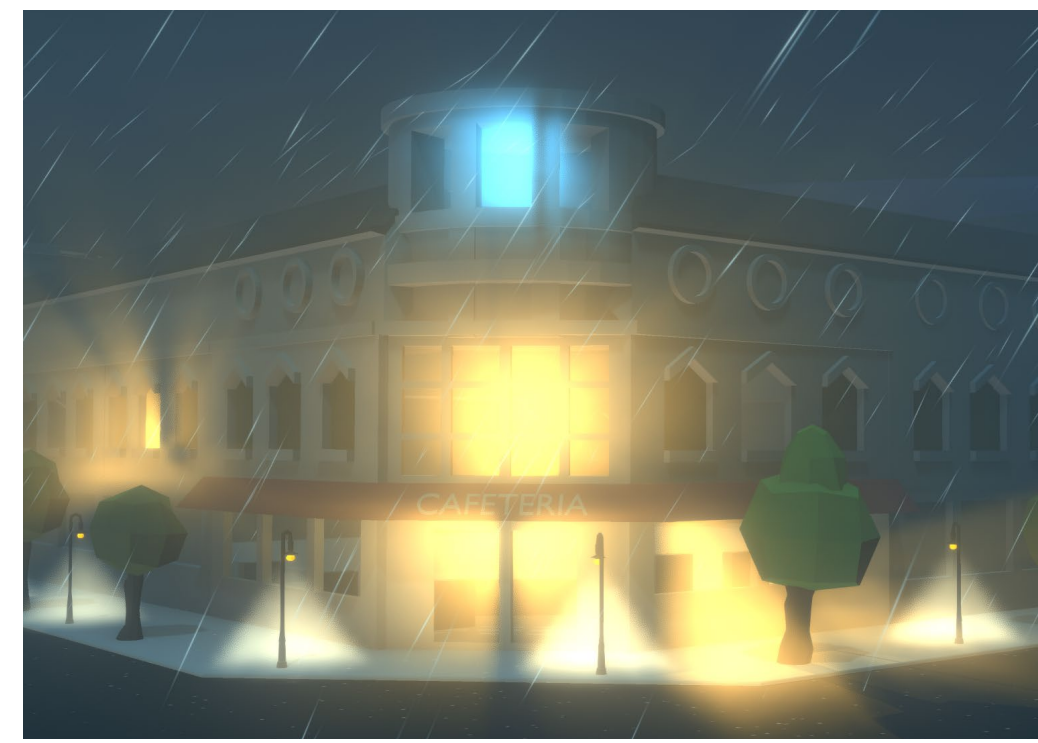

sembla clar que la planificació primera del treball i de les diferents fites va ser prou acurada. Si bé és cert que no s'ha pogut arribar a fer tots els objectius complementaris, això ja es tenia en compte per a poder lliurar, encara així, un producte sòlid i amb aspecte pràcticament finalitzat.

### **7.2 Seguiment de la planificació i metodologia**

Definitivament, com ja s'ha comentat, forçar-se a fer una planificació a llarg termini és profitós, ja que, s'ha demostrat en aquest projecte en el qual s'han assolit els objectius proposats sense ser aquests gens conservadors.

En l'àmbit d'aquest treball, val a dir que s'ha seguit la planificació i metodologia de manera prou acurada al llarg del projecte. També s'ha mostrat profitós el fet de reservar les primeres setmanes a la investigació i aprenentatge del programari a utilitzar.

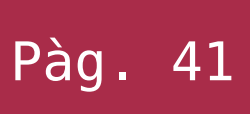

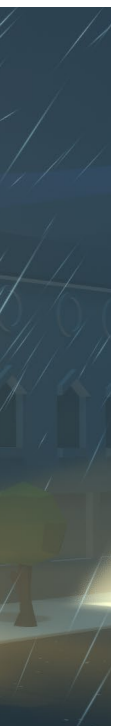

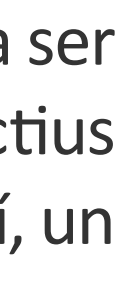

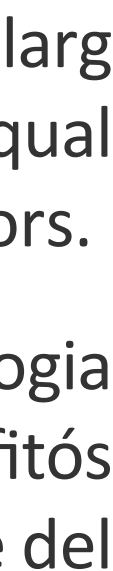

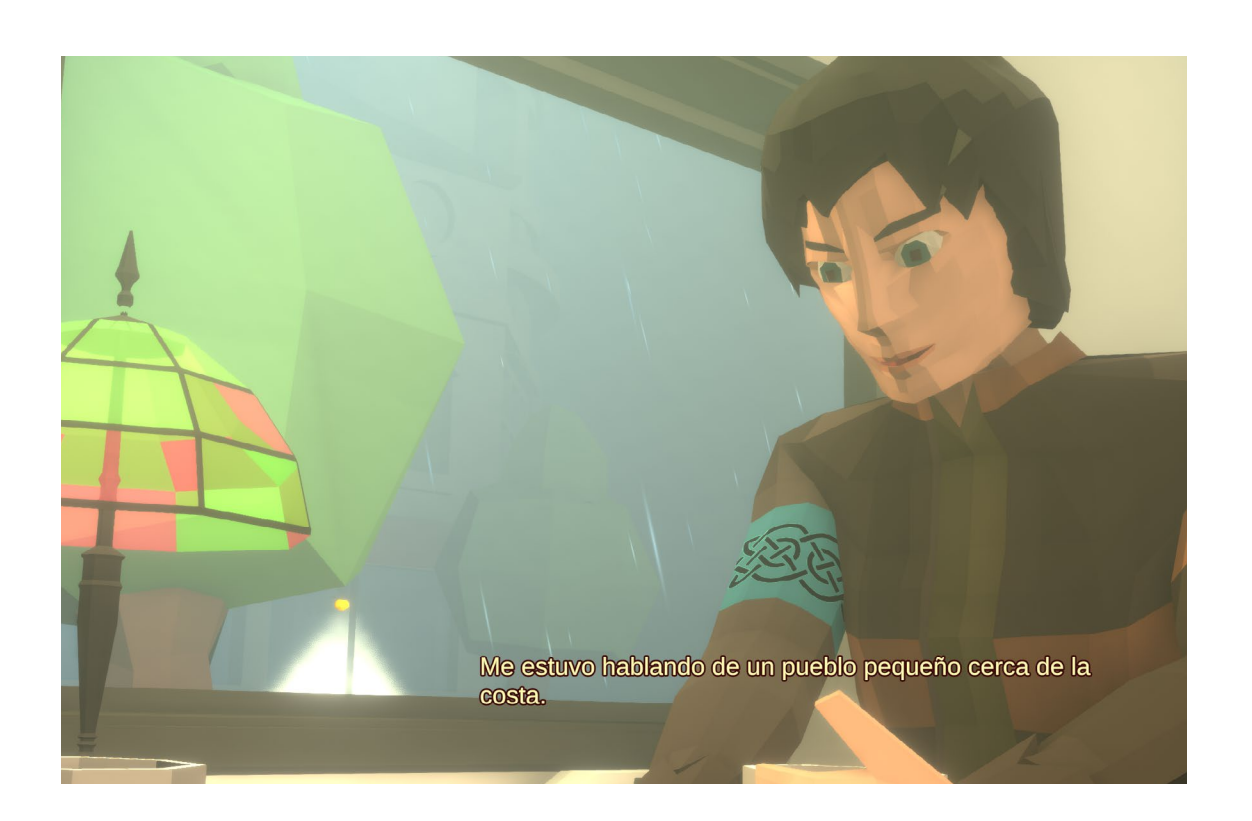

Ha quedat clar, doncs, que les habilitats en creació i gestió de projectes multimèdia que hem anat estudiant i assolint durant el grau ha sigut essencial, ajudant, sens dubte, a una correcta planificació de la feina i el consegüent assoliment de les fites propostes.

No obstant això cal dir que es va fer un petit canvi a la planificació primera presentada a la PAC1, ja que aquesta separava la creació dels elements de la interfície d'usuari de la programació del controlador del jugador, posantla més endavant en el calendari. Però mentre s'anava treballant en aquest últim, es va detectar que, pel tipus de joc que és i el control que es fa del personatge, el controlador del jugador i la UI s'havien de desenvolupar conjuntament.

A conseqüència d'això es va avançar aquest aspecte per a poder garantir l'èxit del treball, la qual cosa, incloent-hi també l'inconvenient amb l'estructuració del codi nomenat anteriorment, no va tindre repercussions massa grans, ja que s'estava treballant ja, per davant del calendari.

# **7.3 Seguiment de la planificació i metodologia**

Encara que el treball en trets generals ha estat complet i satisfactori, hi ha diverses línies que no s'han pogut estudiar ni implementar i que passem a detallar a continuació:

### **- Creació i integració d'efectes especials:**

Encara que s'han pogut integrar alguns d'aquests com la llum volumètrica o la pluja, romanen molts altres que s'han quedat al tinter com per exemple posar raigs (visuals) als rellamps, partícules flotant en l'aire, etc.

### **- Millora del moviment del personatge:**

El moviment està creat amb una combinació del Navigator que t'ofereix Unity amb algunes funcions de creació pròpia per a adequar-lo a les necessitats del videojoc. Això no obstant, aquest no és el més adient possible, i fa falta explorar nous tipus de moviment, com que gire sobre si mateix d'una manera més natural.

### **- Millora del RIG del personatge:**

El RIG dels personatges també és de creació pròpia, però falta un polit perquè el pes de cada os sobre la malla no és pot considerar del tot satisfactori.

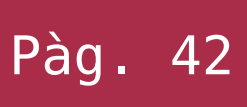

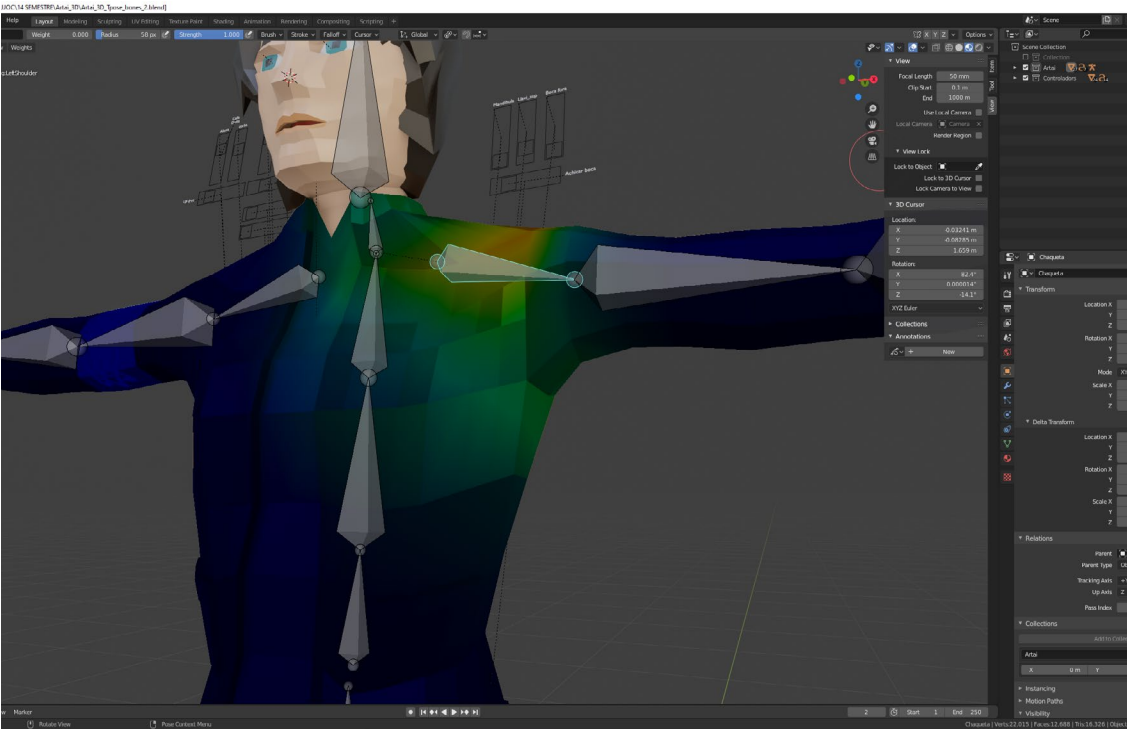

**- Canvi del model dels personatges principals:** Durant la realització de la cinemàtica de presentació s'ha posat de manifest carències en el modelatge 3D a l'hora de la distribució de les tangents dels polígons. **- Millora de la separació codi/dades:** Per motius de simplicitat i eficiència es van ajuntar en un mateix arxiu el text de les converses dels personatges amb certes dades per a ser utilitzades a dintre del codi. Això no és el més adient i per tant s'ha d'explorar la manera de poder separar-los perquè siga més fàcilment gestionable.

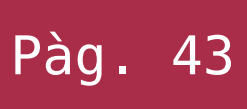

**Asset:** Un terme en anglès que significa alguna cosa similar a «actiu», el qual fa referència a tots els elements que poden tindre caràcter individual i que conformen el videojoc.

**Bug:** Es tracta d'un error de programari el qual desencadena un resultat no desitjat en l'execució d'aquest.

**Classe (programació):** És la declaració abstracta d'un objecte que sol tindre entitat pròpia com a element de programari, es tracta d'una plantilla des de la qual es poden instanciar multitud d'objectes amb propietats diferents.

**First person shooters (FPS):** Es tracta d'un gènere de jocs en el qual, el jugador controla a un personatge d'una càmera en primera persona, el qual ha d'utilitzar una arma de foc per a avançar. És la traducció a l'anglès de «Jocs de trets en primera persona».

**Gamepad:** Comandament de videojocs en anglès, es tracta d'un dispositiu d'entrada creat principalment per a interactuar amb videojocs, sol tindre palanques de control així com diferents botons.

**Interfície d'usuari (UI):** És el mitjà pel qual un usuari d'un programari pot comunicar-se amb aquest i compren tots els punt de contacte entre l'usuari i el programari. Per tant és l'espai on es produeix totes les interaccions humà-màquina.

**Llenguatge assemblador:** Llenguatge de programació de baix nivell, es considera el llenguatge més a prop del hardware abans del mateix codi màquina, per tant és un llenguatge molt difícil d'implementar però, per contra, molt eficient.

**Lore (a videojocs):** Anglicisme que fa referència a totes les històries que pots trobar sota les mecàniques jugables als videojocs.

**Low-poly:** Es tracta d'una tècnica de modelatge 3D que busca el minimalisme en les formes, creant figures amb multitud de cares planes amb dissenys que contenen pocs polígons. Aquesta tècnica ajuda també a alleugerar els processadors gràfics, ja que disminueixen la quantitat de càlculs que han de fer.

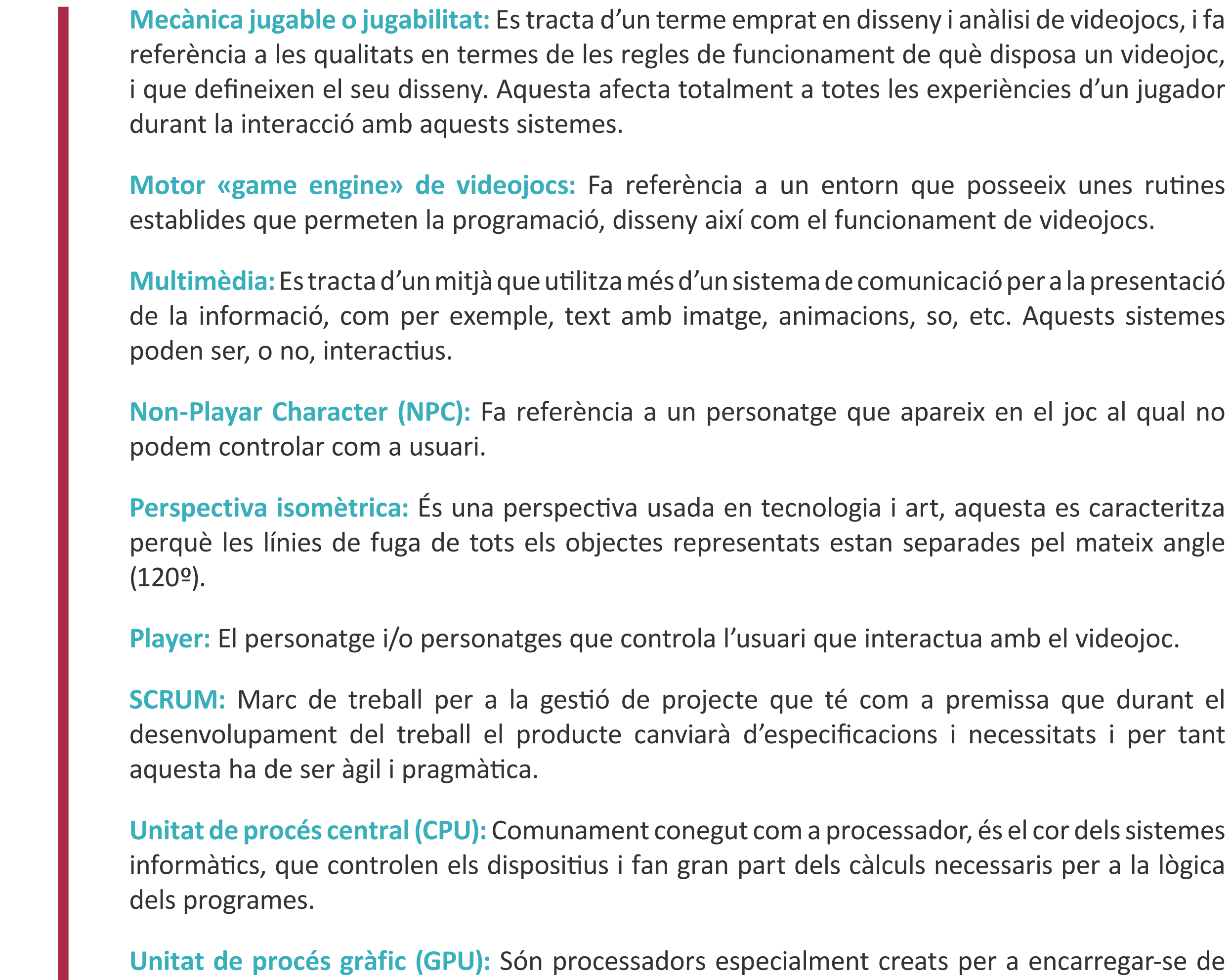

tots els càlculs necessaris per a la representació gràfica a l'eixida visual dels computadors.

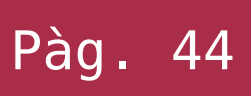

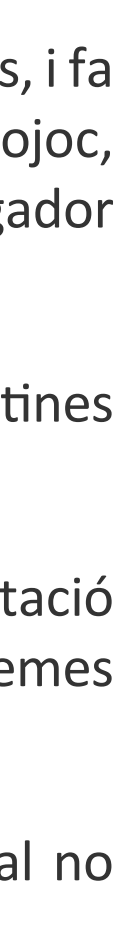

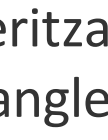

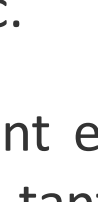

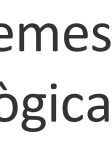

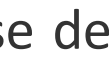

# 8. glossari

### **Referències:**

[1]. - **6 Scientific Benefits of Playing Videogames,** [Web], Bowler, Jacinta. Visitat: 25 de maig de 2020. URL: **[https://www.sciencealert.com/6-scientific-benefits-of-playing-videogames](https://www.sciencealert.com/6-scientific-benefits-of-playing-videogames
)**

[2]. - **Adventure Game Studio Landing Page,** [Web]. Visitat 26 de Maig de 2020. URL: **<https://www.adventuregamestudio.co.uk/>**

[2]. - **Wintermute Engine Landing Page,** [Web]. Visitat 26 de Maig de 2020. URL: **[http://dead-code.org/](http://dead-code.org/
)**

[3]. - **Adventure Point and click games,** [Web]. Visitat 26 de Maig de 2020. URL: **[https://](https://en.wikipedia.org/wiki/Adventure_game#Point-and-click_adventure_games
) [en.wikipedia.org/wiki/Adventure\\_game#Point-and-click\\_adventure\\_games](https://en.wikipedia.org/wiki/Adventure_game#Point-and-click_adventure_games
)**

[4]. - **Aventura conversacional,** [Web]. Visitat 26 de Maig de 2020. URL: **[https://ca.wikipedia.](https://ca.wikipedia.org/wiki/Aventura_conversacional
) [org/wiki/Aventura\\_conversacional](https://ca.wikipedia.org/wiki/Aventura_conversacional
)**

[5]. - **Lucas Film Wiki,** [Web]. Visitat 26 de Maig de 2020. URL: **[https://lucasfilm.fandom.](https://lucasfilm.fandom.com/wiki/SCUMM
) [com/wiki/SCUMM](https://lucasfilm.fandom.com/wiki/SCUMM
)**

[6]. - **12 Programas para crear aventuras gràficas** [Web], Hernández Martín , J. Román. Visitat: 28 de maig de 2020. URL: **<https://bit.ly/2XED3Yh>**

### **Blibliografia i recursos:**

**The Art of Point-and-Click Adventure Games** [Papel], multiples autors, Bitmap Books. ISBN 0995658668 Edició: 16 de Gener de 2019.

**A truly graphic adventure: the 25-year rise and fall of a beloved genre** [Web] Moss, Richad. Visitat: 28 de Maig de 2020. URL: **[https://arstechnica.com/gaming/2011/01/history-of-graphic-adventures/](https://arstechnica.com/gaming/2011/01/history-of-graphic-adventures/
)**

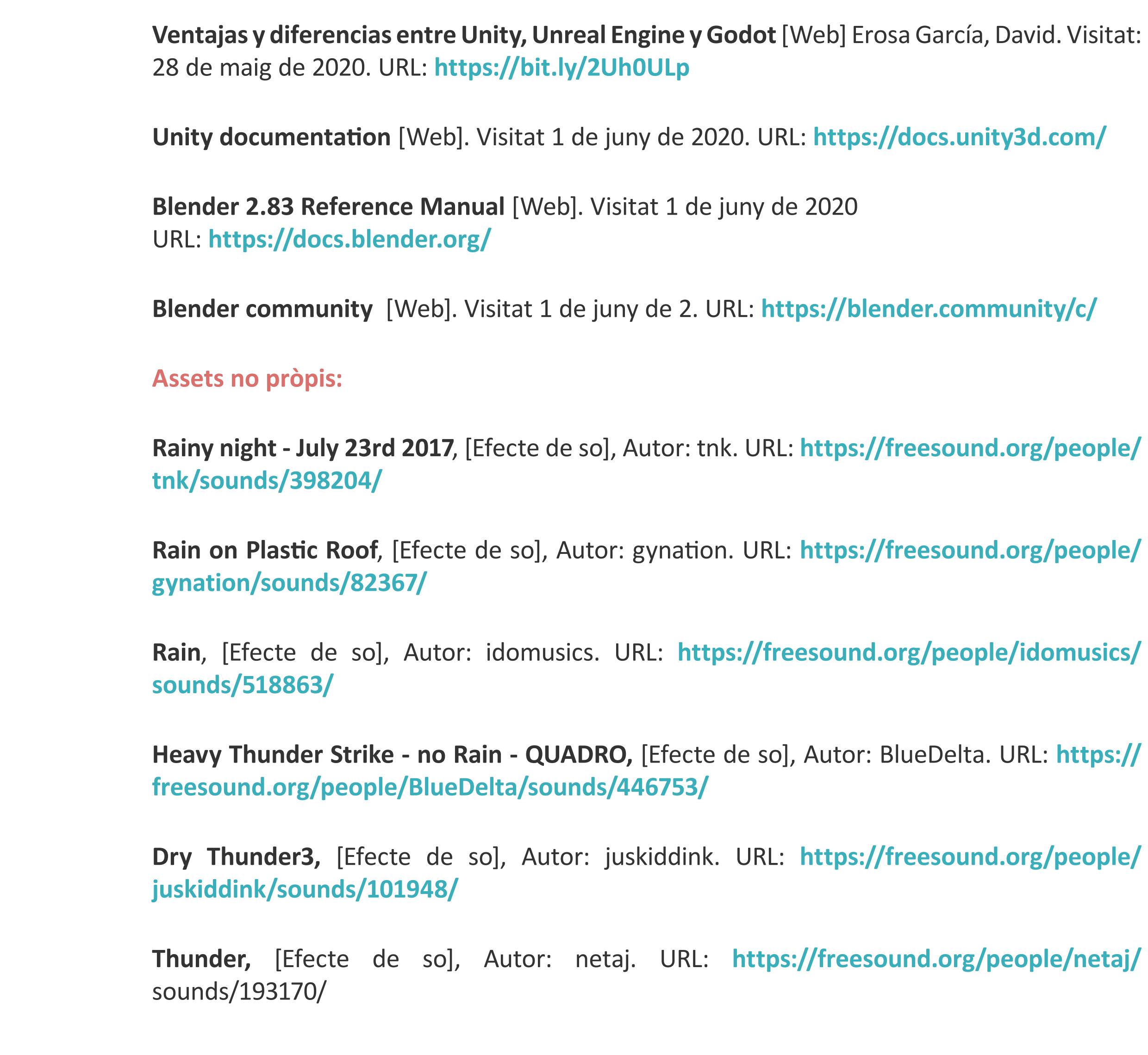

![](_page_44_Figure_14.jpeg)

![](_page_44_Figure_15.jpeg)

![](_page_44_Figure_16.jpeg)

![](_page_44_Figure_17.jpeg)

![](_page_44_Figure_18.jpeg)

![](_page_44_Figure_19.jpeg)

![](_page_44_Figure_20.jpeg)

![](_page_44_Figure_21.jpeg)

![](_page_44_Figure_22.jpeg)

![](_page_44_Figure_23.jpeg)

![](_page_44_Figure_24.jpeg)

### **HIDDEN CELTICS GUIÓN ARGUMENTAL**

### **INTRODUCCIÓN CINEMÁTICA (OPCIONAL PARA EL TFG)**

 *(imagen1- general Barcelona)*

*Texto: Barcelona, septiembre de 1954.*

 *(imagen2- cafetería exterior)*

*Laia: ¿Y cuándo piensas irte?*

*Artai: Seguramente mañana..., o pasado, según la combinación de trenes a La Coruña*

*(imagen4- Laia)*

*Laia: ¿Pero dónde vas a ir?, tu padre no te dejó ninguna indicación de dónde se marchaba ¿no?*

 *(imagen3- Artai)*

*Artai: Me estuvo hablando de un pueblo pequeño, cerca de la costa.*

 *(imagen2- cafetería exterior)*

*No es demasiado….*

*Artai: Ya sabes que nunca me ha hablado mucho sobre nuestros orígenes. Iré a esa aldea e intentaré buscar algún rastro.*

*(imagen4- Laia)*

*Laia: Sí, puede que alguien le haya visto.*

### *(imagen3- Artai)*

*Rebuscando entre sus documentos encontré una caja con un mapa del pueblo. Tiene una inscripción extraña escrita a mano, no se si querrá decir algo o no es nada.*

 *(imagen5- Manos entregando mapa)*

*Artai arrastra lentamente la hoja por la mesa hacia Laia mientras la mira a los ojos tímidamente*

*(imagen6- mapa)*

*- Laia: "Llegarás si sigues lo que de la roca saldrá pero de la tierra no se levantará, pasará de piedra a inmaterial pero su presencia notarás, porque Non para sempre San Adrian…" Qué inscripción tan extraña.*

*(imagen4- Laia)*

*Laia: Posiblemente no ha encontrado a sus familiares aún y por eso no te ha escrito....*

 *(imagen3- Artai)*

*Puede ser, pero 4 meses es mucho tiempo, y tampoco llevaba mucho dinero encima. Estoy muy preocupado.*

*(imagen7- Mano de Laia cogiendo la de Artai)*

*Lo entiendo, ojalá pudiera acompañarte.*

*Lo se….*

 *(imagen2- cafetería exterior… unos segundos)*

### **DESARROLLO JUGABLE**

Así Artai llega a la aldea de la que le hablaba su padre, cruza un antiguo puente empedrado bajo el cual pasa un pequeño pero vivaz riachuelo. Es un día gris y lluvioso como cualquier otro en Galicia (scr1), llegando a la plaza del pueblo vé a tres aldeanos charlando debajo de un porche (scr2), después de una intrascendente conversación con ellos y de ENSEÑARLE LA FOTO DE SU PADRE descubren que sí que vieron a alguien que podría ser su él unas semanas atrás. Así, le contaron que el hombre merodeaba mucho por la iglesia y parecía que el párroco no le tenía mucha estima.

Inmediatamente Artai se dirige al camino empedrado que sale del pueblo y llega a un cruce. En él se alza un extraño monumento: una gran roca que parece emerger de la tierra, la cual sirve de base para una grande y antigua cruz tallada en piedra. En sí no es imponente pero sí transmite una sensación hipnótica, como si no fuera de este mundo, Además cuando uno se fija bien de nuevo en la roca base. puede observar una gran serpiente alada cincelada en ella y rodeándola misteriosamente, con facciones toscas y visiblemente desgastada por el tiempo.(scr3 -cruce de caminos)

Aquí el camino se parte en dos, uno que va hacia el acantilado donde está la iglesia del pueblo y otro que se dirige hacia un frondoso bosque. Así que Artai se dirige a la iglesia a ver si el párroco le puede dar más información sobre su padre.

Para su sorpresa el monumento se encuentra enclavado en el

![](_page_46_Picture_38.jpeg)

límite de los acantilados, su construcción de corte románico, aunque con algunos retoques posteriores, parece ser una continuación de esas escarpadas paredes que caen casi en vertical hacia el mar, de un azul oscuro pero brillante. En su parte delantera se encuentra un antiquísimo cementerio, parece que en desuso desde hace mucho. Artai se fija que, desde la perspectiva del camino, este parece alinearse con la línea que crea el mar en el horizonte, como un recordatorio del limitado tiempo que pasamos en este mundo comparado con la inmensidad de la eternidad.

### (scr4-Iglesia)

Mientras avanza hacia la puerta de la iglesia Artai no puede dejar de mirar el mar, ese enorme mar que mira al norte y que Artai no había visto desde que tenía consciencia. Si en Barcelona el Mediterráneo le ejerce una fuerza de atracción enorme, mirando este vasto océano esa fuerza se muestra enormemente multiplicada, generando en Artai un sentimiento de confort y familiaridad(\*Escribir monólogo (mirar mar)) . Se acerca un poco más al acantilado hipnotizado por los brillos y el vaivén de las olas, tiene ganas de tirarse, muchas ganas, se le despiertan unas ganas inmensas de olvidarse de todo y zambullirse en ese acogedor elemento primo, Artai suspira y cierra los ojos…

### **(FLASHBACK (REALIZACIÓN OPCIONAL PARA EL TFG)**

*Brigo: Artai, Artai, me oyes Artai?*

*Eh sí…, padre, dime.*

*Los pueriles ojos de Artai se dirigen desde el mar de Barcelona* 

*hacia su padre* 

*Perdona padre, yo quiero…*

*Después podrás nadar todo lo que quieras..., ¿puedes ayudarme a recoger estos restos de madera? nos vendrán bien para calentarnos por las noches.*

*Si padre…, perdona.*

*Artai se dirige a coger la madera y acompañar a su padre a casa mientras algunos vecinos les observan. El comportamiento de Artai cuando era niño y aún vivían a los pies del Montjuic siempre llamó la atención de sus vecinos en las chabolas despertando muchas conversaciones y chismes entre ellos:*

*Vecino1: Ese niño siempre quiere bañarse, es igual que sea verano que invierno*

*vecina2: Es muy extraño, parece que nunca tiene frío…*

*vecino 1: Y su padre nunca le dice nada, le deja hacer, supongo que será porque el pobre no no tiene madre.*

*vecino 3: Es cierto, parece ser que murió en el parto. No obstante eso no lo justifica.*

*Vecina2: cualquier día nos da un disgusto....ya me veo todo Montjuic velando al crío.*

*Artai y su padre llegan a su pequeña chabola, duermen en la misma habitación que comen y su padre trabaja el metal en su exterior.* 

*Artai deja la leña en el suelo y habla con su padre; este le cuenta que los vecinos van encargándole pequeños trabajos de herrería, y que con eso pueden ir tirando. Además le revela su modesto sueño de conseguir ahorrar algo de dinero con mucho esfuerzo para poder abrir un pequeño taller en algún barrio de Barcelona; és época de recuperación y la gente necesita bisagras, rejas y pequeños arreglos (\*Escribir diálogos (Hablar con Brigo)) .*

*Artai: Me gustaría vivir en una casa de verdad..., pero.., estoooo.., yo no quiero vivir lejos del mar, papá.*

*Brigo: Intentaríamos buscar algo cerca de la playa. De todas maneras es solo eso hijo, un sueño. Mira a tu alrededor, aquí hay inmigrantes como nosotros viviendo desde hace años.*

*Entonces…, ¿por qué nos fuimos de Galicia?*

*Para tener una oportunidad hijo... (suspiro)*

*Papá, puedo ir ya….?*

*Sí hijo, puedes ir a nadar.*

![](_page_47_Picture_29.jpeg)

![](_page_47_Picture_31.jpeg)

Artai vuelve directo a la playa y se tira al mar

(scr4-Iglesia)

Artai: Por mucho que lo desee, ahora no puedo…, tengo que encontrar a mi padre.

De camino a la puerta de la iglesia Artai se fija en una gaviota que le observa con curiosidad posada en el vano que aloja la pequeña campana de la torre, entra.

Como era de esperar, el interior de la iglesia se presenta tan sobrio como el exterior, mostrando sus paredes desnudas. Delante de Artai se presenta una sala de una sola nave sin crucero, con algunas pequeñas capillas a un lateral y el techado de madera. Justo encima de él, contra la pared de la entrada que culmina en un majestuoso rosetón para la época en la que se construyó, se encuentra un retorcido coro también de madera, que parece tener la resistencia justa para mantenerse en pie. La tenue luz que entra por el rosetón intenta iluminar la nave, los pequeños ventanucos que ,se sitúan en el segundo nivel, entre los pilares que aguantan los muros más altos, son de poca ayuda. Delante de él se alza un sencillo altar, semicircular y de techo abovedado; en su centro se sitúa una gran piedra donde se celebran los oficios y que está tan antigua y desgastada como el párroco, que se encuentra a su lado.(scr5-Interior iglesia)

Artai se dispone a hablar con él, pero el párroco se adelanta:

Cura: ¿En qué puedo ayudarle joven? las homilías son a las 9h y a las 18h y el confesionario de 16 a 17h, no obstante, como parece ser usted un agradable y joven viajero, podría atenderle en el reservado que tengo detrás de la eucaristía... ejem!

Solo quería hacerle unas preguntas, estoy buscando a mi padre, mire, es este, me gustaria saber si lo ha visto o acogido.

¡Debe de marcharse inmediatamente de este templo!.

¿Pero.. cómo? lo conoce.., ¿qué…?

Ese pagano y toda su descendencia arderéis en el infierno… Tuvo la osadía de entrar en mi iglesia hace unas semanas, lo pillé manoseando la escultura de San Adrián, seguro que quería profanarla…, !Largo o llamo a la guardia civil!

(scr4-Iglesia)

Artai sale muy contrariado de la iglesia:

Artai:¿Qué interés podría tener mi padre en esa estatua?, tengo que examinarla.

Lamentablemente la puerta de la iglesia hace el chirriante, pero por otra parte esperable ruido, dada su antigüedad y estado. Cada vez que Artai intenta entrar, el párroco se da cuenta y lo echa, ya que este se encuentra en la nave principal de la iglesia.

Mientras se queda pensativo delante del vetusto monumento, se da cuenta de que la gaviota ha desaparecido, seguramente haya visto algún pez moribundo al que picotear…, en su lugar ahora puede verse una campana que parece tan vieja como la torre, aunque resistente.

Con pesar, Artai decide investigar un poco más los alrededores mientras discurre la manera de entrar en la iglesia, así que vuelve al poblado.(scr2-pueblo) y recoge un pequeño canto rodado que se encontraba al lateral de un callejón.

Decide volver a la iglesia por si puede despistar al cura de alguna manera para poder entrar. Nada más llegar se le enciende la luz.(scr4-Iglesia) Así que con puntería magistral lanza la piedra contra la campana, la cual produce un fuerte "doooong". Por las ranuras de la puerta se puede escuchar como el cura, contrariado sube a la torre a ver qué ha podido pasar, momento que aprovecha Artai para entrar en la iglesia. (scr5-Interior iglesia)

Una vez dentro se dirige directo a la capilla de San Andrian (scr6-Capilla San Adrian)

 , Observando la estatua, se da cuenta que una de las piedras que hay detrás de ella y que forma parte de la pared exterior de esta, se puede ver un texto que acaba con la frase "...non para sempre San Adrián", y debajo una serie de símbolos que parecen tener algo que ver con un extraño objeto que dejó su padre junto al mapa y el cual lleva en la maleta pero se había olvidado hasta ahora de él. Este objeto parece hecho de un extraño metal, más viejo que el tiempo mismo y lleva grabada la misma serie de símbolos.

Artaí sale de la iglesia apresuradamente temiendo represalias y vuelve por donde había venido un poco contrariado. Al llegar al pueblo se encuentra con los mismos vecinos. Se

![](_page_48_Picture_26.jpeg)

![](_page_48_Figure_27.jpeg)

![](_page_48_Figure_28.jpeg)

![](_page_48_Figure_29.jpeg)

![](_page_48_Figure_30.jpeg)

![](_page_48_Figure_31.jpeg)

acerca a ellos y pregunta sobre las marcas en la pared detrás de la estatua de San Adrián, contestando estos que no saben mucho sobre el tema, pero siempre ha habido el rumor de que parte de la iglesia se había levantado con restos de un santuario céltico que había en su lugar, y que esas piedras parecían tener relación con la piedra de la serpiente. Por último también se entera de que según dicen, no es casualidad que las piedras con esas marcas se pusieran justo detrás de la estatua. (escribir dialogos)

Contrariado y algo desanimado, Artai vuelve al cruce de caminos con la cruz, ¿qué relación tendría San Adrián, las marcas en el muro, la piedra de la serpiente y el extraño objeto de su padre?

Saca de la mochila el objeto de metal y el mapa. Al examinar este último se da cuenta de que están escritos al final del texto de San Adrián los mismos símbolos que hay en el objeto de metal y la pared de la iglesia, además de una serie de serpientes aladas decorándolo. Artai se pregunta si la frase que había grabada en la pared será el final del pequeño texto que hay en el mapa, así que se acerca a la serpiente de roca y murmura: "¡Non para sempre, San Adrián!"

### TRANSICIÓN OPCIONAL PARA EL TFG

*Artai se cae de culo cuando se empiezan a escuchar sonidos de piedra agrietándose mientras, ante sus asombrados, ojos la serpiente pasa de roca a animal, arrastrándose hacia fuera de esta, alza la cabeza a sus más de 2 metros de alto mirando a Artai, que en ese momento estaba en el suelo, desde lo alto. El imponente animal emitía un brillo sobrenatural en todo su alargado cuerpo. Después de unos segundos, que a Artai le parecieron horas, la serpiente empieza a desplazarse volando, adentrándose en el bosque.*

*Artai casi instintivamente la sigue, llevándole esta a las zonas más oscuras del bosque. Después de unas horas caminando empieza a vislumbrar un claro a lo lejos, al final de un camino.*  La serpiente llega a otra gran roca y se vuelve a "fosilizar" en *la misma posición que estaba en la anterior y pareciendo de nuevo, llevar allí siglos.* 

*Artai , cansado y contrariado, se dirige por el camino hacia el claro. Una vez allí, descubre una aldea de una extensión considerable situada a los pies de escarpadas montañas, en un valle. Sus casas construídas con muros de piedras apiladas sin orden ni concierto, tejados de madera y paja y sus calles estrechas, muchas de ellas sin ni siquiera adoquinar, daba en conjunto la sensación de que en ese lugar se había detenido el tiempo desde hacía milenios. (scr7- Aldea)*

![](_page_49_Picture_10.jpeg)

![](_page_51_Picture_3.jpeg)

# HIDDEN CELTICS

# Memòria

- Treball final de grau
- Alejandro Bernat Martínez Grau Multimèdia 2020